Deutsch

**User Manual**

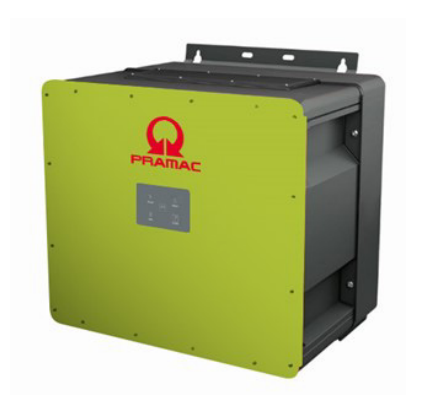

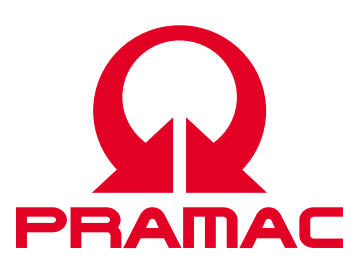

50K(-PC) / 88K(-PC) *Battery Inverter (PBI)*

> Document No./Issue | PS-20039/REV00 Issue Date | 2023-06 Product | *PBI 50K(-PC) / 88K(-PC)* Languages | English

## **Copyright**

© Pramac Storage Systems GmbH The reproduction, distribution and utilization of this document as well as the communication of its contents to others without express authorization is prohibited. Offenders will be held liable for the payment of damages. All rights reserved in the event of the grant of a patent, utility model or design.

# **Liability**

The data specified is only used to describe the product and should not be interpreted as warranted characteristics in the legal sense. The right to change the content of this documentation and the availability of the products are reserved.

# **Publisher**

Pramac Storage Systems GmbH Marktstraße 18572793 Pfullingen, GERMANY

# Contents

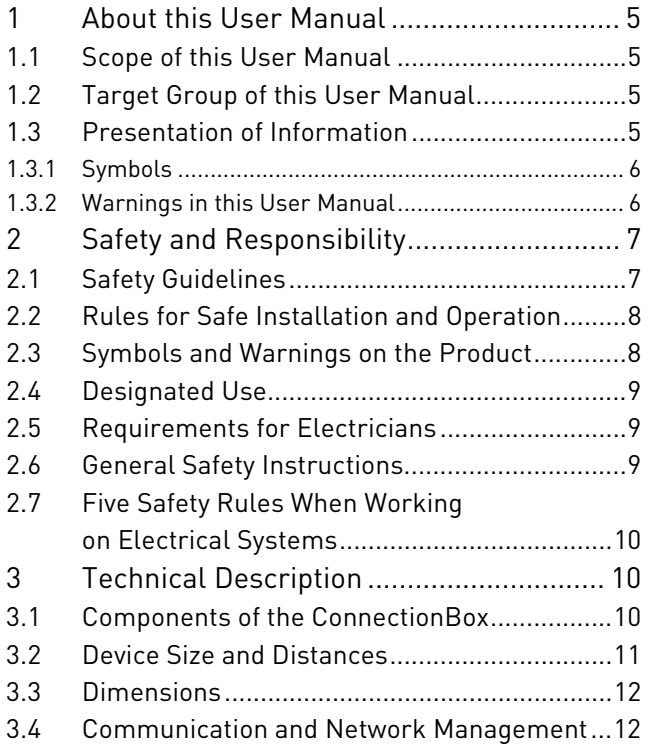

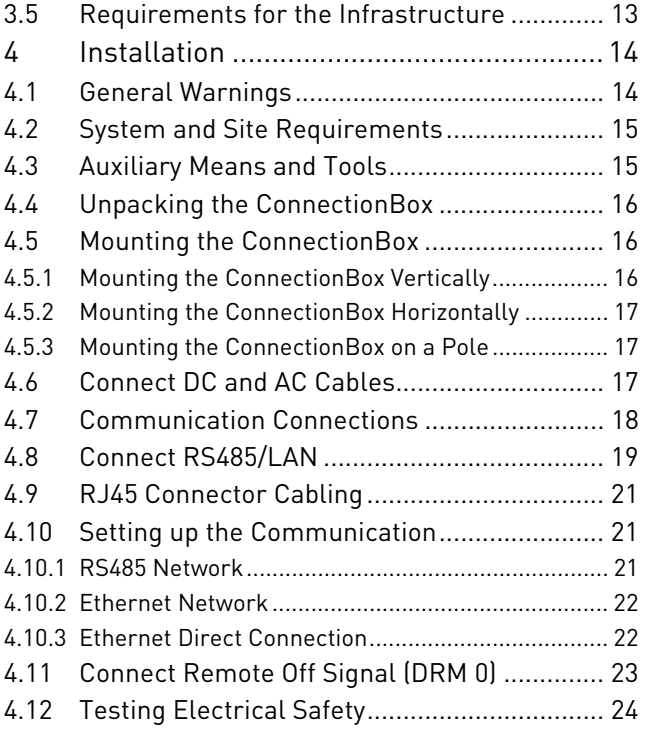

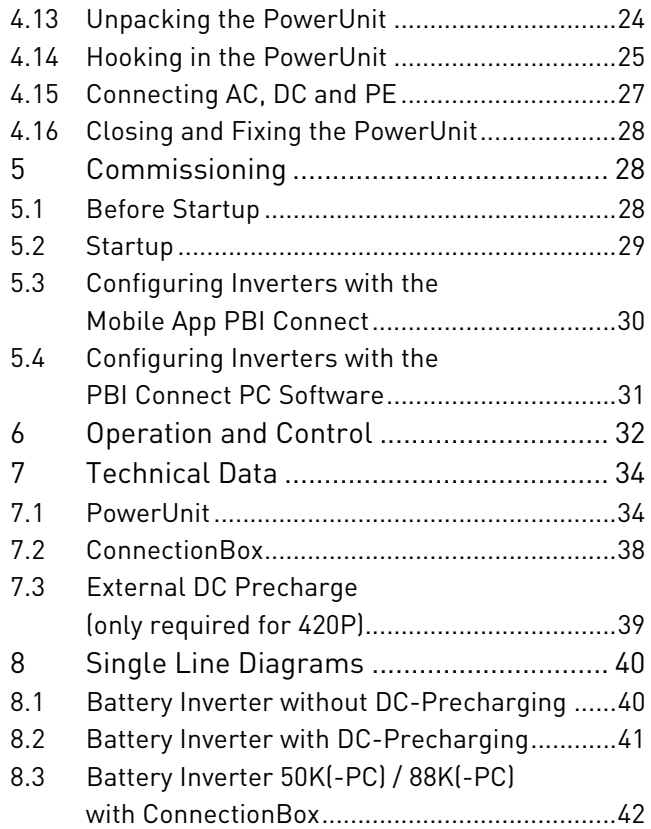

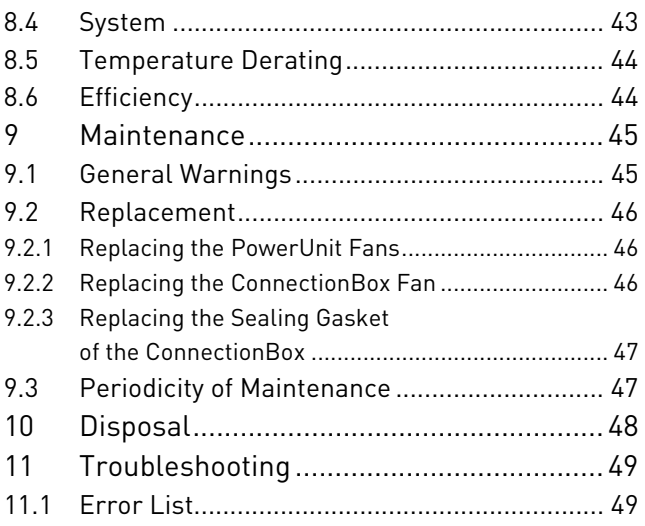

# **1 About this User Manual**

# **1.1 Scope of this User Manual**

This user manual applies to the following products:

- ∘*Battery Inverter PBI 50K(-PC) / 88K(-PC)*
- ∘*ConnectionBox for 50K(-PC) / 88K(-PC)*

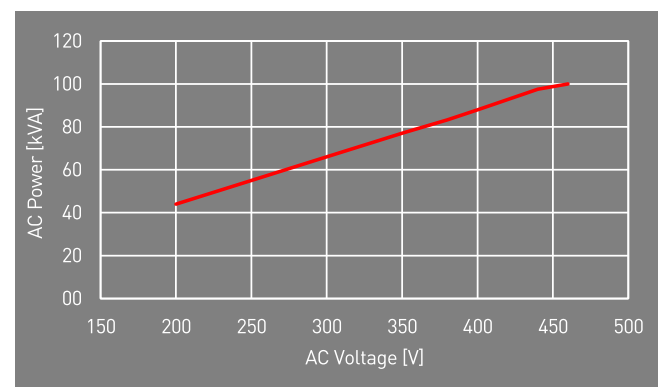

Fig. 1: Power rating depending on AC voltage

# **1.2 Target Group of this User Manual**

This user manual is intended for installers, operators, service technicians and plant operators. This user manual contains basic information, to assemble the product safely and properly, to transport, to put into operation and to operate.

 $\triangleright$  Read this user manual completely and in particular the chapter "Safety and Responsibility", before you work with the product.

# **1.3 Presentation of Information**

To enable you to handle your product safely and quickly with these instructions, uniform warnings, symbols, designations and abbreviations are used.

# **1.3.1 Symbols**

The following symbols indicate instructions which are intended to make the instructions easier to understand.

Tab. 1: Symbols/signs

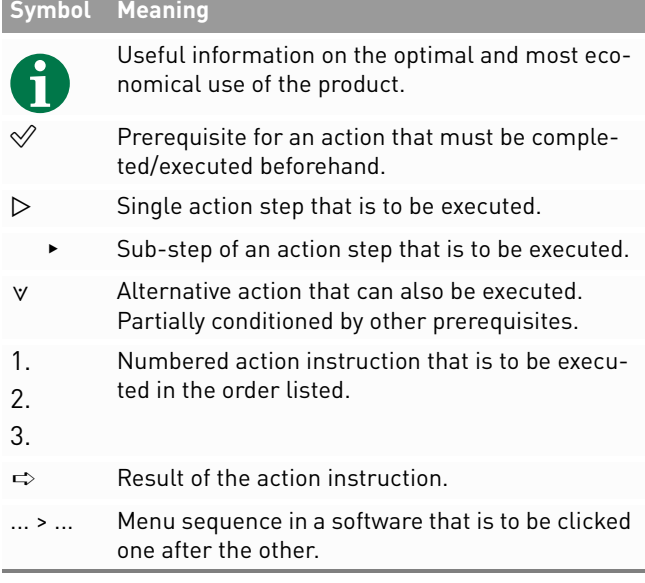

# **1.3.2 Warnings in this User Manual**

Warnings in this user manual indicate an action where there is a risk of personal injury or property damage. Always observe the measures described to avert the danger.

The warnings in this user manual are presented in a box that contains the following information:

# **SIGNAL WORD/WARNING CATEGORY**

#### **Type and source of danger**

Consequences of ignoring the warnings.

▸ Measures required to avoid the danger.

6 About this User Manual Presentation of Information

# **DANGER**

**Leads directly to death or serious personal injury if ignored.** 

▸ Follow the warnings to avoid death or serious injury!

# **WARNING**

#### **May result in death or serious personal injury if ignored.**

 $\blacktriangleright$  Follow the warnings to avoid serious injuries!

# **CAUTION**

#### **May cause minor personal injury if ignored.**

▸ Follow the warnings to avoid injury!

# **NOTICE**

#### **Can lead to property damage if ignored.**

▸ Follow the warnings to avoid damage or destruction of the product!

**2 Safety and Responsibility**<br>The product has been manufactured in accordance<br>with the generally accepted state of the art. Neverthe-<br>less, there is a risk of personal injury and property<br>damage if you do not observe this

before using the product.

# **2.1 Safety Guidelines**

Installation, commissioning, and operation of this unit must be carried out by (electrically) qualified personnel.

 $\triangleright$  Read all technical information and safety instructions before installing and using the product.

# **2.2 Rules for Safe Installation and Operation**

- ∘ Do not attempt to install or operate this equipment without proper training.
- ∘Ground the product properly.
- ∘Connect all cables properly.
- ∘ Before switching on, check the AC and DC voltages and polarity. Observe the information on the data sheet or type plate.
- ∘ Take appropriate precautions to protect against electrostatic discharge (ESD).
- ∘Always be careful around this equipment.
- ∘Never remove the PowerUnit (inverter) cover.
- ∘ To ensure safe operation, carry out all work professionally, including transport, storage, assembly, installation and operation.

**2.3 Symbols and Warnings on the Product**

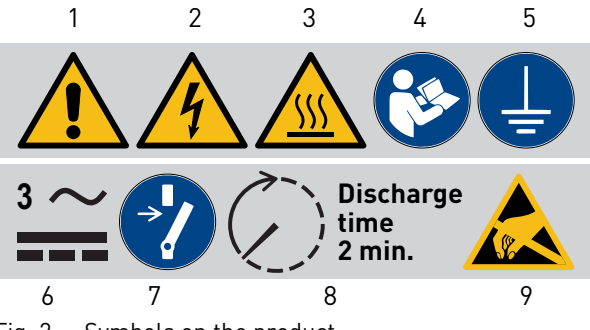

Fig. 2: Symbols on the product

- **1**General warning
- **2**Warning of electrical voltage
- **3**Warning of hot surface
- **4** Follow the instructions before use
- **5**Ground before use
- **6** Warning of electrical voltage on AC and DC side. All strings on the DC side are live
- **7** Unlock before maintenance or repair
- **8** Discharge time of 2 minutes
- **9** Warning of a device's susceptibility to electrostatic discharge

#### PBI 50K(-PC) / 88K(-PC) PS-20039 | REV00 | 2023-06

 Safety and Responsibility Rules for Safe Installation and Operation

8

# **2.4 Designated Use**

The *PBI 50K(-PC) / 88K(-PC)* is a battery inverter for charging or discharging a battery system.

The *PBI 50K(-PC) / 88K(-PC)* is used to convert alternating current (AC) into direct current (DC) or to convert direct current (DC) into alternating current (AC) connected to a low voltage or medium voltage grid. The *PBI 50K(-PC) / 88K(-PC)* complies with protection

class IP65 (ConnectionBox: IP54) and can be used indoors and outdoors.

The *PBI 50K(-PC) / 88K(-PC)* is only intended for use with the corresponding *ConnectionBox* for the *PBI 50K(-PC) / 88K(-PC)*.

# **2.5 Requirements for Electricians**

The activities described in this user manual require basic knowledge of the electrical system, the associated technical terms and the relevant technical rules. To ensure safe use, these activities may therefore only be carried out by an appropriate specialist or a trained person under the supervision of a specialist.

A skilled person is a person who, on the basis of his professional training, his knowledge and experience as well as his knowledge of the relevant regulations, can assess the work assigned to him, recognize possible dangers and take suitable safety measures.

# **2.6 General Safety Instructions**

- $\triangleright$   $\,$  Observe the valid regulations for accident prevention and environmental protection.
- $\triangleright$  Observe the safety regulations and regulations of the country in which the product is used.
- $\triangleright$  Only use products in technically perfect condition.
- $\triangleright$  Observe all notes on the product.
- $\triangleright$  Persons installing, operating or maintaining products must not be under the influence of drugs or medication.
- $\triangleright$  Use only accessories and spare parts approved by Pramac Storage Systems GmbH in order to exclude a personal hazard due to unsuitable spare parts.
- $\triangleright$  Observe the technical data and ambient conditions specified in the user manual.

 $\triangleright$  Do not put the product into operation until it has  $\blacktriangleright$ been determined that it complies with country-specific rules, regulations, safety regulations/certificates and application regulations.

# **2.7 Five Safety Rules When Working on Electrical Systems**

Disconnect electrical systems (lock and tag) according to the five safety rules:

- $\triangleright$  -Unlock and disconnect completely.
- ▷Secure against re-connection.

10

- ▷Check that there is no voltage (DC and AC).
- ▷Carry out earthing and short-circuiting.
- $\triangleright$  Provide protection against adjacent live parts.

# **3 Technical Description**

# **3.1 Components of the ConnectionBox**

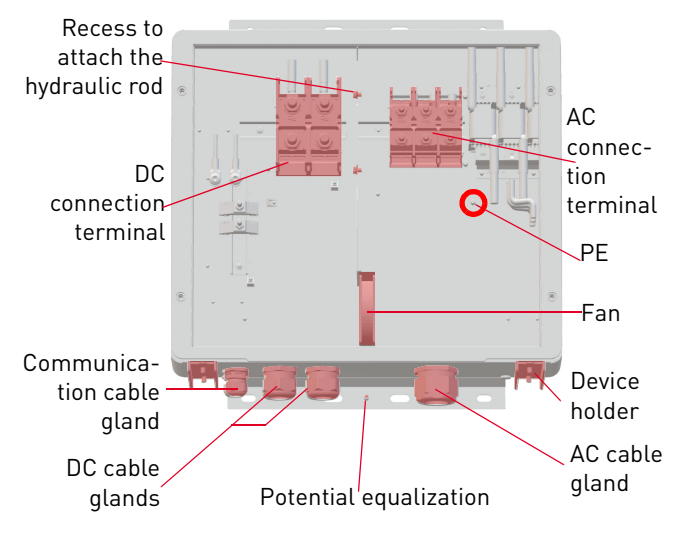

Fig. 3: Components of the ConnectionBox

# **3.2 Device Size and Distances**

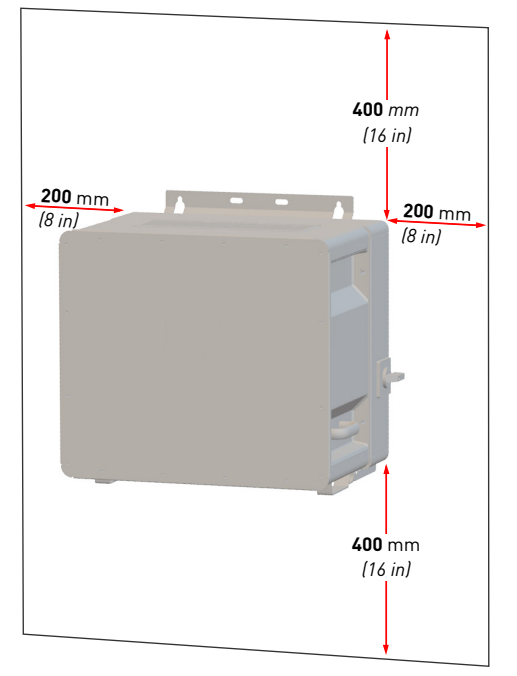

Fig. 4: Installation site: distances/free space

PBI 50K(-PC) / 88K(-PC) PS-20039 | REV00 | 2023-06 The inverter can be installed vertical or horizontal. If the inverter is installed horizontally outdoors, mount the inverter at an angle of 10°.

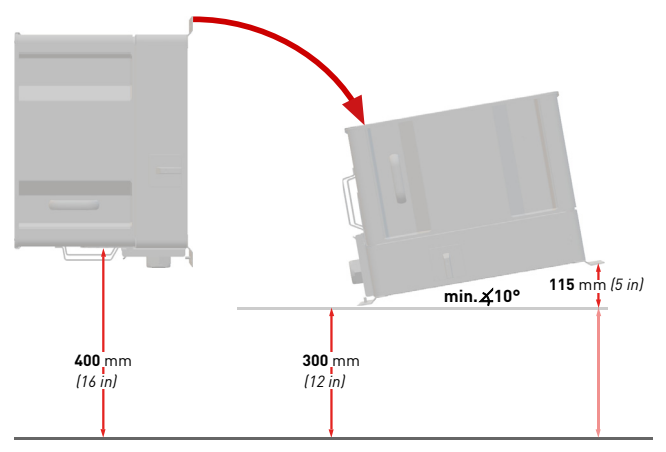

Fig. 5: Vertical and horizontal installation (10° outdoors)

# **3.3 Dimensions**

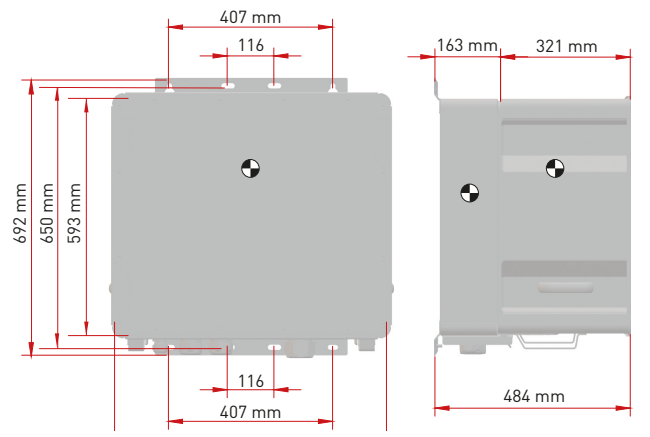

Fig. 6: Dimensions PowerUnit with ConnectionBox

# **3.4 Communication and Network Management**

- **1** Low or medium voltage grid **5**Energy management
- **2**Power meter
- **3** Energy flow direction sensor **6**Battery (or batteries)
- **4**Battery inverter (or inverters) **7**
- Battery management system (or systems)

system

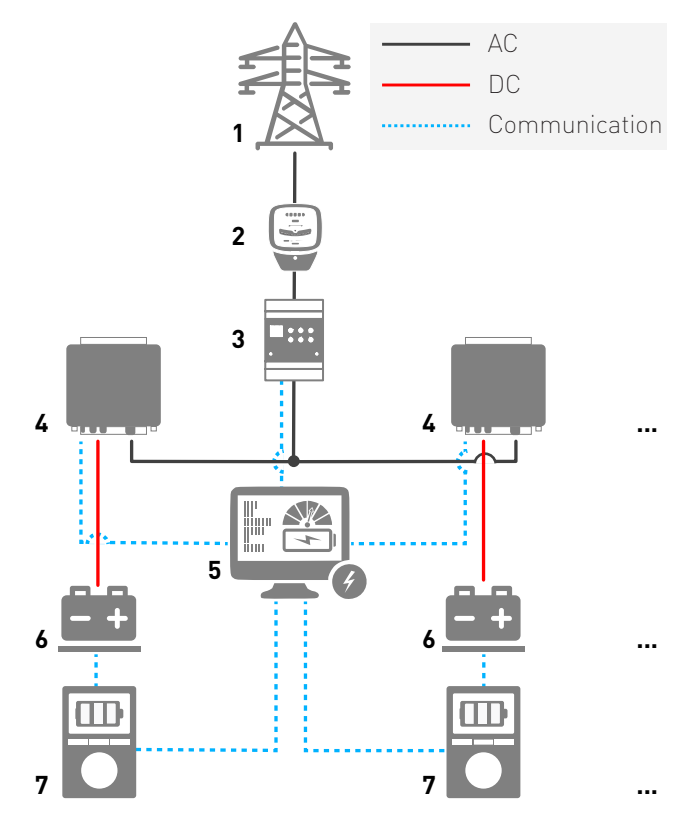

Fig. 7: Communication in parallel operation

12 Technical Description Dimensions

# **3.5 Requirements for the Infrastructure**

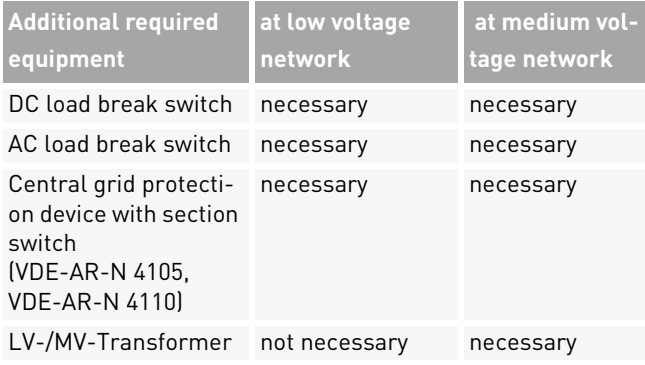

The following points are to be considered when planning the infrastructure:

- ∘ The *PBI 50K(-PC) / 88K(-PC)* can feed into the lowvoltage grid and the medium-voltage grid.
- ∘ The power supply line must be equipped with an appropriate AC disconnecting device.
- ∘ The battery system includes its own monitoring (battery management system) and a circuit breaker with load switching capacity.
- PBI 50K(-PC) / 88K(-PC) PS-20039 | REV00 | 2023-06
- ∘ The *PBI 50K(-PC) / 88K(-PC)* is not equipped with internal potential isolation.
- ∘If connected with the medium-voltage-grid, it must be operated with electrically isolating transformers.
- ∘ The transfomer must be selected according to the specific site of use and the relevant regulations must be taken into account: Hazardous substances ordinance, ordinance on installations for handling substances hazardous to water, chemicals prohibition ordinance, technical instructions for noise protection, and regional building regulations.

#### **Specification of medium voltage transformer**

Mains transformer according to EN 50588-1 Switching group Dy(n)5 or Dy(n)11 n = neutral conductor

# **4 Installation**

# **4.1 General Warnings**

# **DANGER**

#### **High voltage**

Danger to life due to electric shock. The product operates at high voltages:

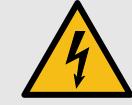

- ▸ All work on the product must be carried out by electrically qualified persons only.
- ▸ If the inverter is tilted forward on rainy or snowy days or the connection box is opened, take suitable protective measures to prevent water from entering the connection box. If it is not possible to take protective measures, do not tilt the inverter forward or open the connection box.

# **DANGER**

#### **High voltage**

Danger to life due to high voltages that can cause lethal electric shocks are present in the live components of the inverter.

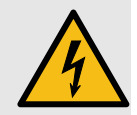

- ▸ Always disconnect the inverter from voltage sources before performing any work on it.
- ▸ Observe a waiting time of 2 minutes.

# **DANGER**

#### **High voltage**

Danger to life due live parts can remain energized after isolation.

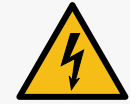

▸ Disconnect electrical systems according to the 5 safety rules (see chapter 2.7).

# **CAUTION**

# **Hot surfaces**

Risk of burns due to hot surfaces.The product can get hot during operation.

- $\blacktriangleright$  Avoid contact during operation.
- ▸ Allow the product to cool down sufficiently before carrying out any work.

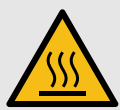

# **4.2 System and Site Requirements**

- $\mathscr Q$  Take into account the minimum distances around the inverter.
- $\mathscr Q$  Prolonged exposure to direct sunlight can cause an  $\mathscr Q$ internal temperature rise, leading to power derating of the device. It is recommended to install a weather protection to mitigate the thermal impact of irradiation.
- $\mathscr Q$  Install a 200 A fuse as a short-circuit protection element between the battery system and the battery inverter.
- $\mathscr A$  If no measures have been taken on the battery side for short-circuit protection, install DC fuses as short-circuit protection elements between the battery system and the battery inverter and observe the relevant specifications, e.g. according to VDE-AR-E 2510 (see Tab. 12, Technical data).
- $\mathscr A$  If the optional function "DC precharging" is not available, install an external precharge unit and a DC switch.
- $\mathscr Q$  Install the ConnectionBoxes so that the possibly built-in safety switches are freely accessible.

# PBI 50K(-PC) / 88K(-PC) PS-20039 | REV00 | 2023-06

# **4.3 Auxiliary Means and Tools**

- ∘Wrench AF 13 mm
- ∘Wrench AF 17 mm
- ∘Wrench AF 19 mm
- ∘ Slotted screwdriver 10 mm
- ∘Lockout-tagout kit
- ∘Voltage tester
- ∘Spirit level

# **4.4 Unpacking the ConnectionBox**

 $\triangleright$  Open the packaging and remove the ConnectionBox with the help of two people.

# **4.5 Mounting the ConnectionBox**

There are three possibilities for mounting the ConnectionBox. Pole mounting with two suitable pole clamps, wall mounting, or horizontal mounting with an angle of 10° (or greater).

The fixing material is not included in the scope of delivery.

# **4.5.1 Mounting the ConnectionBox Vertically**

- $\mathscr Q$  Local requirements or legal regulations for battery systems were considered in the planning.
- 1. Mark the drill holes according to the following drawing.

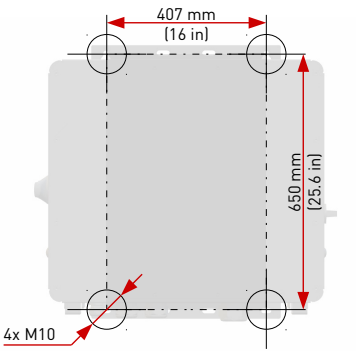

Fig. 8: Mounting dimensions

- 2. Drill the holes and insert anchors.
- 3. Screw screws with a minimum diameter of 8 mm into the upper plugs at a distance of 8 mm from the mounting surface.
- 4. Hook the ConnectionBox into the two upper screws and press it against the wall.
- 5. Screw the lower screws into the dowels.
- 6. Tighten all screws.

PBI 50K(-PC) / 88K(-PC) PS-20039 | REV00 | 2023-06

 InstallationUnpacking the ConnectionBox

16

# **4.5.2 Mounting the ConnectionBox Horizontally**

- $\mathscr Q$  Local requirements or legal regulations for battery systems were considered in the planning.
- 1. Mount the mounting rails as shown in Figure 8. Ensure that the ConnectionBox has an angle of at least 10°.
	- **a)**Maintain a distance of at least 300 mm from the floor in the connection area (see Figure 5).
	- **b)**To obtain a 10° angle, the distance from the top of the ConnectionBox to the floor is 415 mm.
- 2. Insert screws with a minimum diameter of 8 mm into the mounting rails.
- 3. Lift the ConnectionBox with two people and hook it into the two upper screws.
- 4. Screw on the two upper screws with counter nuts by hand.
- 5. Lift the ConnectionBox with two persons at the bottom and hook it into the two lower screws.
- 6. Screw on the lower screws with counter nuts by hand.
- 7. Tighten all screws.

# **4.5.3 Mounting the ConnectionBox on a Pole**

- $\mathscr Q$  Local requirements or legal regulations for battery systems were considered in the planning.
- $\mathscr Q$  Two mounting bridges, round steel clamps or mounting rails each permissible for the weight are provided for the mast mounting.
- $\triangleright$  Fixing takes place according to the procedure described in the previous chapters.

# **4.6 Connect DC and AC Cables**

#### Tab. 2: Stud connection

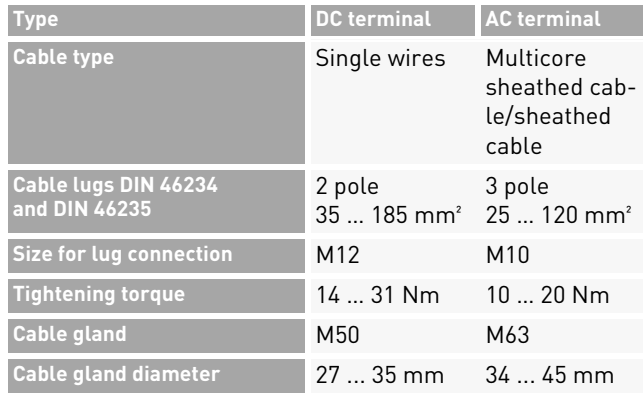

Installation 17

Connect DC and AC Cables

#### Tab. 2: Stud connection

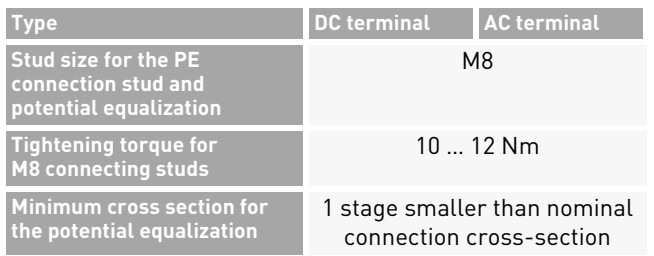

- 1. Prepare the cables, grounding cables, and lay it to the connection area.
- 2. Insert the AC and DC cables individually through the cable glands.
- 3. Connect the protective earth conductor (PE) (see Fig. 3) and the conductor for potential equalization (see Fig. 9).

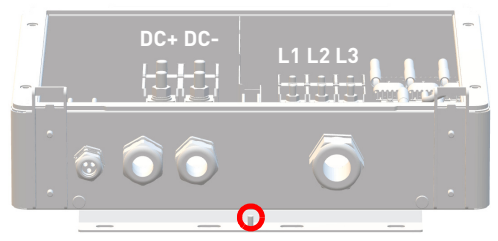

Fig. 9: Potential equalization

18 InstallationCommunication Connections 4. Connect DC and AC cables to the terminals. It is important to follow that L1-L2-L3 corresponds to a clockwise phase sequence.

# **4.7 Communication Connections**

The *PBI 50K(-PC) / 88K(-PC)* is equipped with RS485 and Ethernet communication ports for an easy integration into monitoring and control systems.

The RS485 and Ethernet (100BaseT) is mapped on the same RJ45 connectors (RS485/LAN 1...2), located at the lower right corner of the inverter's back side. The inverters can be connected in daisy chain, using a single Ethernet cable CAT 5e (or better) between each inverter.

# **Ethernet**

- ∘ 2 Ethernet ports integrated for Ethernet daisy chaining.
- ∘ Ethernet cable length according to standard maximum 100 <sup>m</sup>
- ∘ When inverter not started, it will pass through the ethernet communication.

- ∘ Standard RJ45 plugs and standard crimping tools can be used.
- ∘ RJ45 plug is IP65 save even without cable connection.
- ∘Supports line, ring, and star Ethernet topologies.

# **RS485 / Modbus RT**

- ∘RJ45 ports can be used for RS485 communication.
- ∘ Daisy-chain for long distance networks or 3rd party datalogger & controls (superordinate EMS control)
- ∘ Automatically switches between TCP/IP (Ethernet) and Modbus (RS458) communication.
- ∘ Several communication speed available, up to 115 000 bps.
- ∘ Communication parameters can be easily set through PBI Connect application.
- ∘Supports RS485 bus (line) topologies.

# **4.8 Connect RS485/LAN**

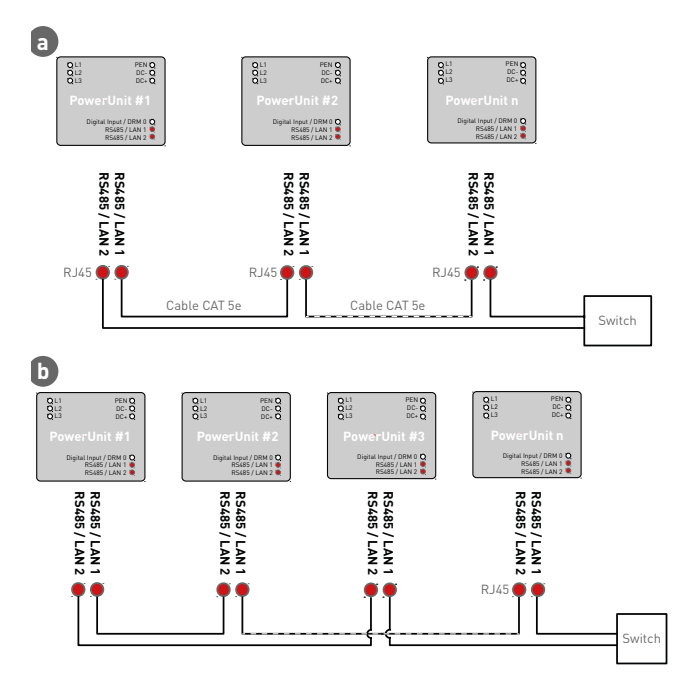

Fig. 10: Wiring of communication cables (**a.** less than 100 m and **b.** over 100 m)  $\mathscr Q$  The cables are fed through the cable gland at the bottom of ConnectionBox, and then connected to the PowerUnits interfaces:

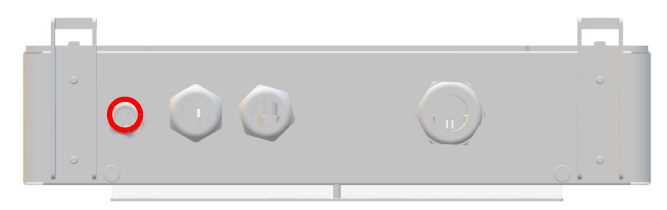

Fig. 11: Connection area: communication cable gland

- 1. Unscrew the cable gland.
- 2. Thread the screw head of the cable gland into the communication cable.
- 3. Push the communication cable through the rubber seal until there is sufficient cable to the connectors.
- 4. Connect the communication cables. Make sure that the communication cable has sufficient strain relief.
- 5. Screw the cable gland tight by hand.
- 6. Seal unused openings of the cable gland with the supplied plugs.

#### **Notes:**

- ∘ The maximum length for the Ethernet connection is 100 m between each two inverters.
- ∘ The maximum total length for the RS485 is typically up to 1 000 m.
- ∘ You can connect up to 25 inverters for RS485, and up to 25 inverters for each ethernet daisy-chain line.

#### **NOTICE**

- ▸ Only connect the communication cable to the assigned two RJ45 ports with labels "RS485/LAN 1" and "RS485/ LAN 2". The RJ45 port with label "Digital Input" carries 24 VDC. Connecting any communication cable to this port can damage the inverters and connected equipment.
- ▸ For RS485 masters (data-loggers, park controllers etc.), only connect the four RS485 Signals to this equipment.
- ▸ It is recommended to protect communication lines against lightning's and overvoltage by the means of external Surge Protection devices.

20 InstallationConnect RS485/LAN

# English

#### ACHTUNG

▸ Es empfiehlt sich, Kommunikationsleitungen mit externen Überspannungsschutzgeräten (SPD) gegen Blitzschlag und Überspannung zu schützen.

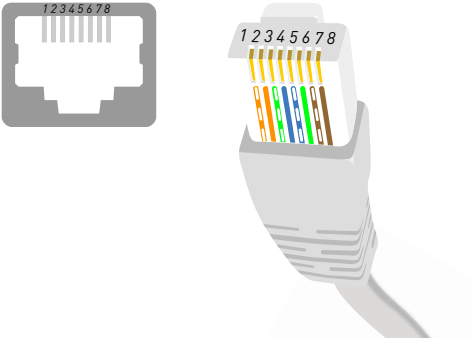

Fig. 12: Pin assignment on RJ45 plug

#### Tab. 3: Pin assignment

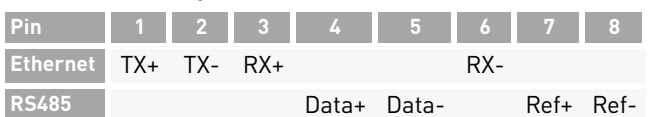

PBI 50K(-PC) / 88K(-PC) PS-20039 | REV00 | 2023-06

# **4.10 Setting up the Communication**

#### **4.10.1RS485 Network**

- Deutsch **4.9 RJ45 Connector Cabling**  $\mathscr A$  Assign a unique RS485 address for each inverter in the chain using PBI Connect app between 1 and 31. The RS485 address is set to 0 when the device is delivered from the factory.
	- Tab. 4: Protocol types

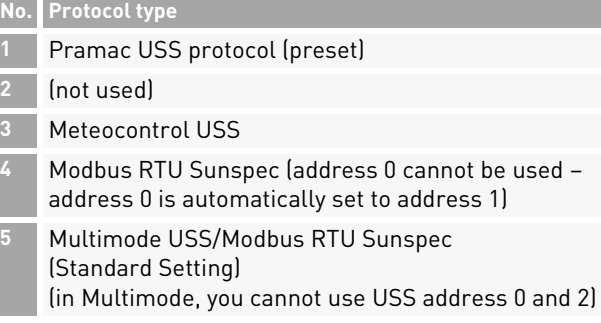

Installation 21RJ45 Connector Cabling

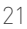

#### Tab. 5: RS485 interface settings

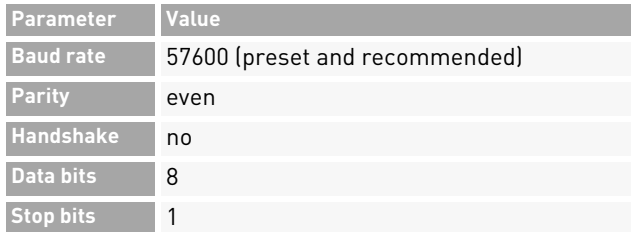

# **4.10.2Ethernet Network**

- $\mathscr Q$  DHCP is activated by default, so each inverter will receive the configuration automatically from the switch or gateway.
- $\mathscr A$  If you change the mode to manual, you have to assign an unique IP address, net mask, standard gateway and optionally the DNS server during the PBI Connect commissioning wizard.
- $\mathscr Q$  Before changed network settings become active, you need to restart the inverter via DC off and DC on.

#### Tab. 6: IP standard settings

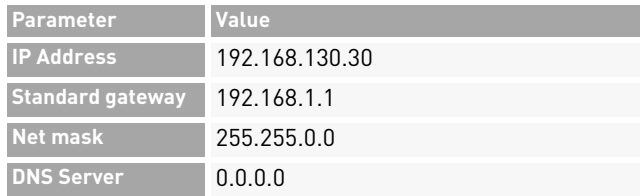

# **4.10.3Ethernet Direct Connection**

 $\mathscr A$  In order to use PBI Connect, all inverter can be reached on its permanent fall-back IP address of 169.254.130.30, irrespectively of your PC IP configuration.

Attention: All inverters have the same fallback IP address.

# **4.11 Connect Remote Off Signal (DRM 0)**

The power output of the inverter can be enabled or disabled using the remote shutdown signal (external 24 V voltage signal). Normally, the remote shutdown signal is supplied by a mains protection relay that protects the grid voltage and -frequency is monitored independently from the inverter. The connection for the remote off signal is located on the adapter board at terminal X5.

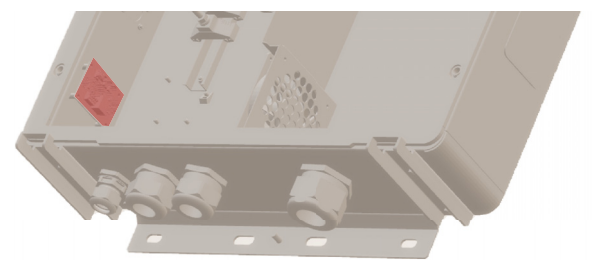

Fig. 13: Connection terminal (X5) on the adapter board

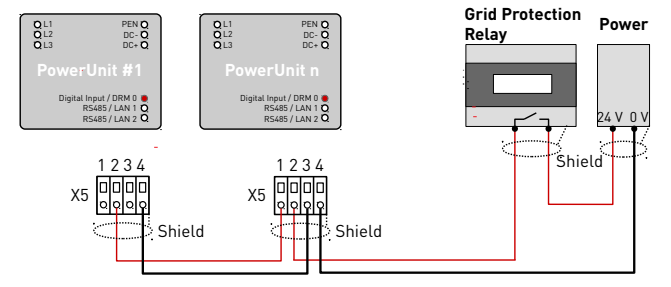

Fig. 14: Wiring and pin assignment for the remote off signal

#### Tab. 7: Pin assignment X5

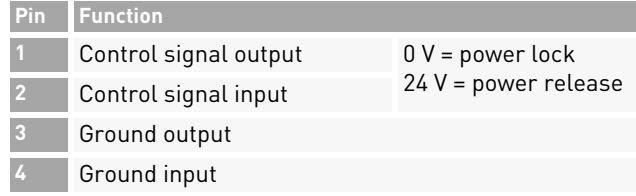

English

#### Tab. 8: Conductor types and cross-sections

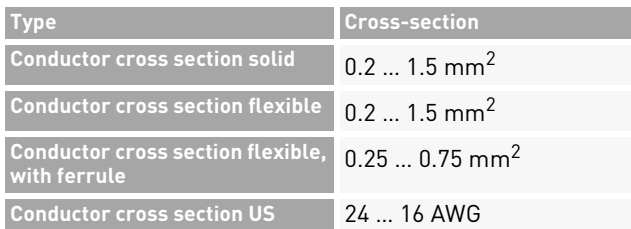

- 1. Strip the cable by 8 mm before connecting.
- 2. Connect the cable to the push-in terminal (tool-less, or screw driver 0.4 x 2.5).

# **NOTICE**

24

- ▸ The Digital Inputs draws approx. 7 mA. Use a Power supply which can supply sufficient current, depending on the number of inverters connected in parallel.
- ▸ The standard switch off time is 50 ms. It can be configured to another value.
- ▸ Configure the function with PBI Connect desktop version or PBI Connect mobile app.

# **4.12 Testing Electrical Safety**

 $\triangleright$  For commissioning, check the ConnectionBox and its connections according to IEC 62446-1.

# **4.13 Unpacking the PowerUnit**

- $\triangleright$  With two persons pull out the PowerUnit by the handles. Make sure that the connection area is not damaged and that the PowerUnit stands stable on the inverter clamps.
- ⟇ If applicable, carefully cut the packaging completely with a cutter knife. Please note that this means that the packaging can no longer be reused.

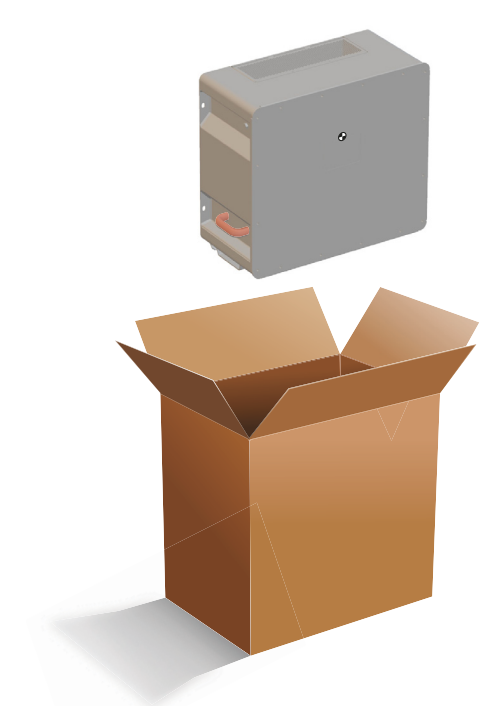

Fig. 15: Unpacking the PowerUnit

# **4.14 Hooking in the PowerUnit**

Ensure following conditions prior to hooking in the PowerUnit:

- $\mathscr A$  Ambient conditions are dry.
- $\mathscr Q$  Protective cover of the ConnectionBox is removed.
- $\mathscr Q$  Unpack the PowerUnit carefully and inspect contact connections on the rear side for any damages.
- 1. Lift the PowerUnit with the help of 2 people with one hand on the handle and one hand on top of the inverter.
- 2. Carefully insert the PowerUnit into the device holder of the ConnectionBox as seen in figure 16.

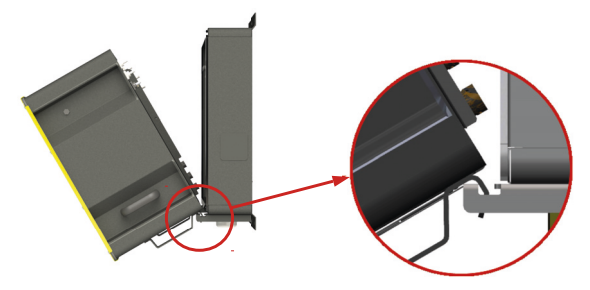

Fig. 16: Hooking PowerUnit onto ConnectionBox

3. One person should hold the PowerUnit in place while the 2<sup>nd</sup> person should hook the hydraulic rod into the slot in the ConnectionBox (see figure 17).

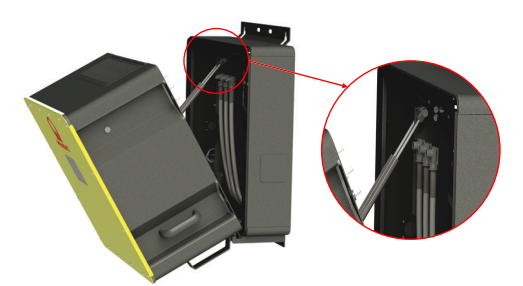

- Fig. 17: Hooking hydraulic rod in the recess of the ConnectionBox when mounted vertically
- 26 InstallationHooking in the PowerUnit

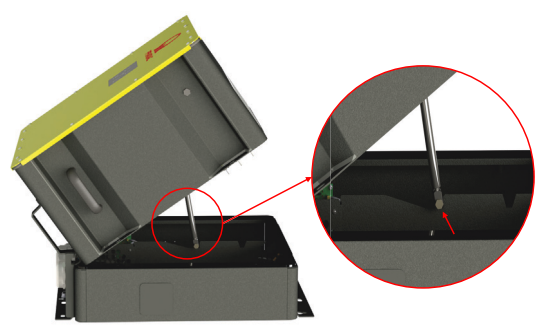

- Fig. 18: Brace the hydraulic rod in the recess of the ConnectionBox when mounted horizontally
- $\Rightarrow$  Further assembly can be continued by one person.

# **WARNING**

#### **Danger of crushing**

#### **Danger of falling of heavy parts**

▸ Take further precautions to reduce hazards, e. g. by using personal protective equipment.

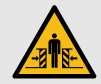

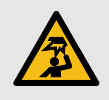

# **4.15 Connecting AC, DC and PE**

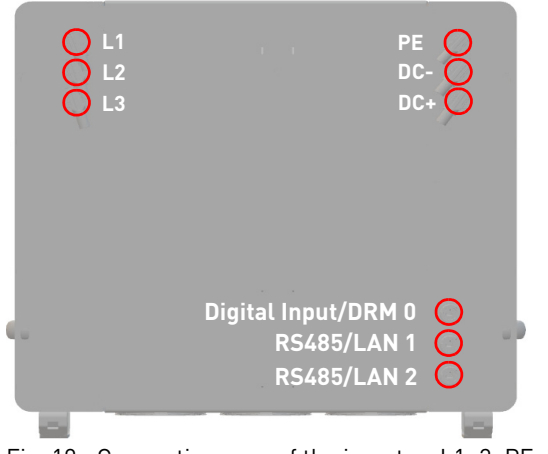

Fig. 19: Connection area of the inverter: L1–3, PE, DC-/+, Digital Input and RS485/LAN 1–2

- $\mathscr Q$  The electrical systems is disconnected according to the 5 safety rules.
- $\mathscr Q$  DC switch is turned off (if applicable).
- $\mathscr A$  AC switch is turned off.

PBI 50K(-PC) / 88K(-PC) PS-20039 | REV00 | 2023-06

- $\triangleright$  Press the plug latching and insert the plug into the connector socks, until it makes a clicking noise.
	- **a)**Start with the connecting of protective earth (PE, green/yellow).
	- **b)**Connect the AC and DC lines according to their markings (DC-, DC+, L1, L2, and L3) on the ConnectionBox to the inverter. It is important to follow that L1-L2-L3 corresponds to a clockwise phase sequence.

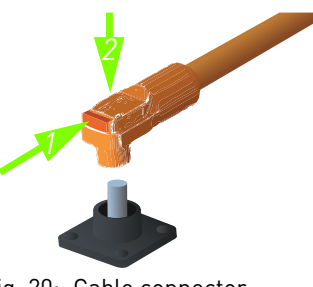

Fig. 20: Cable connector

- **c)** Connect the Ethernet cable of the ConnectionBox adapter board (X6) to the digital input of the PowerUnit (Digital Input/DRM 0).
- **d)**Make sure that the plugs are engaged.

# **4.16 Closing and Fixing the PowerUnit**

- 1. Carefully press the PowerUnit in its intended place and hold it. Make sure that the cables are not pinched or damaged when closing.
- 2. Tighten the M8 screws hand-tight.
- 3. Tighten all four M8 bolts crosswise with a tightening torque of 20 Nm.

# **5 Commissioning**

# **5.1 Before Startup**

- $\mathscr Q$  The first commissioning is based on the locally applicable installation regulations.
- $\triangleright$  Check the polarity of each battery string connected.
- $\triangleright$  Check the maximum voltage of each battery string connected.
- $\triangleright$  Check the AC voltage.

# **NOTICE**

#### **Property damage**

▸ Before the DC side is switched on, inverters of device type 420P must be pre-charged. The recommended precharge resistor can be found in the technical data (see page 34).

# English

# **5.2 Startup**

- $\mathrel{\vartriangleright}$  -Switch on the AC circuit breaker, if applicable.
- $\mathrel{\vartriangleright}$   $\,$  Switch on the DC circuit breaker, if applicable.

When activated, the *PBI 50K(-PC) / 88K(-PC)* completes the following steps.

- 1. Internal tests (i.e. relais test).
- 2. Check the connection conditions for the AC grid and the battery (DC) voltage.
- 3. *PBI 50K(-PC) / 88K(-PC)* starts operation.

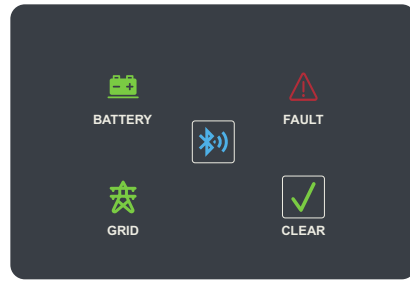

Fig. 21: Display panel

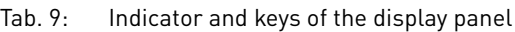

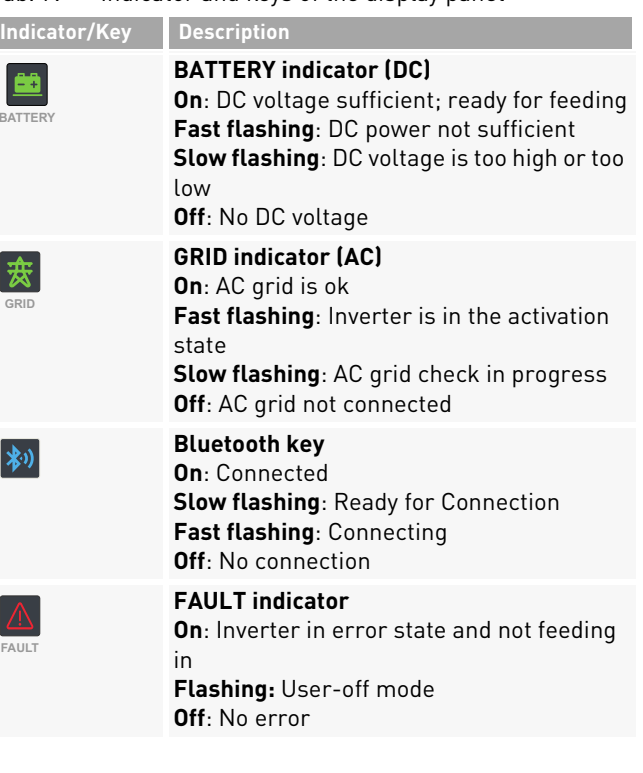

Commissioning 29 Startup

#### Tab. 9: Indicator and keys of the display panel

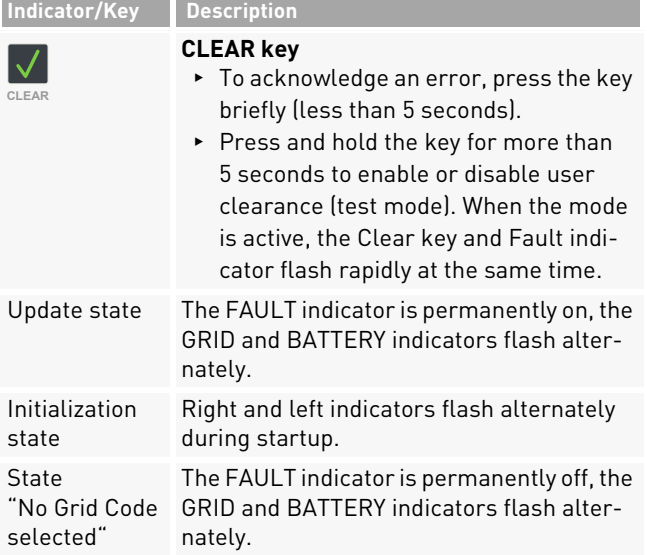

# **5.3 Configuring Inverters with the Mobile App PBI Connect**

With the mobile app PBI Connect for iOS or Android platforms, all necessary settings can be made. At the first start-up of the inverter, PBI Connect will show the initial inverter setup screen for these settings:

- ∘ Country of installation
- ∘ Grid code (if more than one for the selected country)
- ∘ Nominal Grid voltage

Optional settings:

- ∘ Permanent Power limitation
- ∘ Remote Stop Signal
- ∘ Network settings RS485
- ∘ Network settings Ethernet

PBI Connect also offers more functionality like error log file, performance data diagrams and extended settings.

Configuring Inverters with the Mobile App PBI Connect

#### **NOTICE**

- ▸ For certain settings, you need a personal password, which is provided from Pramac Storage Systems GmbH on request.
- $\mathscr Q$  PBI Connect is installed on your mobile device. PBI Connect is available on the Apple's App Store for iOS devices and on Google's Play app for Android devices.
- $\mathscr V$  GPS and Bluetooth is active and permissions set for the App
- 1. Switch on the AC circuit breaker, if applicable.
- 2. Turn on your mobile Bluetooth and GPS mode.
- 3. Start the PBI Connect app on your mobile device.
- 4. Press the Bluetooth button on the PowerUnit's display panel.
- $\Rightarrow$  PowerUnit is paired automatically and shown in the PBI Connect app. Bluetooth button illuminates blue.

# **5.4 Configuring Inverters with the PBI Connect PC Software**

With the PC software PBI Connect, firmware updates can be carried out and country-specific inverter parameters can be set. The connection between PC and inverter can be established via Ethernet or USB (via a USB-RS485 converter).

#### **Functions**

- ∘Firmware update
- ∘Export of inverter data
- ∘Feed-in conditions voltage and frequency
- ∘Ramp starting time in the event of a grid error
- ∘Average voltage monitoring
- ∘Phase conductor voltage monitoring
- ∘Frequency-dependent power reduction
- ∘Actual voltage monitoring (rapid disconnection)
- ∘Actual frequency monitoring
- ∘Reactive power (cos φ)
- ∘Power-up time
- ∘K factor (fault ride through)

PBI Connect can be downloaded from www.pramac-storage-systems.com.

# **6 Operation and Control**

Each *PBI 50K(-PC) / 88K(-PC)* inverter must be connected to a separate Battery rack. The external Energy Management System (EMS) is communicating with each Battery rack's Master BMS and with each inverter independently. Additionally, the EMS can control an external AC circuit breaker and other components in the system. There is no direct connection between the *PBI 50K(-PC) / 88K(-PC)* inverter and the BMS, therefore, the EMS system is the overall control master unit of the system.

The inverter uses Modbus commands according to the SunSpec/MESA standard.

With the 420P product variant, the 24 V supply of the control board is provided only via the DC supply. A minimum DC voltage of 280 VDC is required for this purpose.

32

In the 421P product variant, in contrast, the 24 V supply is additionally provided via the AC mains. When the booting is completed, the inverter is in stand-by mode. In order to start charging or discharging of the battery, the operation mode has to be set: start, stop, enter standby, exit standby.

 $\triangleright$  Set the operationg state with PCSSetOperation.

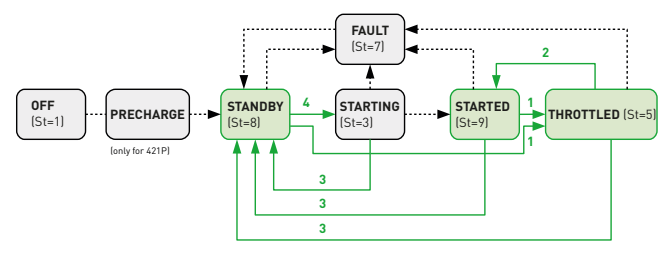

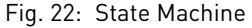

Green fields is operation status which can be used by the external control.Green numbers indicate the "PCSSetOperation" register.

For details, please refer to the seperate available document "*Operating the Pramac Battery Inverter*".

 Operation and Control Configuring Inverters with the PBI Connect PC Software

English

In order to control the charging / discharging state set the required value in the field WMaxLimPct. + values indicate discharging and - values charging. Values are to be entered as a percentage of the full power. After entering the percentage set the parameter WMax-Lim Ena to 1 to enable.

Tab. 10: PCSSetOperation;

Sunspec Model No. 64800, Offset: 7

Pramac Parameter No. 991

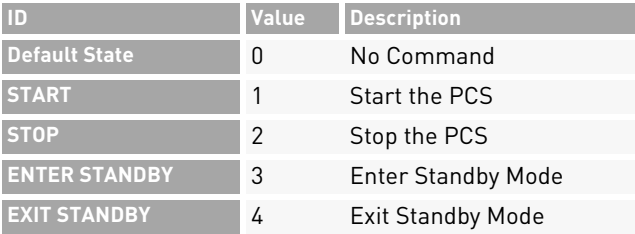

Tab. 11: Inverter Status (St) (read only)

Sunspec Model No. 103, Offset: 38

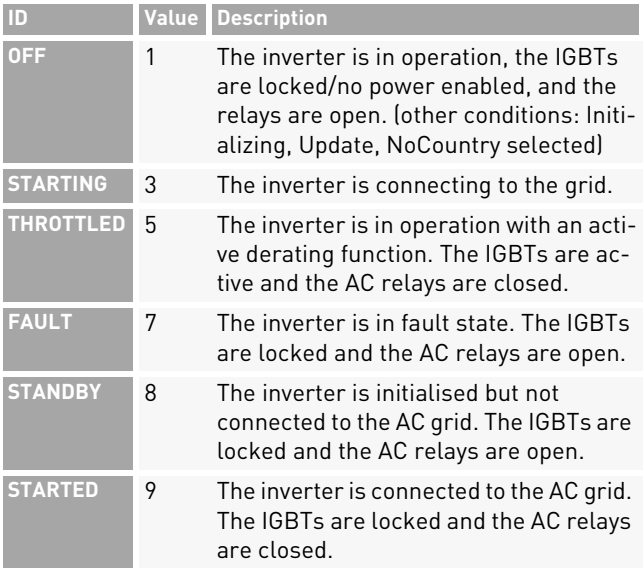

# **7 Technical Data**

# **7.1 PowerUnit**

#### Tab. 12: Technical data *PBI 50K(-PC) / 88K(-PC)*

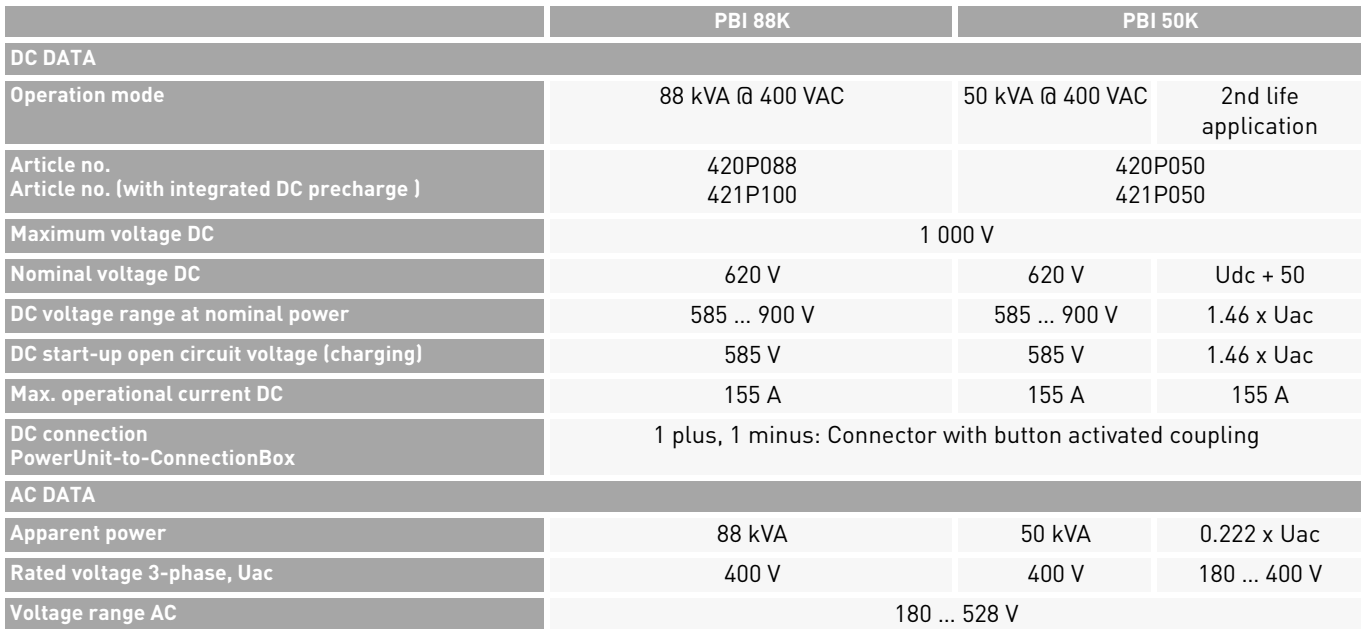

34Technical Data

PowerUnit

#### Tab. 12: Technical data *PBI 50K(-PC) / 88K(-PC)*

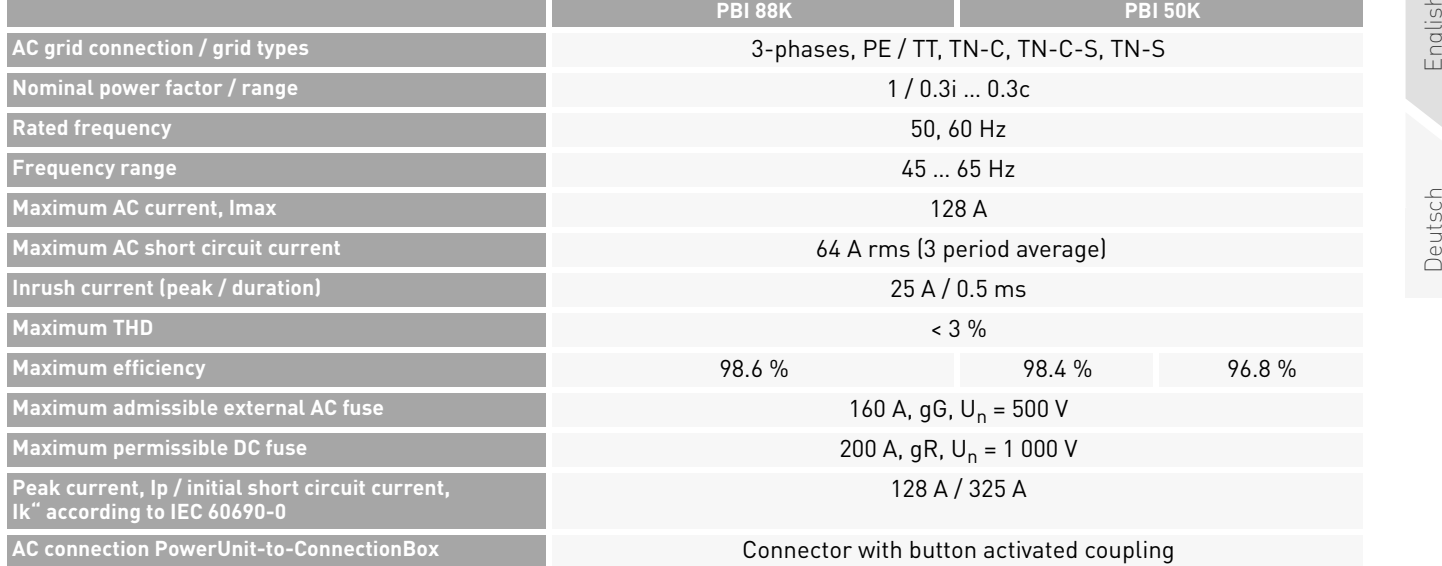

English

#### Tab. 12: Technical data *PBI 50K(-PC) / 88K(-PC)*

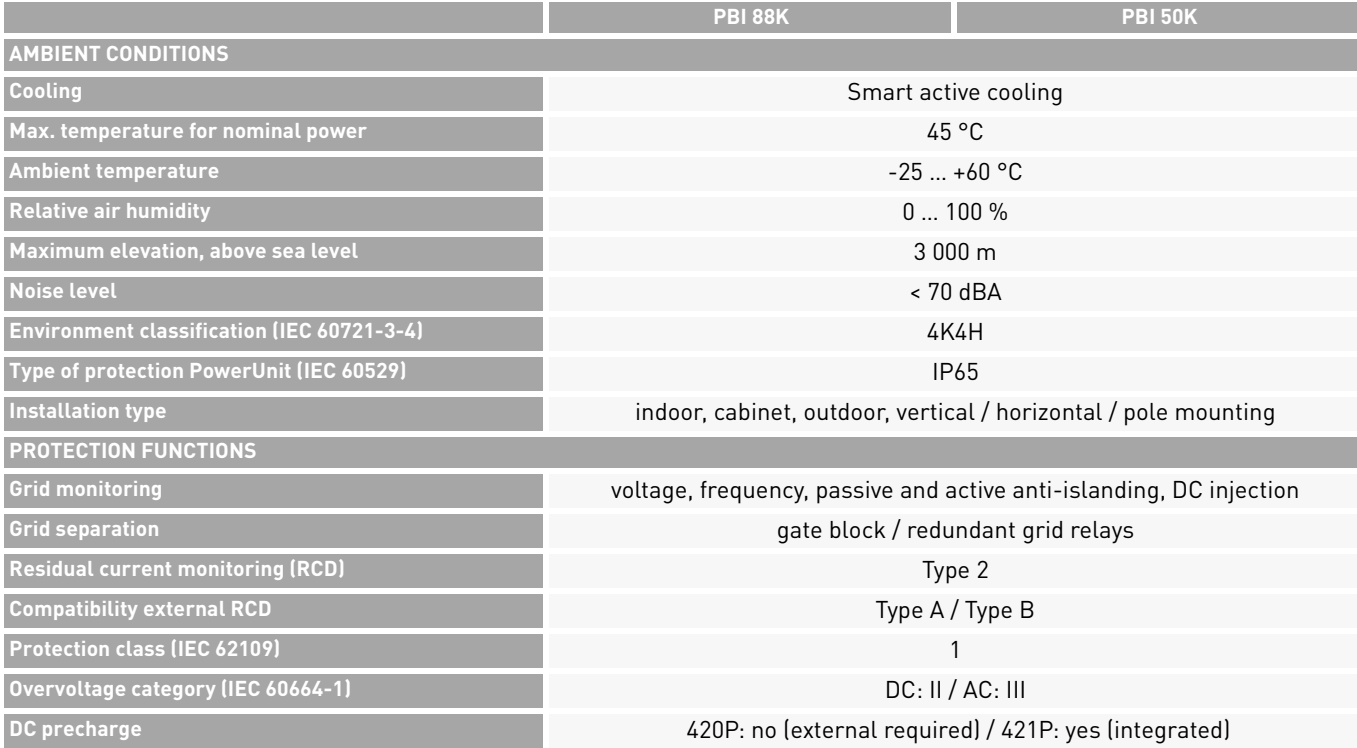

36 Technical Data PowerUnit
## Tab. 12: Technical data *PBI 50K(-PC) / 88K(-PC)*

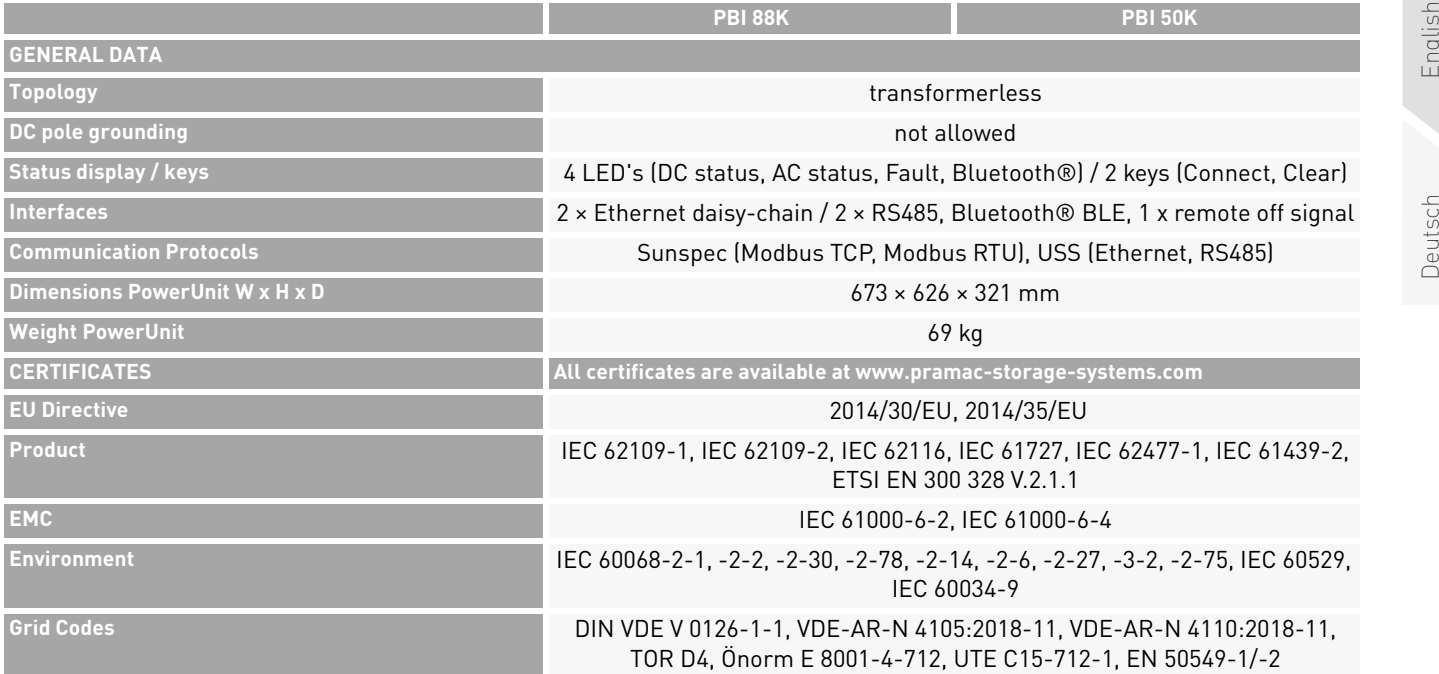

English

PBI 50K(-PC) / 88K(-PC) PS-20039 | REV00 | 2023-06 Technical Data 37PowerUnit

37

## **7.2 ConnectionBox**

### Tab. 13: Technical Data ConnectionBox

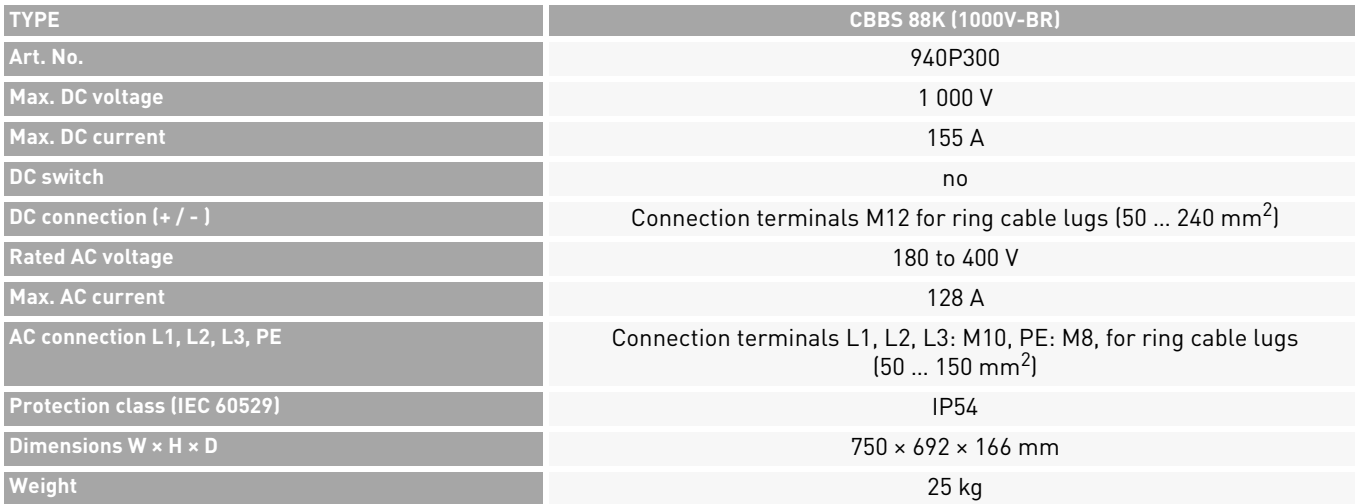

38 Technical DataConnectionBox

## **7.3 External DC Precharge (only required for 420P)**

## Tab. 14: Technical Data external DC precharge for 420P

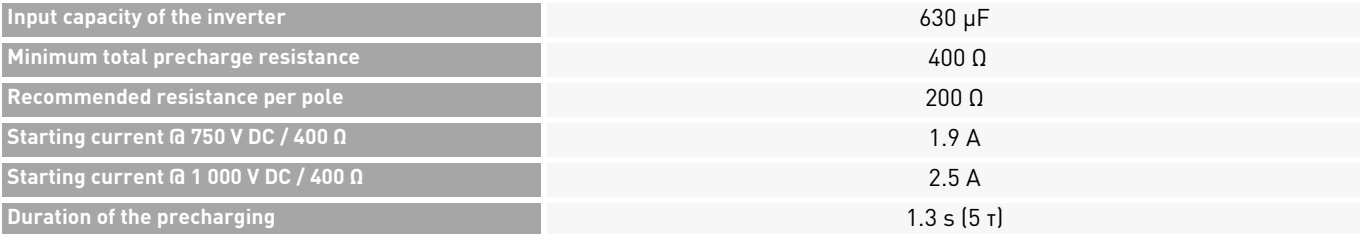

## **8 Single Line Diagrams**

## 8.1 Battery Inverter without DC-Precharging

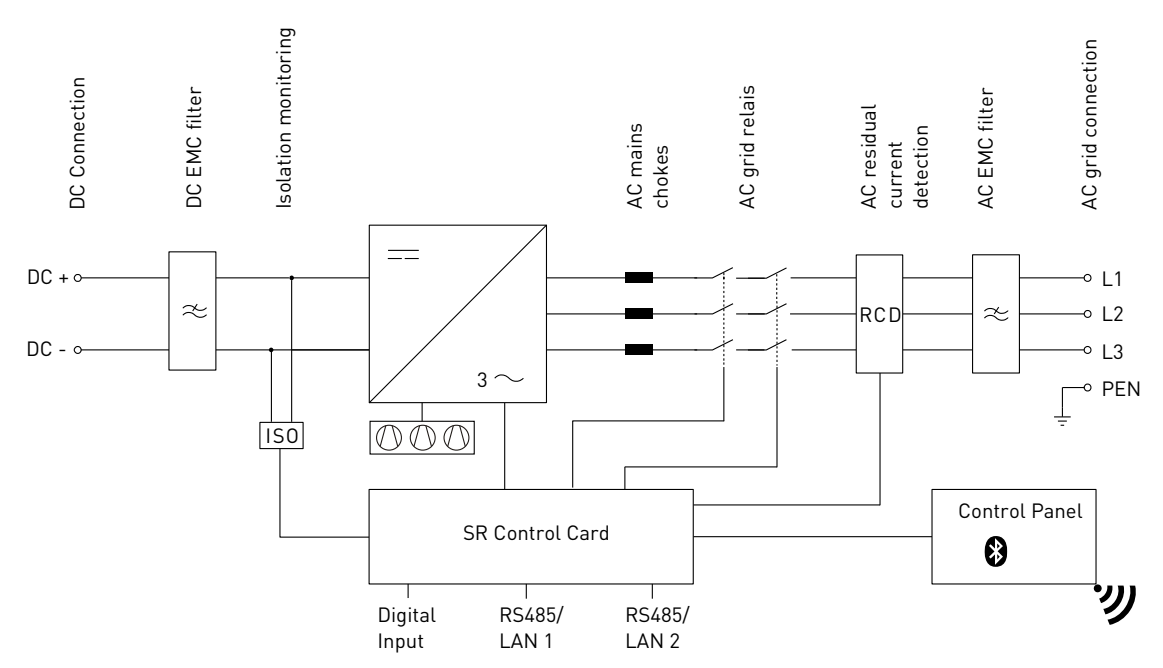

Fig. 23:Single line diagram Battery Inverter 88K (420P088) and Battery Inverter 50K (420P050)

Battery Inverter without DC-Precharging

## **8.2 Battery Inverter with DC-Precharging**

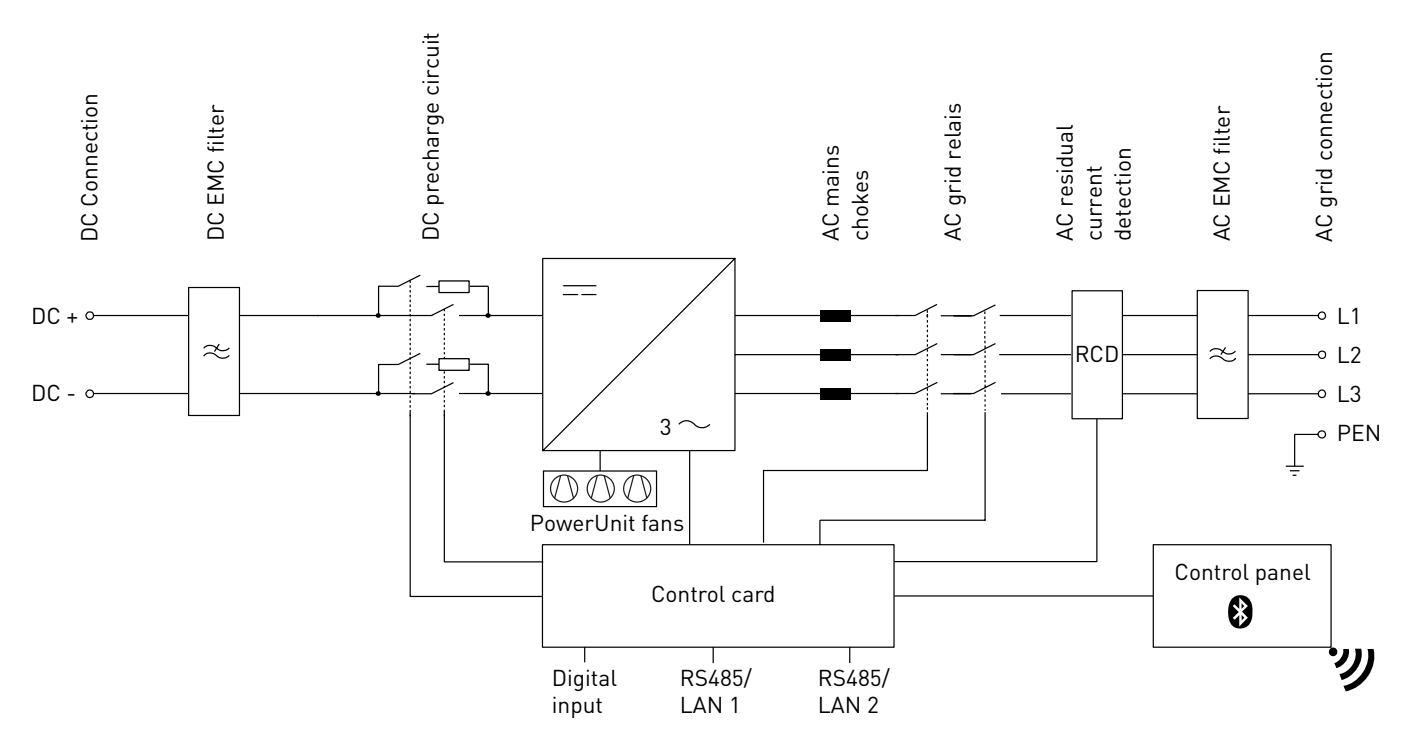

Fig. 24:Single line diagram Battery Inverter 88K(-PC) (421P100) and Battery Inverter 50K(-PC) (421P050)

PBI 50K(-PC) / 88K(-PC) PS-20039 | REV00 | 2023-06

Single Line Diagrams 41 Battery Inverter with DC-Precharging

## **8.3 Battery Inverter 50K(-PC) / 88K(-PC) with ConnectionBox**

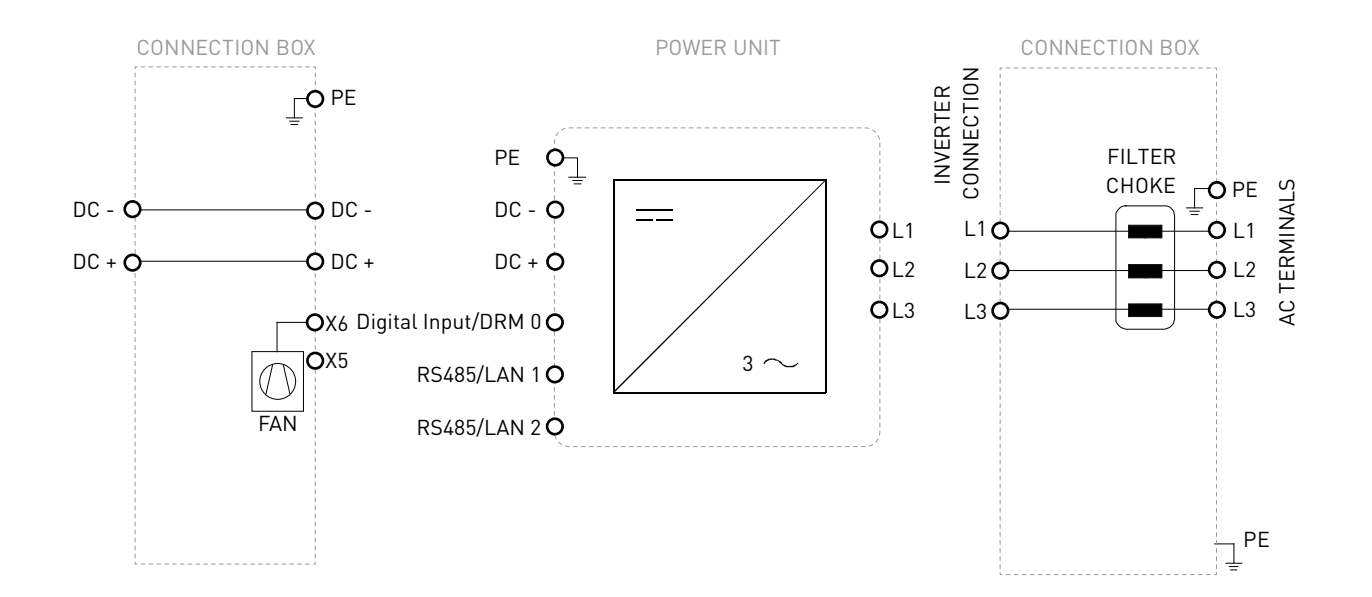

### Fig. 25:Single line diagram Battery Inverter 50K(-PC) / 88K(-PC) with ConnectionBox

 Single Line Diagrams Battery Inverter 50K(-PC) / 88K(-PC) with ConnectionBox

42

## **8.4 System**

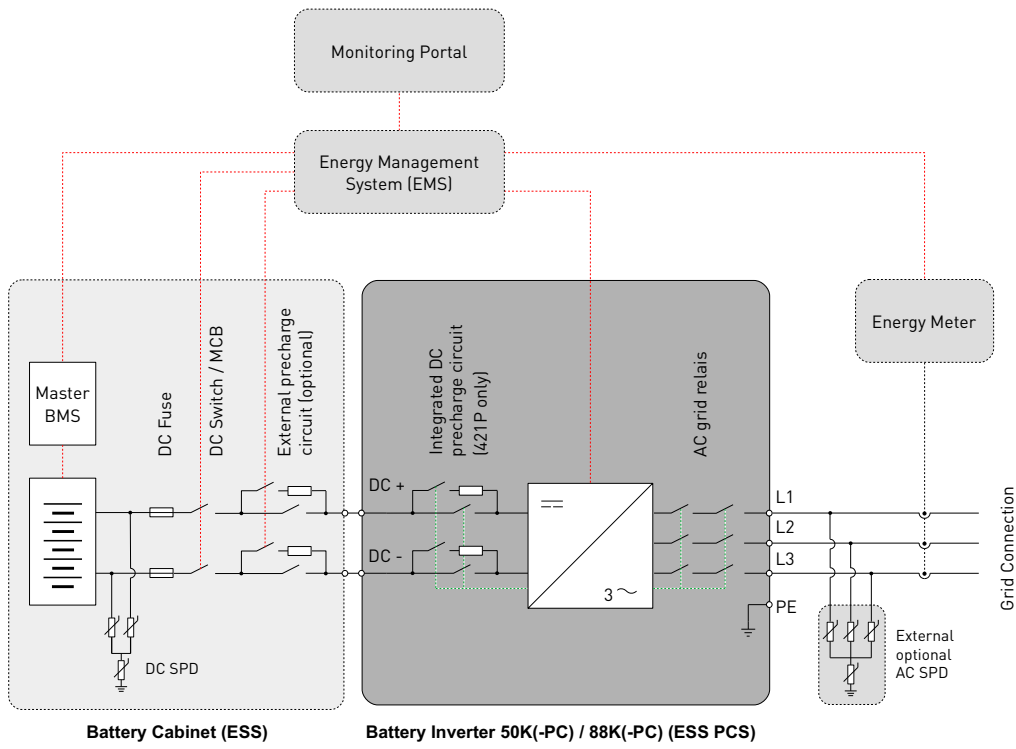

Fig. 26:Single line diagram Battery System with *PBI 50K(-PC) / 88K(-PC)*

PBI 50K(-PC) / 88K(-PC) PS-20039 | REV00 | 2023-06 Single Line Diagrams 43 System

## **8.5 Temperature Derating**

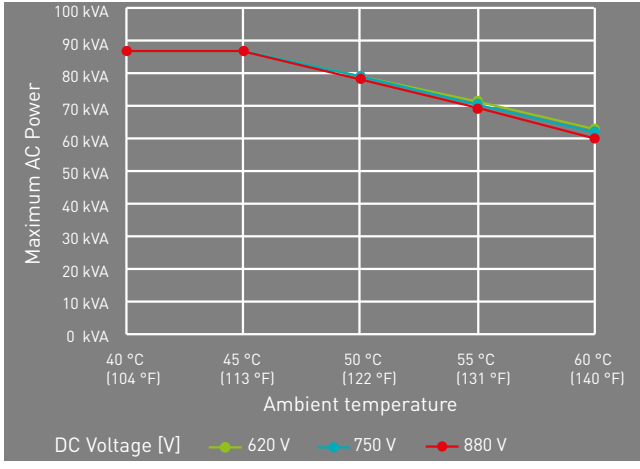

Fig. 27: Temperature derating curves

## **8.6 Efficiency**

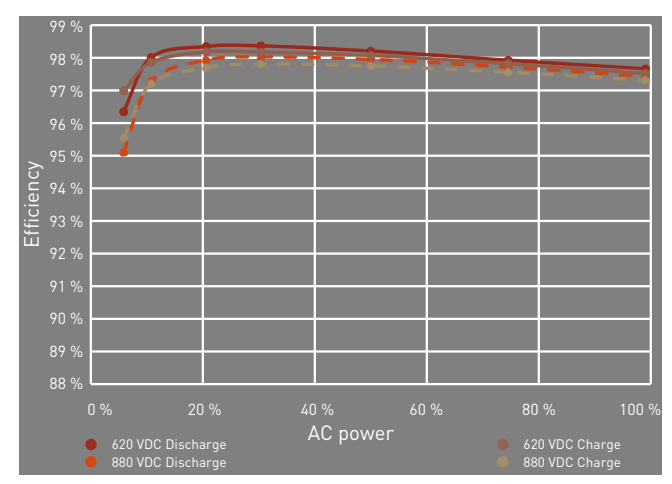

Fig. 28: Efficiency curves

44 Single Line Diagrams Temperature Derating

## **9 Maintenance**

The maintenance intervals are manufacturer's A recommendations, which may have to be shortened due to extreme environmental conditions.

## **9.1 General Warnings**

## **DANGER**

### **High voltage**

Danger to life due to electric shock. The product operates at high voltages:

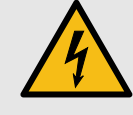

- ▸ All work on the product must be carried out by electrically qualified persons only.
- ▸ If the PowerUnit is tilted forward on rainy or snowy days or the connection box is opened, take suitable protective measures to prevent water from entering the connection box. If it is not possible to take protective measures, do not tilt the PowerUnit forward or open the connection box.

## **DANGER**

## **High voltage**

Danger to life due to high voltages that can cause lethal electric shocks are present in the live components of the PowerUnit.

- ▸ Always disconnect the PowerUnit from voltage sources before performing any work on it.
- ▸ Observe a waiting time of 2 minutes.

## **DANGER**

### **High voltage**

Danger to life due live parts can remain energized after isolation.

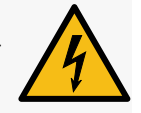

▸ Disconnect electrical systems according to the 5 safety rules (see chapter 2.7).

## **CAUTION**

## **Hot surfaces**

Risk of burns due to hot surfaces.The product can get hot during operation.

- $\blacktriangleright$  Avoid contact during operation.
- ▸ Allow the product to cool down sufficiently before carrying out any work.

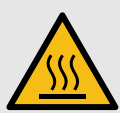

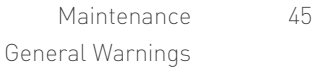

## **9.2 Replacement**

## **9.2.1 Replacing the PowerUnit Fans**

The fan can be easy replaced without opening the PowerUnit.

- $\mathscr Q$  Electrical systems are disconnected according to the 5 safety rules.
- 1. Loosen the 2 screws of the fan plate.
- 2. Remove the fan plate from the PowerUnit.
- 3. Remove the plug connectors.
- 4. Connect the new fan plate to the PowerUnit using the connectors.
- 5. Tighten the 2 new fan plate screws crosswise with a tightening torque of 0.6 Nm.
- 6. Check fans for function.

## **9.2.2 Replacing the ConnectionBox Fan**

- $\mathscr Q$  Electrical systems are disconnected according to the 5 safety rules.
- 1. Loosen the 4 PowerUnit fixing screws. Make sure that the PowerUnit is pressed slightly in the direc-

tion of the ConnectionBox when the last screw is loosened.

- 2. Slowly pull the PowerUnit into the opposite direc tion. Make sure that the hydraulic rod is hooked in the ConnectionBox.
- 3. Lift the PowerUnit with the help of 2 people with one hand on the handle and one hand on top of the inver ter.
- 4. Place the PowerUnit carefully on a dry and clean surface.
- 5. Remove the four expanding rivets of the Connecti onBox fan with suitable tools.
- 6. Pinch off both cable ties on the ConnectionBox rear wall.
- 7. Remove the plug connector to the adapter board and remove the defective fan.
- 8. Mount the new ConnectionBox fan with four new expanding rivets (4 x 9 mm). Pay attention to the orientation of the power supply cable.
- 9. Use two cable ties to secure the supply, Ethernet and sensor cables to the rear of the ConnectionBox.

PBI 50K(-PC) / 88K(-PC) PS-20039 | REV00 | 2023-06

46 MaintenanceReplacement

- 10.Plug the supply cable of the ConnectionBox fan into the adapter board.
- 11.Lift the PowerUnit with the help of 2 people with one hand on the handle and one hand on top of the inverter.
- 12.Carefully insert the PowerUnit into the device holder of the ConnectionBox.
- 13.Check fan for function.
- 14.Carefully press the PowerUnit in its intended place and hold it. Make sure that the cables are not pinched or damaged when closing.
- 15.Tighten the M8 screws hand-tight.
- 16.Tighten all four M8 bolts crosswise with a tightening torque of 20 Nm.

## **9.2.3 Replacing the Sealing Gasket of the ConnectionBox**

- $\mathscr Q$  Electrical systems are disconnected according to the 5 safety rules.
- 1. Loosen the 4 PowerUnit fixing screws. Make sure that the PowerUnit is pressed slightly in the direc-

tion of the ConnectionBox when the last screw is loosened.

- 2. Slowly pull the PowerUnit into the opposite direc tion. Make sure that the hydraulic rod is hooked in the ConnectionBox.
- 3. Replace the sealing gasket with a new one.
- 4. Carefully press the PowerUnit in its intended place and hold it. Make sure that the cables are not pin ched or damaged when closing.
- 5. Tighten the M8 screws hand-tight.
- 6. Tighten all four M8 bolts crosswise with a tightening torque of 20 Nm.

## **9.3 Periodicity of Maintenance**

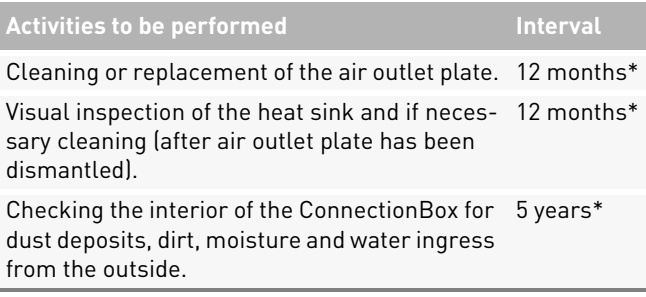

### **Activities to be performed Interval**

Checking the PowerUnit fans for function and operating noise. 12 months

Checking the ConnectionBox fan for function and operating noise. 12 months

Checking the surge protection device (AC and DC side) and the external fuses for damage. 12 months

Checking the strength of the clamping connec-12 monthstions of the power cables and re-tighten if necessary. Pay attention to discoloration/ changes on the insulation and terminals. Replace damaged or corroded cable connections or contact elements.

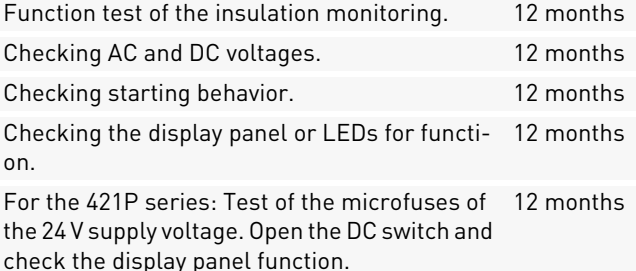

Checking warning notices (stickers) and if necessary replace the stickers 12 months Documenting the operating environment and the device with a camera.12 monthsVisual inspection of the operating conditions. Check minimum distance (2 m) to surrounding shrubs, hedges etc. 12 months\*Replacing the device fans, if fans are indicated 8 years\* as defect.**Activities to be performed Interval**

\* Shorter maintenance intervals may be required (depending on location and ambient conditions)

## **10 Disposal**

Dispose of the packaging and replaced parts according to the rules applicable in the country where the product is installed. Do not dispose the Battery Inverter in normal domestic waste. The Battery Inverter conforms to RoHS.

▷ Pramac Storage Systems GmbH takes the product back completely. Please contact the Pramac Service team.

> PBI 50K(-PC) / 88K(-PC) PS-20039 | REV00 | 2023-06

 Disposal Periodicity of Maintenance

48

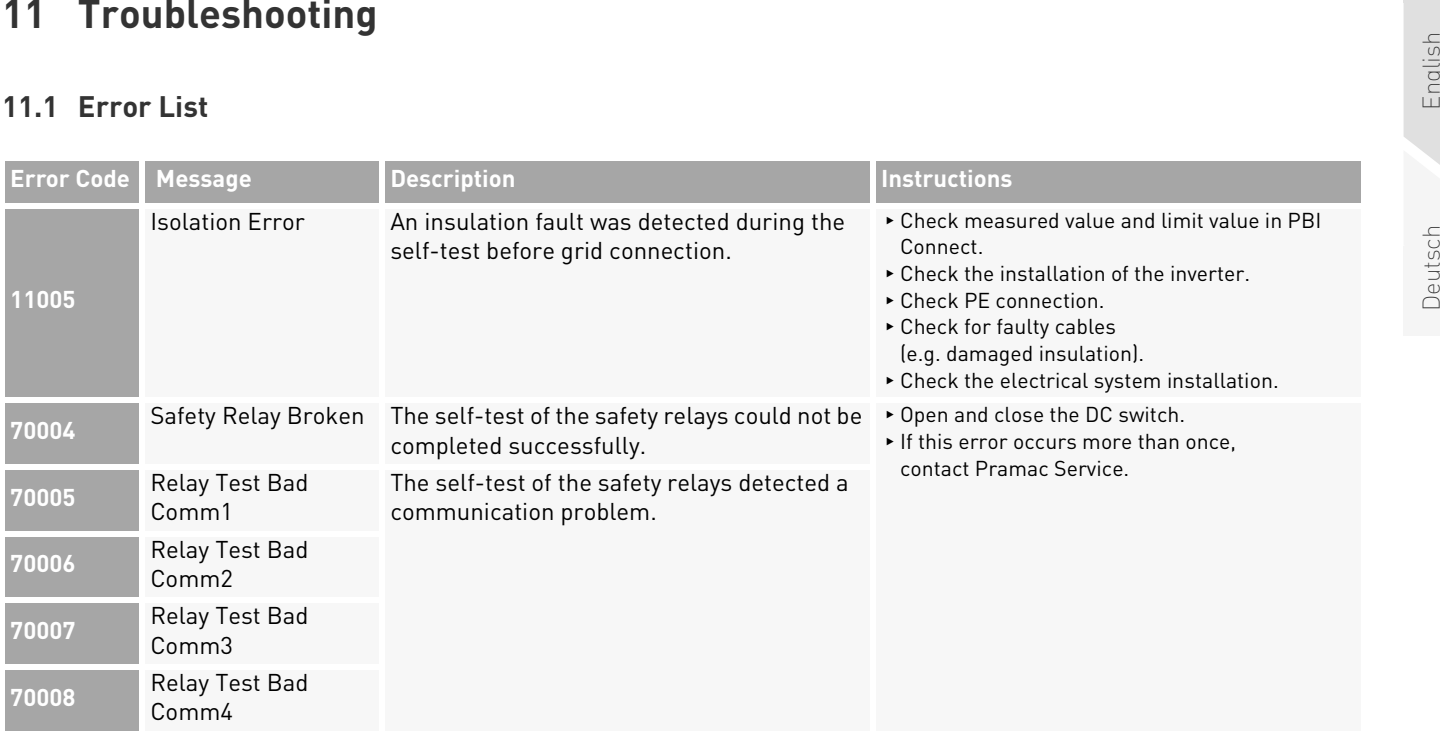

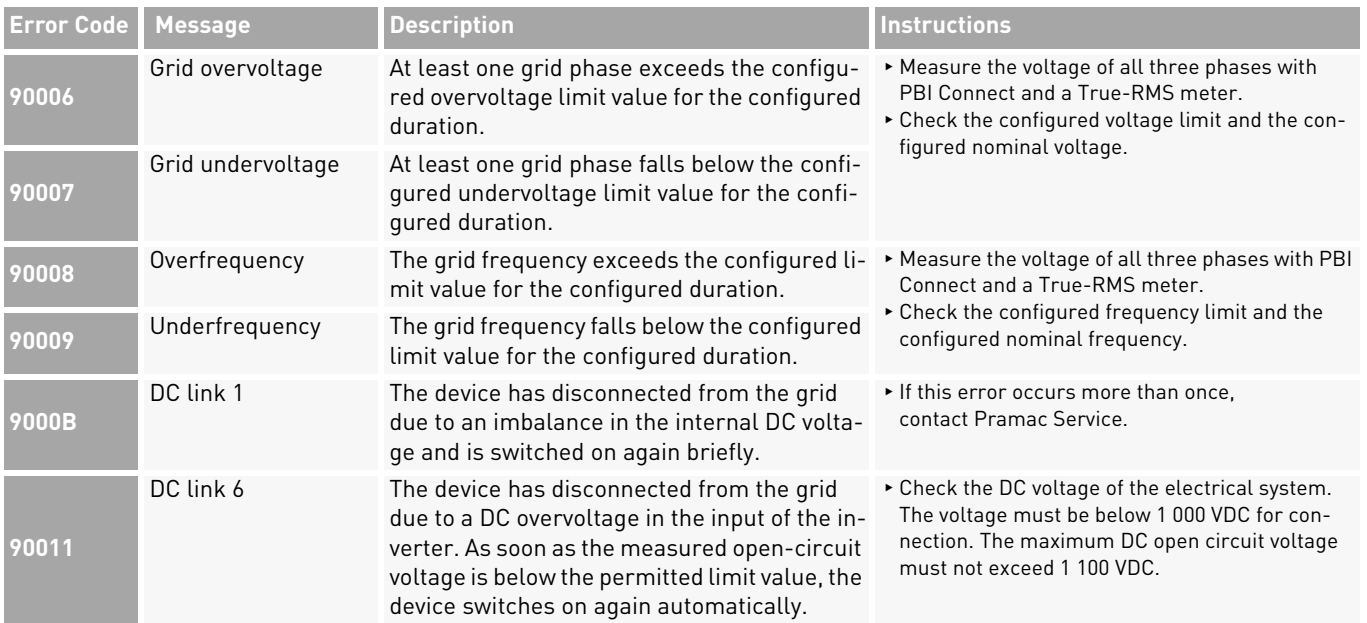

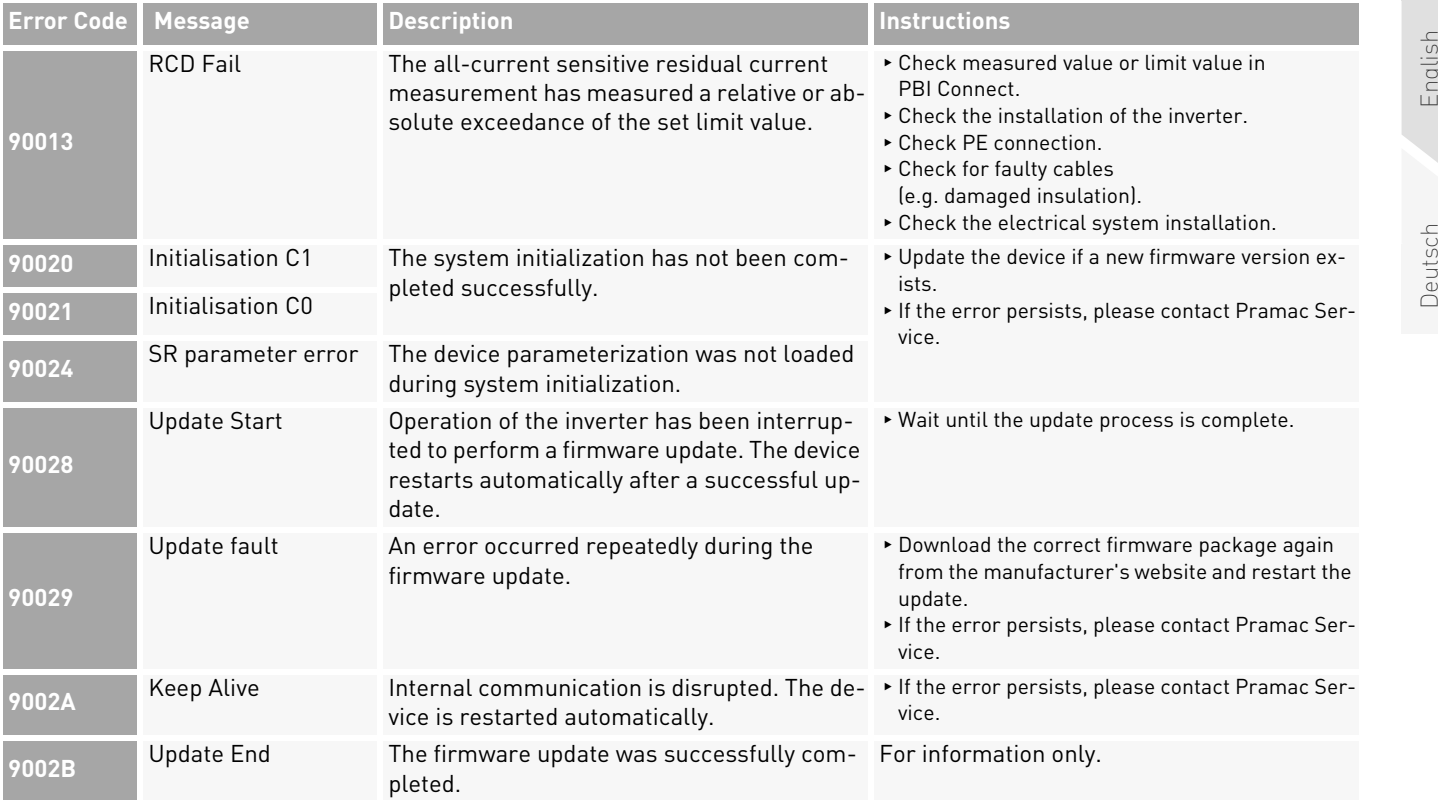

English

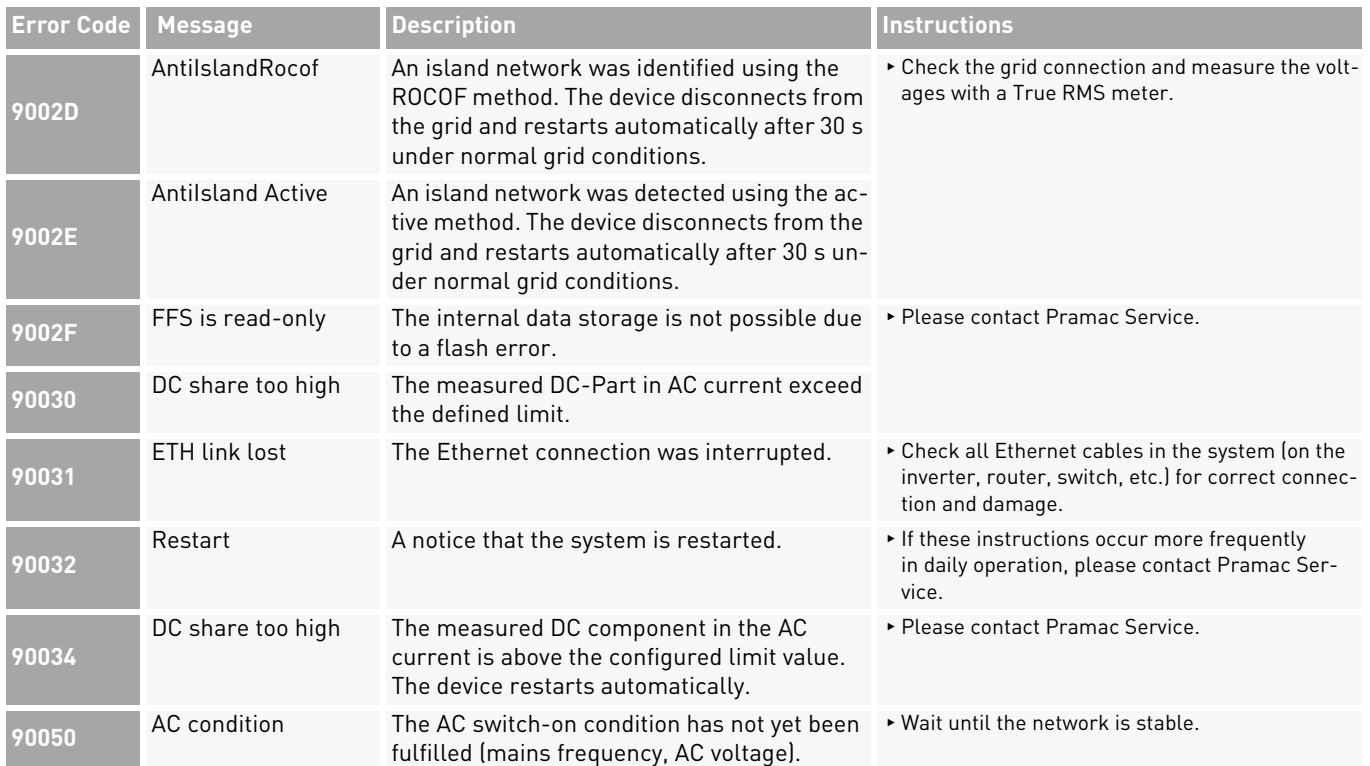

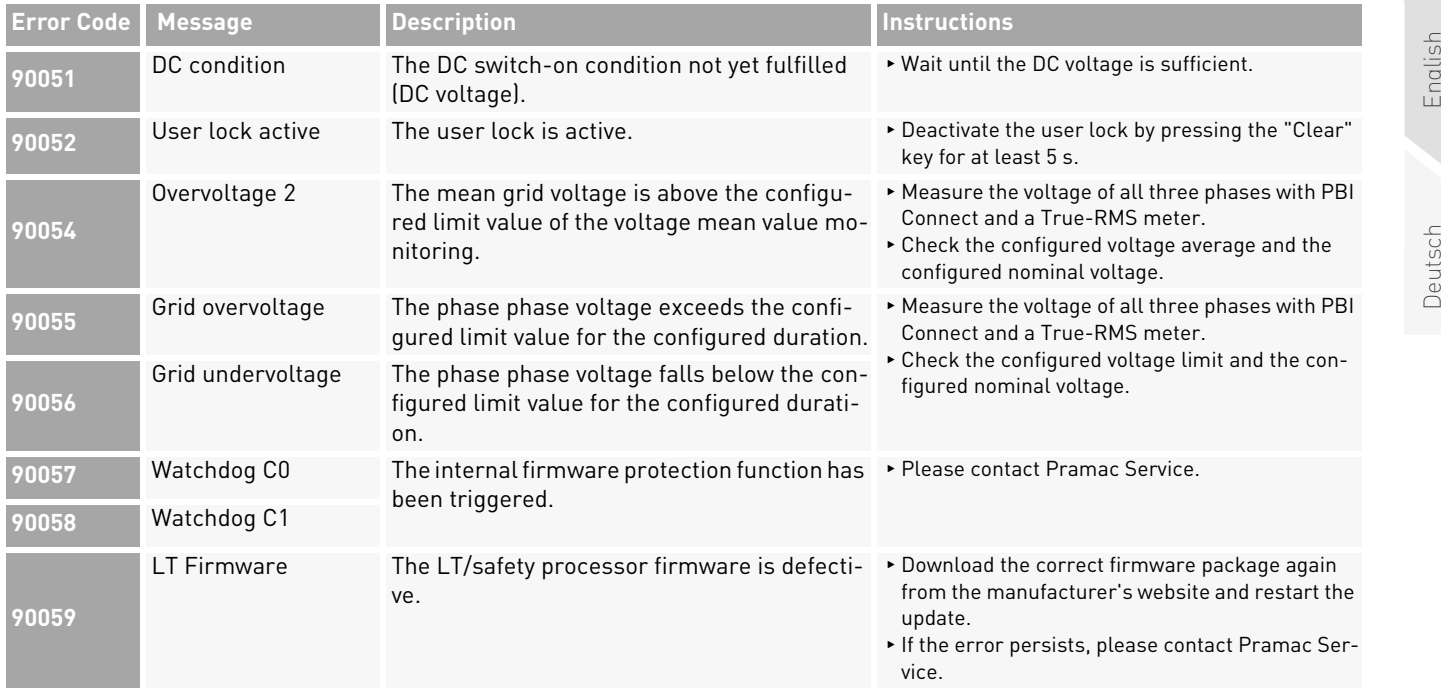

English

Troubleshooting 53 Error List

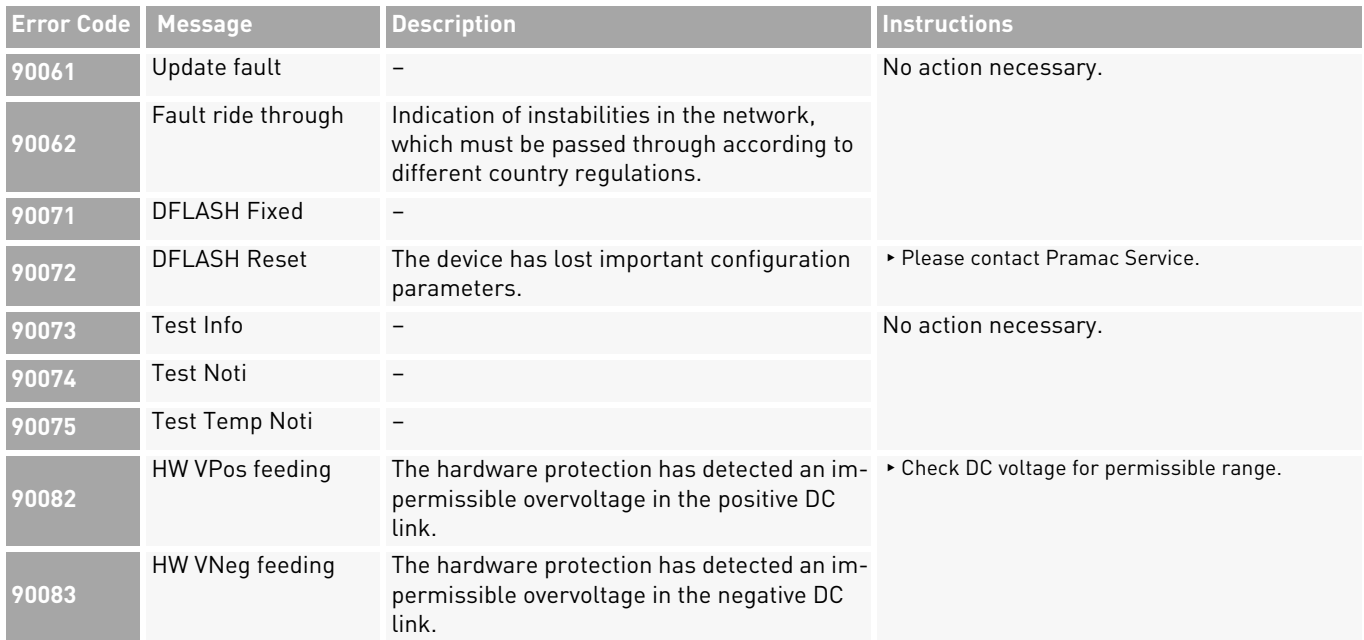

54 Troubleshooting Error List

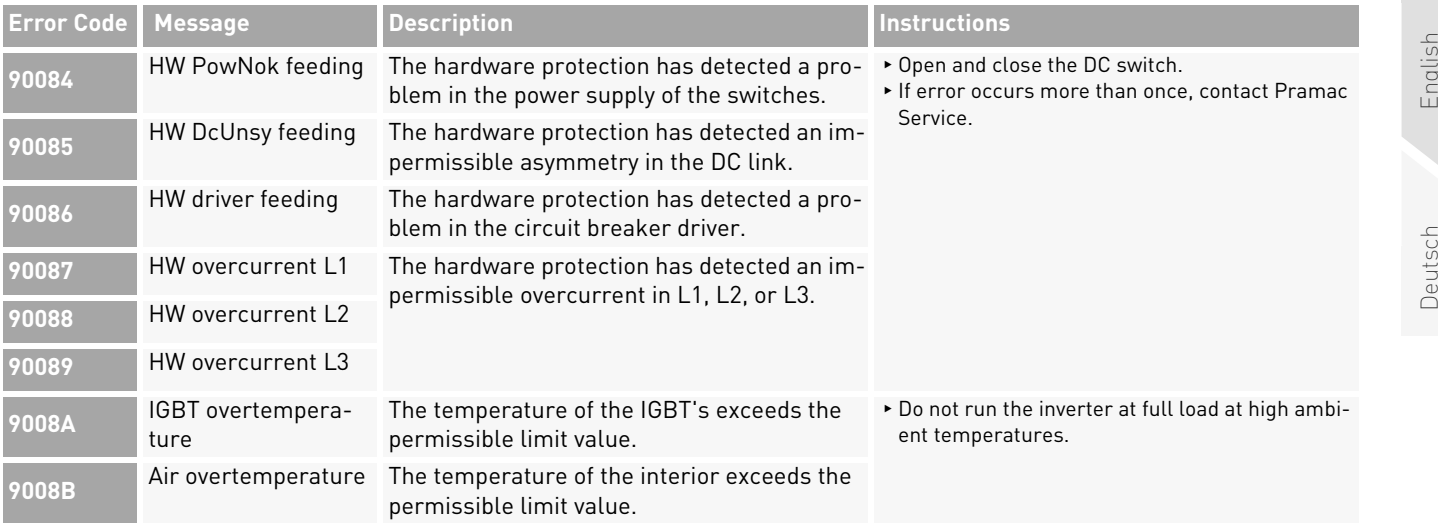

English

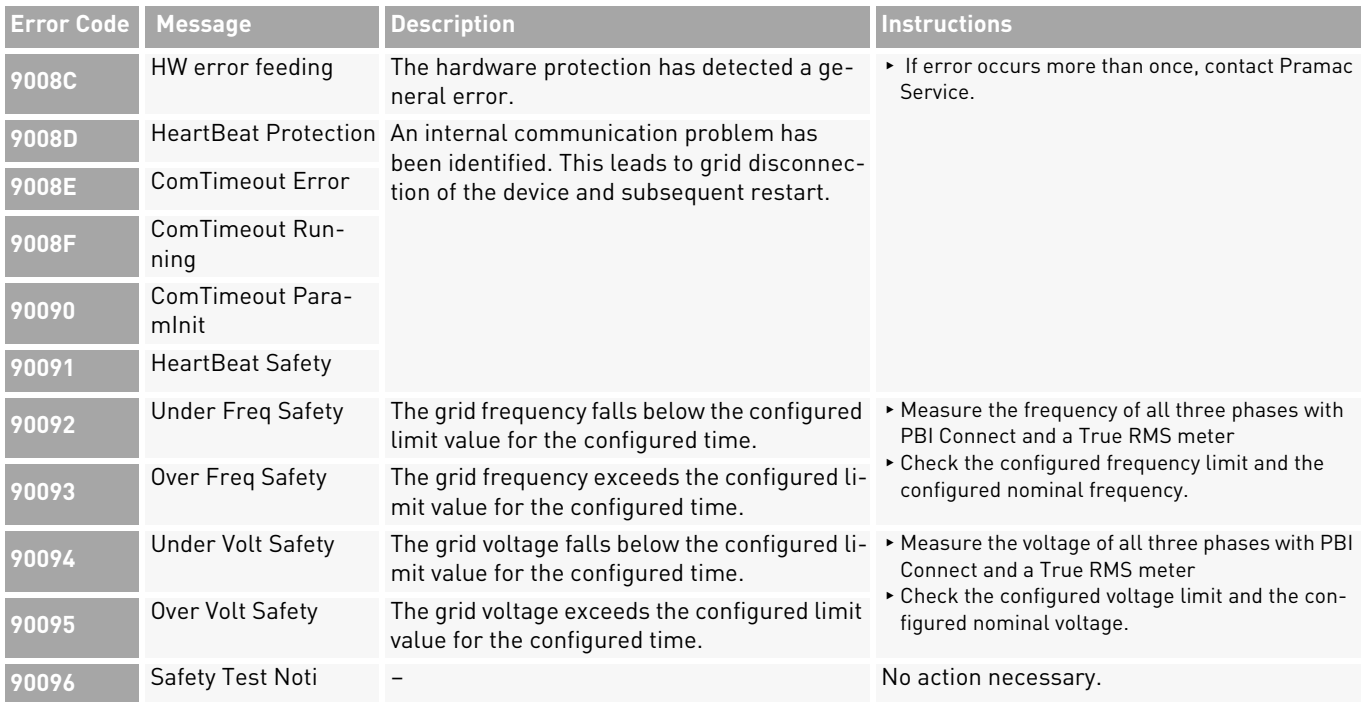

56 Troubleshooting Error List

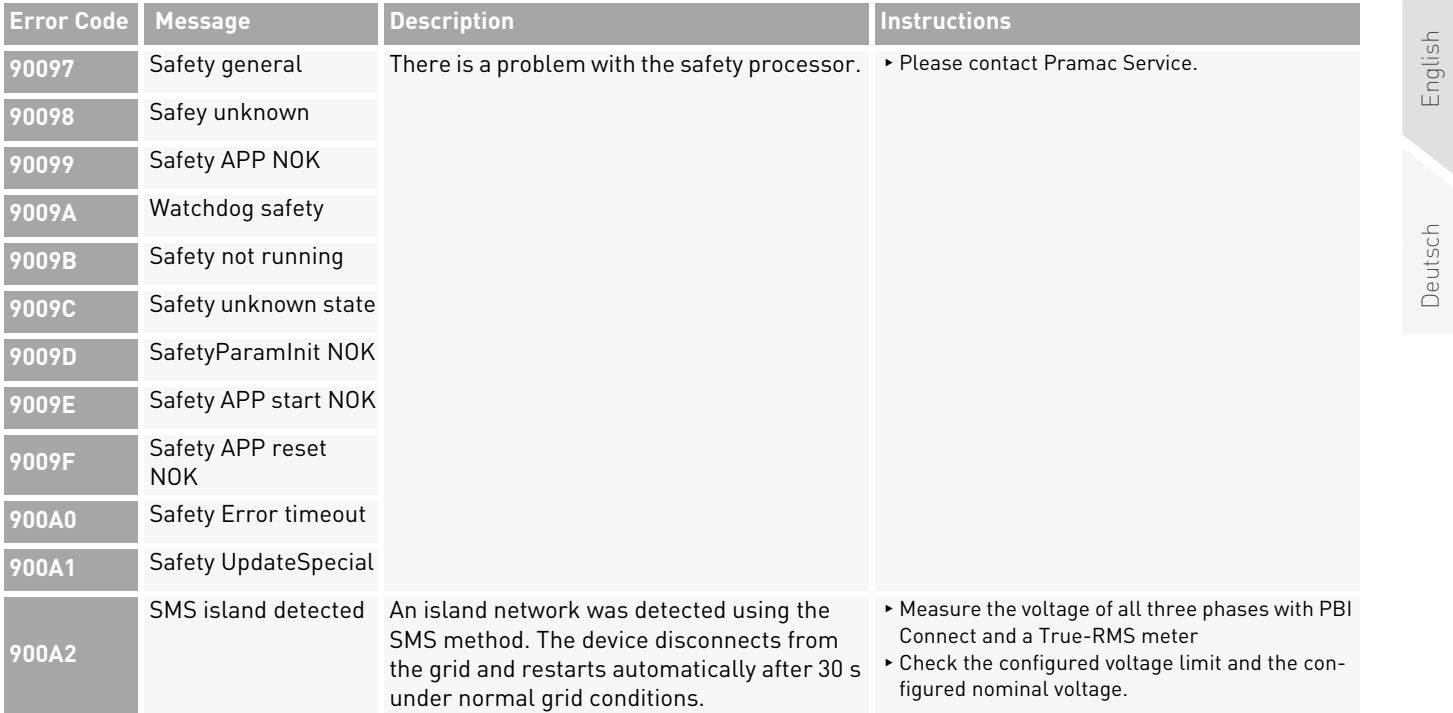

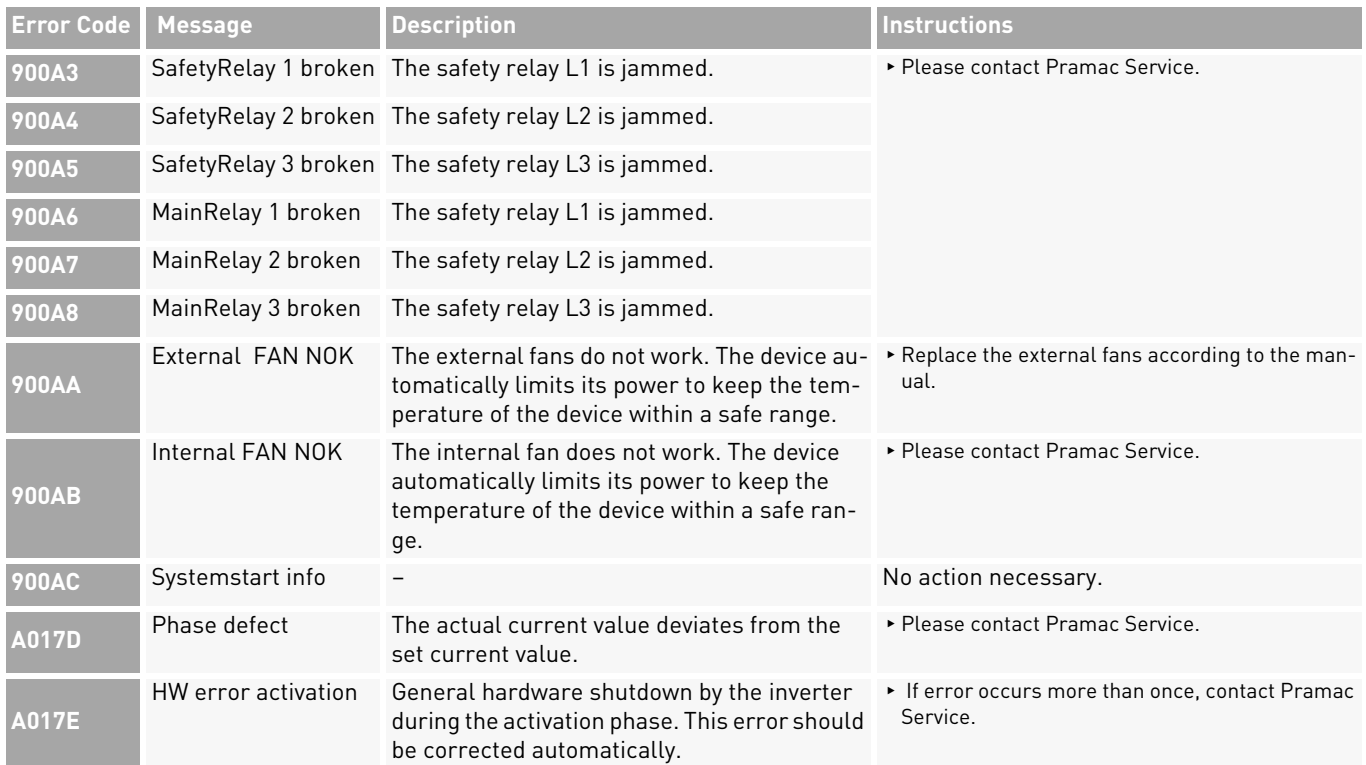

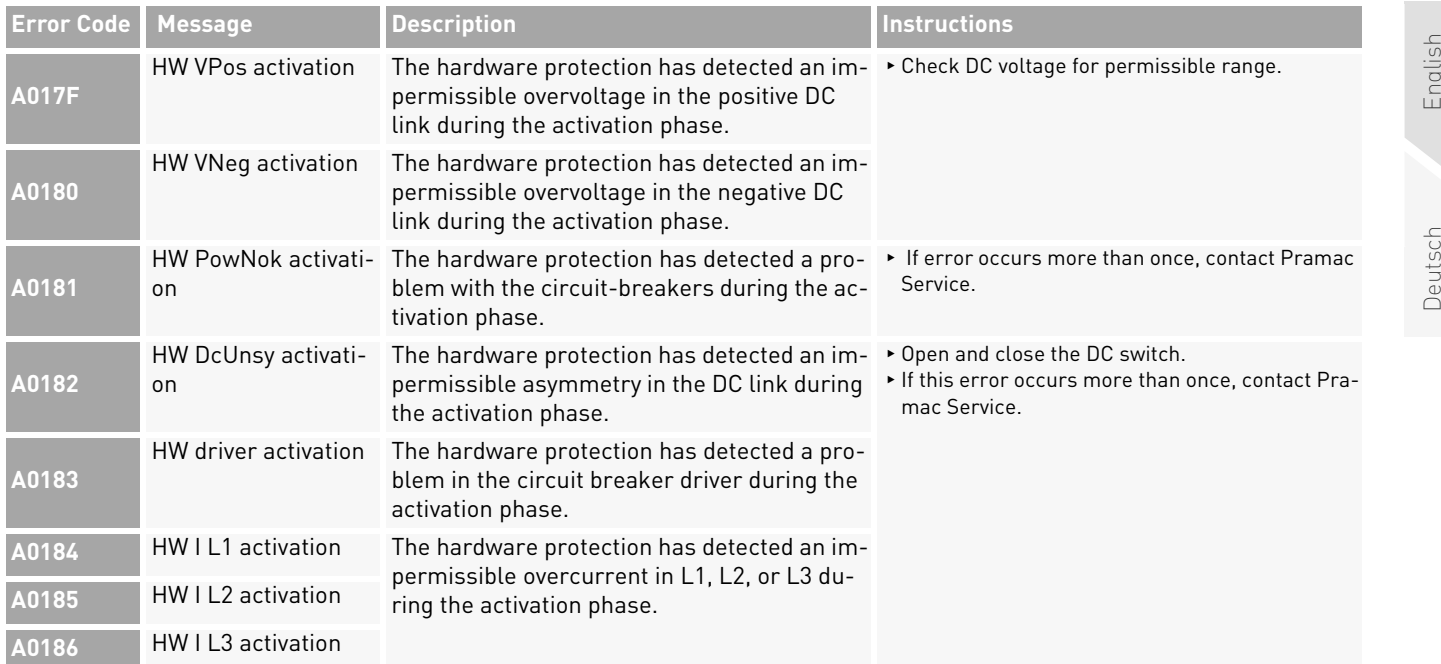

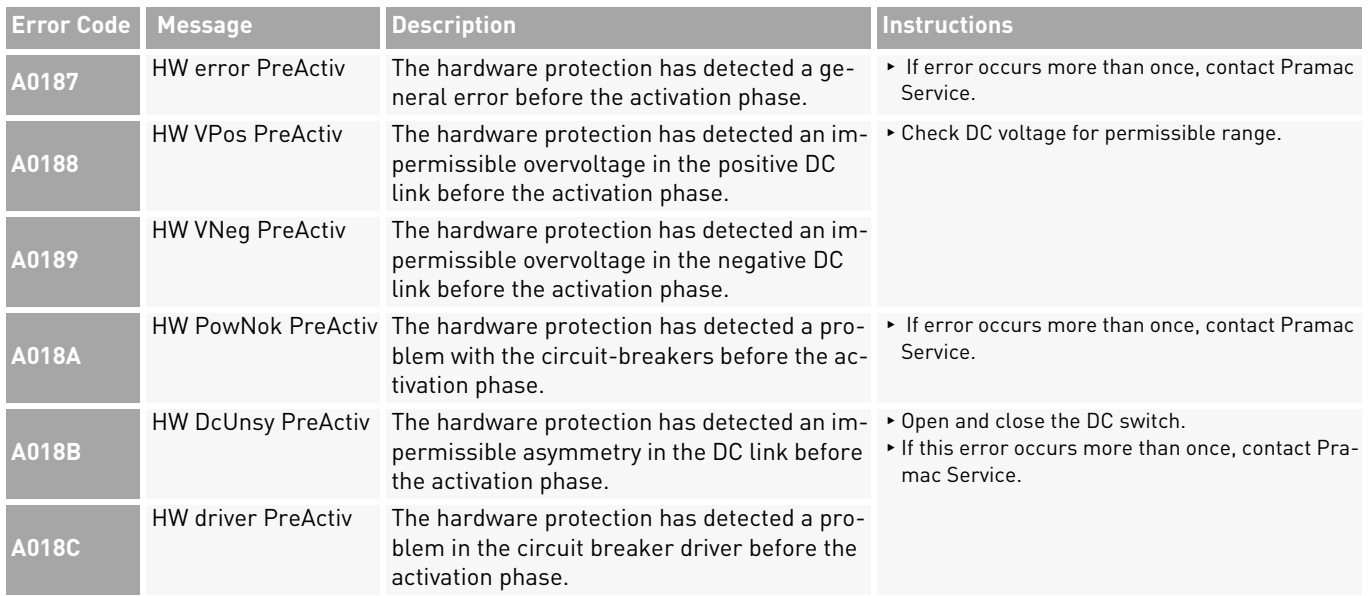

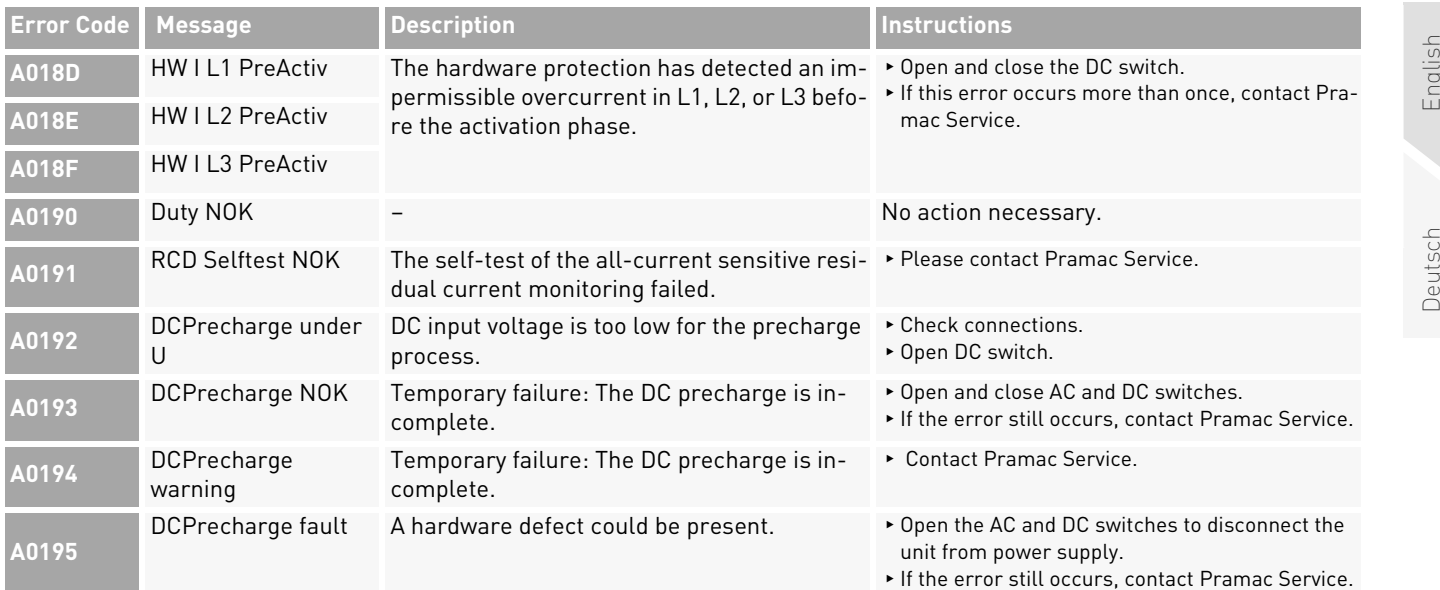

English

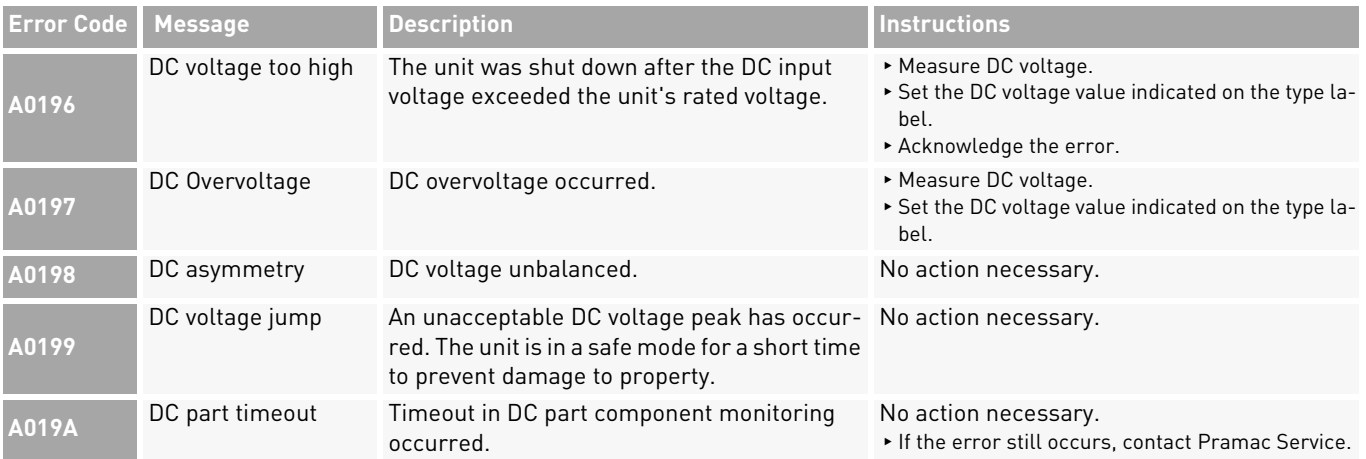

**Pramac Storage Systems GmbH** Marktstraße 18572793 Pfullingen, GERMANY

 $\circ$  +49 (0) 7121-159-77-0 ✉ info.pss@pramac.com ✉ service.pss@pramac.com www.pramac-storage-systems.com

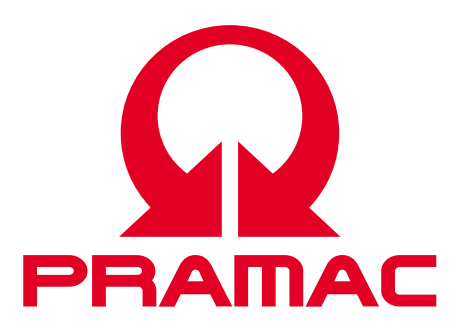

© Pramac Storage Systems GmbH

The reproduction, distribution and utilization of this document as well as the communication of its contents to others without express authorization is prohibited. Offenders will be held liable for the payment of damages. All rights reserved in the event of the grant of a patent, utility model or design.

The data specified is only used to describe the product and should not be interpreted as warranted characteristics in the legal sense. The right to change the content of this documentation and the availability of the products are reserved.

**Handbuch**

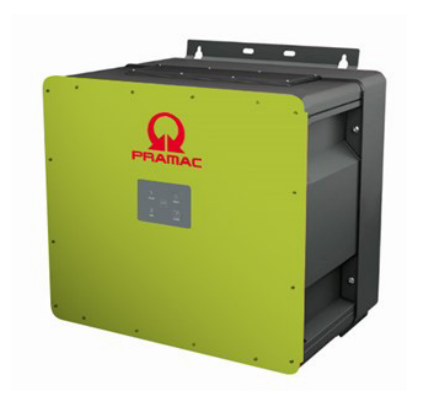

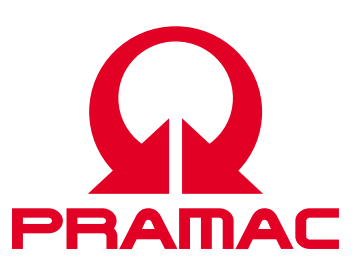

50K(-PC) / 88K(-PC) *Battery Inverter (PBI)*

> Dokumentnummer/Ausgabe | PS-20039/REV00 Ausgabedatum | 2023-06 Produkt | *PBI 50K(-PC) / 88K(-PC)* Sprache | Deutsch

## **Copyright**

© Pramac Storage Systems GmbH Die Vervielfältigung, Verbreitung und Nutzung dieses Dokuments sowie die Weitergabe seines Inhalts an Dritte ohne ausdrückliche Genehmigung sind untersagt. Zuwiderhandlungen verpflichten zu Schadenersatz. Alle Rechte für den Fall der Patent-, Gebrauchsmuster- oder Designeintragung vorbehalten.

## **Haftung**

Die angegebenen Daten dienen nur zur Beschreibung des Produkts und sind nicht als zugesicherte Eigenschaften im rechtlichen Sinne zu verstehen. Das Recht zur Änderung des Inhalts dieser Dokumentation und der Verfügbarkeit der Produkte bleibt vorbehalten.

## **Herausgeber**

Pramac Storage Systems GmbH Marktstraße 18572793 Pfullingen, GERMANY

## Inhalt

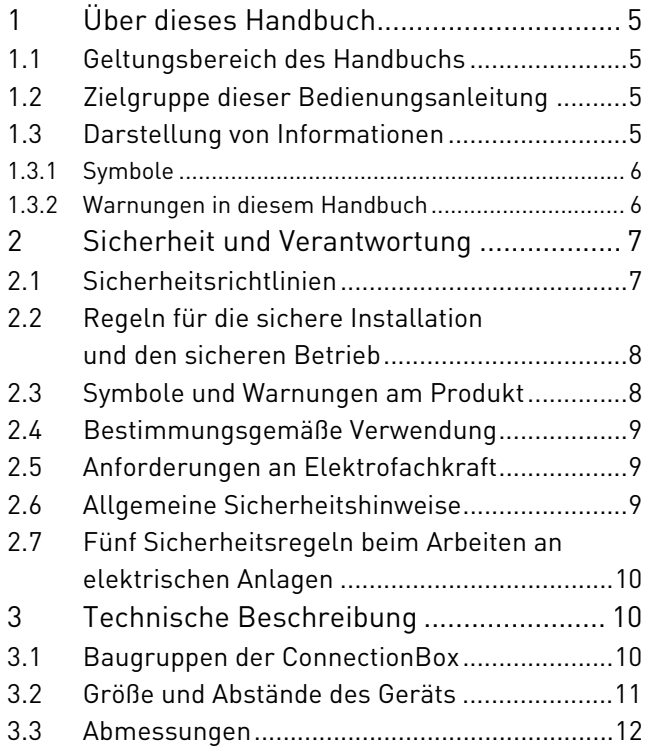

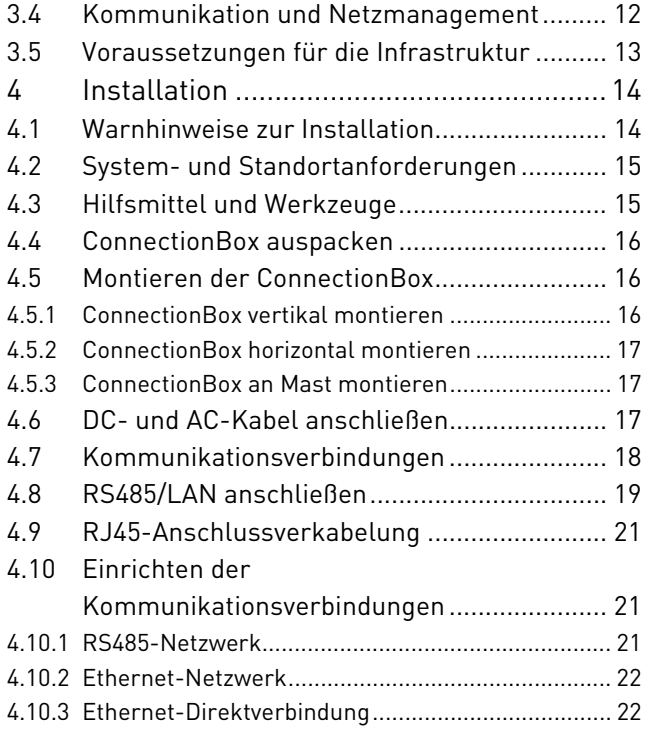

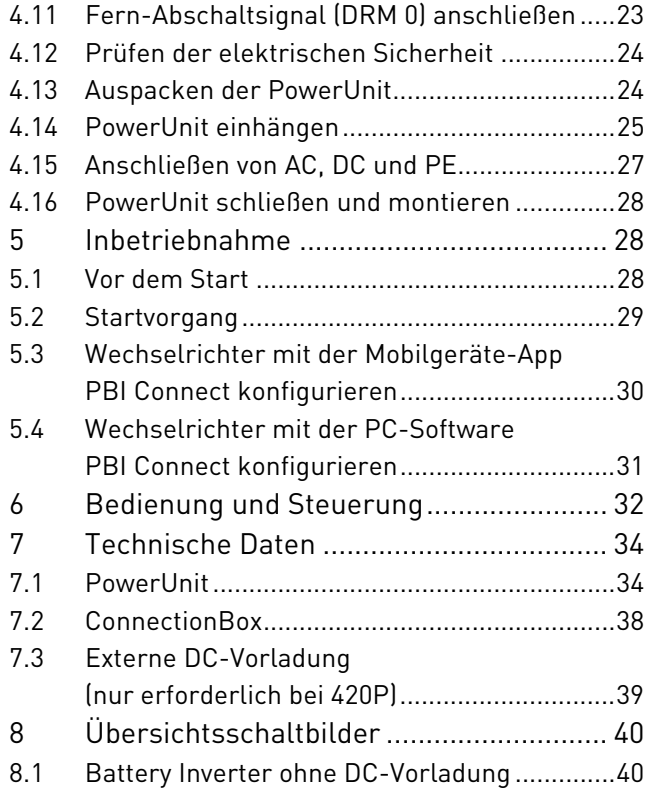

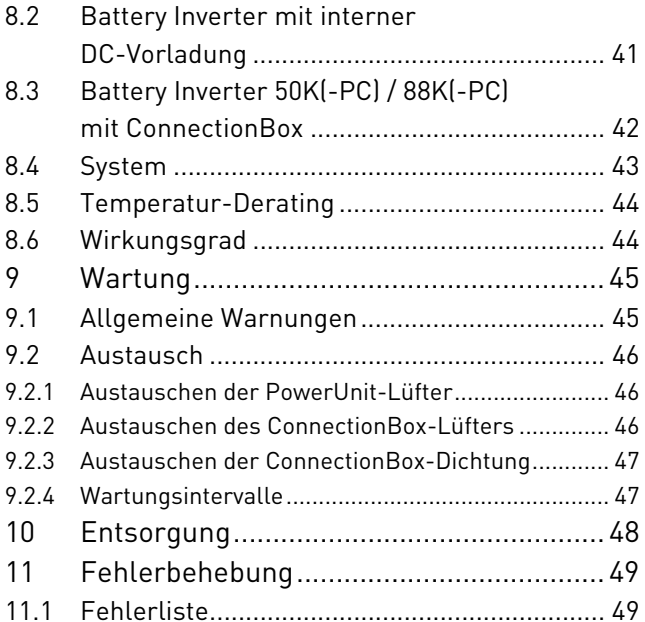

# Deutsch

## **1 Über dieses Handbuch**

## **1.1 Geltungsbereich des Handbuchs**

Das vorliegende Handbuch gilt für die folgenden Produkte:

- ∘*Battery Inverter PBI 50K(-PC) / 88K(-PC)*
- ∘*ConnectionBox für 50K(-PC) / 88K(-PC)*

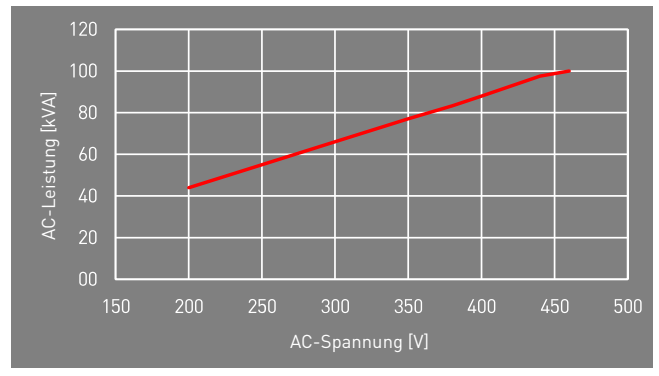

Fig. 1: Nennleistung abhängig von AC-Spannung

## **1.2 Zielgruppe dieser Bedienungsanleitung**

Die vorliegende Bedienungsanleitung richtet sich an Installateure, Bediener, Servicetechniker und Anlagenbetreiber.

Sie enthält grundlegende Informationen zum sicheren und sachgemäßen Zusammenbau des Produkts, dessen Transport, Inbetriebnahme und Betrieb.

▷ Lesen Sie vor der Arbeit mit dem Produkt die Bedienungsanleitung und insbesondere das Kapitel "Sicherheit und Verantwortung" vollständig durch.

## **1.3 Darstellung von Informationen**

Damit Sie mithilfe dieser Anweisungen sicher und schnell mit dem Produkt arbeiten können, werden einheitliche Warnungen, Symbole, Bezeichnungen und Abkürzungen verwendet.

## **1.3.1 Symbole**

Die folgenden Symbole kennzeichnen Hinweise, die der Verständlichkeit der Anleitung dienen.

Tabelle 1: Symbole/Zeichen

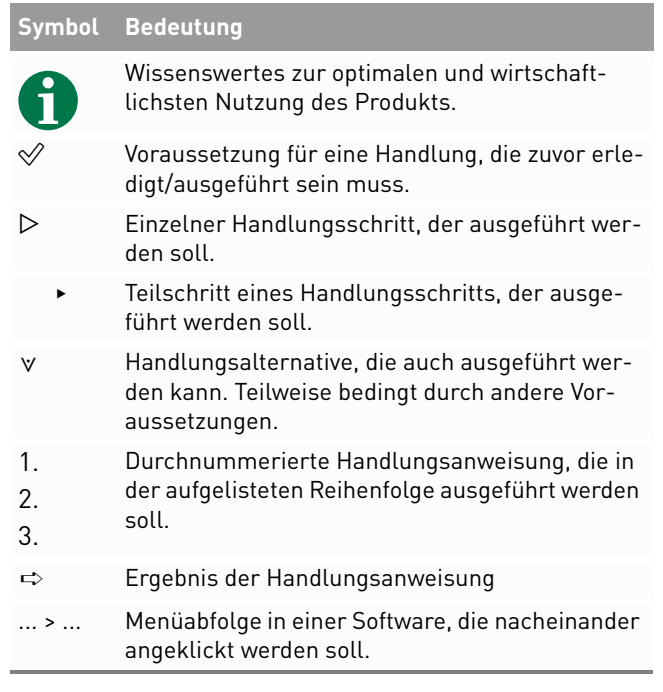

## **1.3.2 Warnungen in diesem Handbuch**

Die Warnungen in dem Handbuch weisen auf eine Handlung hin, bei der die Gefahr von Personen- oder Sachschäden besteht. Beachten Sie stets die beschriebenen Maßnahmen zur Abwendung der Gefahren. Die Warnungen im Handbuch werden in einem Kasten mit den folgenden Informationen dargestellt:

## **SIGNALWORT/WARNHINWEISKATEGORIE**

### **Art und Quelle der Gefahr**

Folgen bei Nichtbeachtung der Warnungen.

▸ Erforderliche Maßnahmen zur Vermeidung der Gefahr.

6 Über dieses HandbuchDarstellung von Informationen

English

## **GEFAHR**

### **Führt bei Missachtung unmittelbar zum Tod oder zu schweren Personenschäden.**

▸ Befolgen Sie die Warnungen, um Todesfälle oder schwere Verletzungen zu vermeiden!

## **WARNUNG**

### **Kann bei Missachtung zum Tod oder zu schweren Personenschäden führen.**

▸ Befolgen Sie die Warnungen, um schwere Verletzungen zu vermeiden!

## **VORSICHT**

### **Kann bei Missachtung zu leichten Personenschäden führen.**

▸ Befolgen Sie die Warnungen, um Verletzungen zu vermeiden!

## **ACHTUNG**

### **Kann bei Missachtung zu Sachschäden führen.**

▸ Befolgen Sie die Warnungen, um eine Beschädigung oder Zerstörung des Produkts zu vermeiden.

**2 Sicherheit und Verantwortung<br>
Das Produkt wurde nach dem allgemein anerkannten<br>
Stand der Technik hergestellt. Trotzdem besteht die<br>
Gefahr von Personen- und Sachschäden, wenn Sie die-<br>
ses Kapitel und die Warnungen in** 

vorliegende Handbuch sorgfältig und vollständig durch.

## **2.1 Sicherheitsrichtlinien**

Die Installation, Inbetriebnahme und Prüfung des Gerätes muss von einer Elektrofachkraft durchgeführt werden.

▷ Lesen Sie alle technischen Informationen und Sicherheitshinweise durch, bevor Sie das Produkt installieren und einsetzen.

∘ Das Produkt ordnungsgemäß erden. ∘Alle Kabel ordnungsgemäß anschließen.

Das Produkt nur nach einer entsprechenden Schu-

**2.2 Regeln für die sichere Installation und den** 

**sicheren Betrieb**

lung installieren oder betreiben.

- ∘ Vor dem Zuschalten sind die AC- und DC-Spannungen, sowie die Polarität prüfen. Die Angaben auf dem Datenblatt oder Typenschild einhalten.
- ∘ Geeignete Vorkehrungen zum Schutz gegen elektrostatische Entladung treffen.
- ∘ Im Umfeld des Produkts stets Vorsicht walten lassen.
- ∘ Niemals den Deckel der PowerUnit (Wechselrichter) abnehmen.
- ∘ Für einen sicheren Betrieb alle Arbeiten fachgerecht durchführen; dazu zählen Transport, Lagerung, Montage, Installation und Bedienung.

8

∘

**2.3 Symbole und Warnungen am Produkt**

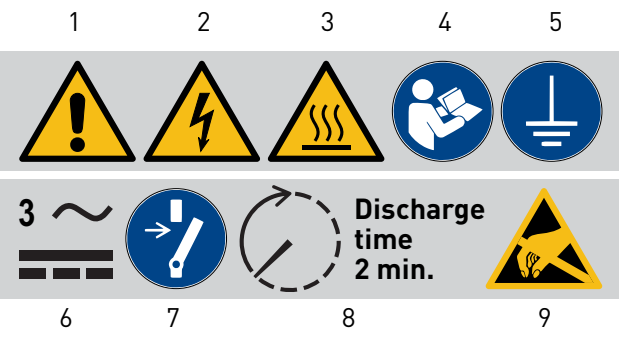

Fig. 2: Symbole am Produkt

- **1**Allgemeine Warnung
- **2** Warnung vor elektrischer Spannung
- **3**Warnung vor heißer Oberfläche **8**
- **4** Anweisungen vor Gebrauch beachten
- **5**Vor Gebrauch erden
- **6** Warnung vor elektrischer Spannung auf AC und DC-Seite. Alle Stränge der DC-Seite stehen unter Spannung.
- **7** Vor Wartung oder Reparatur entriegeln
- Entladezeit zwei Minuten
- **9** Warnung vor der Anfälligkeit des Geräts für elektrostatische Entladungen

 Sicherheit und Verantwortung Regeln für die sichere Installation und den sicheren Betrieb

## **2.4 Bestimmungsgemäße Verwendung**

Der *PBI 50K(-PC) / 88K(-PC)* ist ein Batteriewechselrichter zum Laden oder Entladen eines Batteriespeichersystems. Der *PBI 50K(-PC) / 88K(-PC)* dient zur Umwandlung von Wechselstrom (AC) in Gleichstrom (DC) oder Umwandlung von Gleichstrom (DC) in Wechselstrom (AC) an einem Niederspannung- oder Mittelspannungsnetz. Der *PBI 50K(-PC) / 88K(-PC)* entspricht der Schutzart IP65 (ConnectionBox: IP54) und kann im Innen- und Außenbereich eingesetzt werden. Der *PBI 50K(-PC) / 88K(-PC)* ist ausschließlich für die Nutzung mit der entsprechenden *ConnectionBox* für *PBI 50K(-PC) / 88K(-PC)* bestimmt.

## **2.5 Anforderungen an Elektrofachkraft**

Zur Gewährleistung der sicheren Nutzung dürfen diese Tätigkeiten daher nur von einer geeigneten Elektrofachkraft oder von einer geschulten Person unter Aufsicht einer Elektrofachkraft durchgeführt werden. Bei einer Elektrofachkraft handelt es sich um eine Person, die aufgrund ihrer beruflichen Ausbildung, ihrer Kenntnisse und Erfahrungen sowie ihrer Kenntnisse

PBI 50K(-PC) / 88K(-PC) PS-20039 | REV00 | 2023-06 der einschlägigen Vorschriften die ihr zugewiesenen Arbeiten beurteilen, mögliche Gefahren erkennen und geeignete Sicherheitsmaßnahmen ergreifen kann.

## **2.6 Allgemeine Sicherheitshinweise**

- ▷ Die geltenden Vorschriften zur Unfallverhütung und zum Umweltschutz beachten.
- ▷ Die Sicherheitsvorschriften und die Vorschriften des Landes beachten, in dem das Produkt eingesetzt wird.
- $\triangleright$  Produkte nur in technisch fehlerfreien Zustand verwenden.
- ▷ Alle Hinweise zum Produkt beachten.
- ▷ Personen, die Produkte installieren, bedienen oder warten, dürfen nicht unter dem Einfluss von Drogen oder Medikamenten stehen.
- $\triangleright$  Um eine persönliche Gefährdung durch ungeeignete Ersatzteile auszuschließen, sind nur von der Pramac Storage Systems GmbH zugelassene Zubehör- und Ersatzteile zu verwenden.
- $\triangleright$  Die technischen Daten und die in der Bedienungsanleitung angegebenen Umgebungsbedingungen beachten.
- ▷ Das Produkt darf erst dann in Betrieb genommen werden, wenn nach einer Erstinbetriebnahmeprüfung festgestellt wurde, dass es den länderspezifischen Regeln, Anwendungs- und Sicherheitsvorschriften entspricht.

#### **2.7 Fünf Sicherheitsregeln beim Arbeiten an elektrischen Anlagen**

Elektrische Anlagen entsprechend den fünf Sicherheitsregeln trennen (verriegeln und kennzeichnen):

- $\triangleright$  Freischalten und allseitig trennen.
- ▷Gegen Wiedereinschalten sichern.
- ▷Auf Spannungsfreiheit prüfen (DC und AC).
- ▷ Erden und kurzschließen.
- $\triangleright$  Benachbarte, unter Spannung stehende Teile abdecken oder abschranken.

# **3 Technische Beschreibung**

#### **3.1 Baugruppen der ConnectionBox**

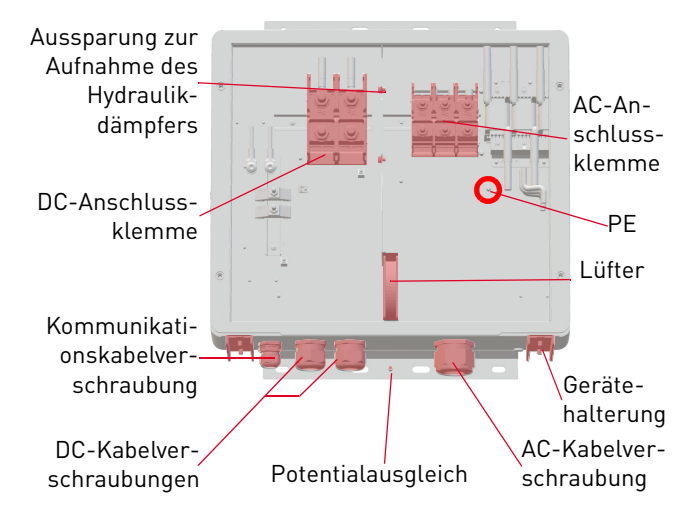

Fig. 3: Baugruppen der ConnectionBox

Fünf Sicherheitsregeln beim Arbeiten an elektrischen Anlagen

#### **3.2 Größe und Abstände des Geräts**

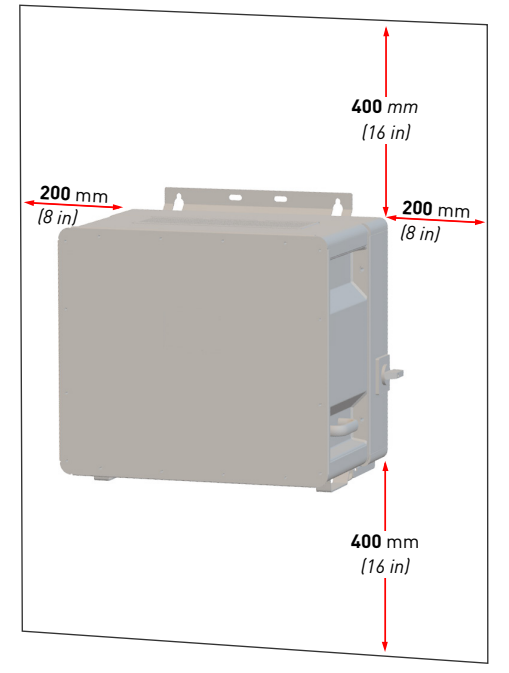

Fig. 4: Installationsort: Abstände/Freiraum

Der Wechselrichter kann vertikal oder horizontal installiert werden. Bei einer horizontalen Installation im Außenbereich den Wechselrichter in einem Winkel von 10° montieren.

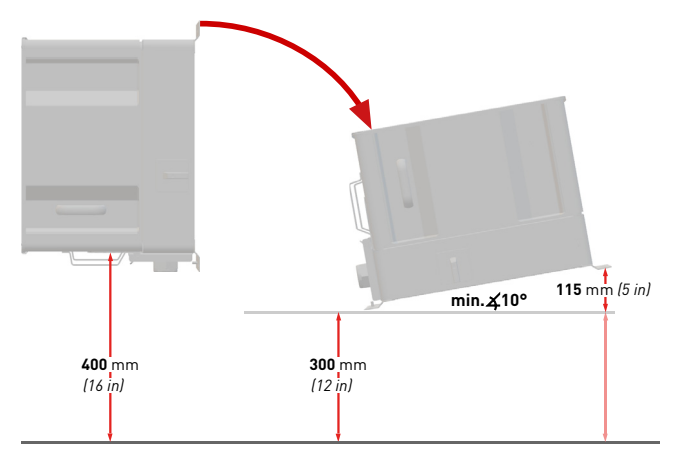

Fig. 5: Vertikale und horizontale Installation (10° im Außenbereich)

#### **3.3 Abmessungen**

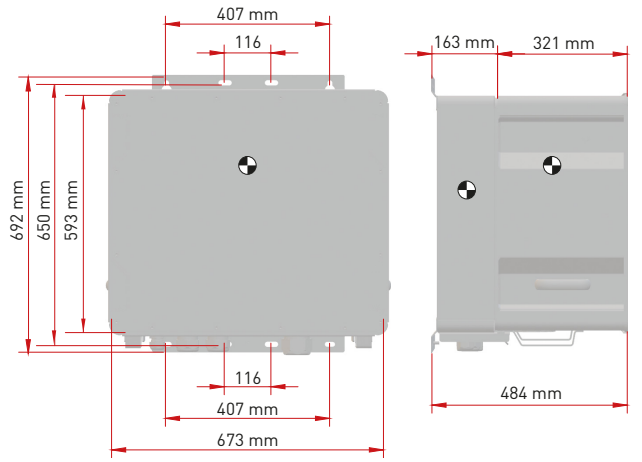

Fig. 6: Abmessungen PowerUnit mit ConnectionBox

#### **3.4 Kommunikation und Netzmanagement**

- **1** Nieder- oder Mittelspannungsnetz
- **2**Stromzähler
- **3**Energieflussrichtungssensor **7**
- **4**Batteriewechselrichter
- **5** Energie-Management-System
- **6** Batterie (oder Batterien)
- Batterie-Management-
	- System (oder -Systeme)

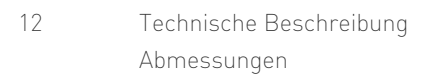

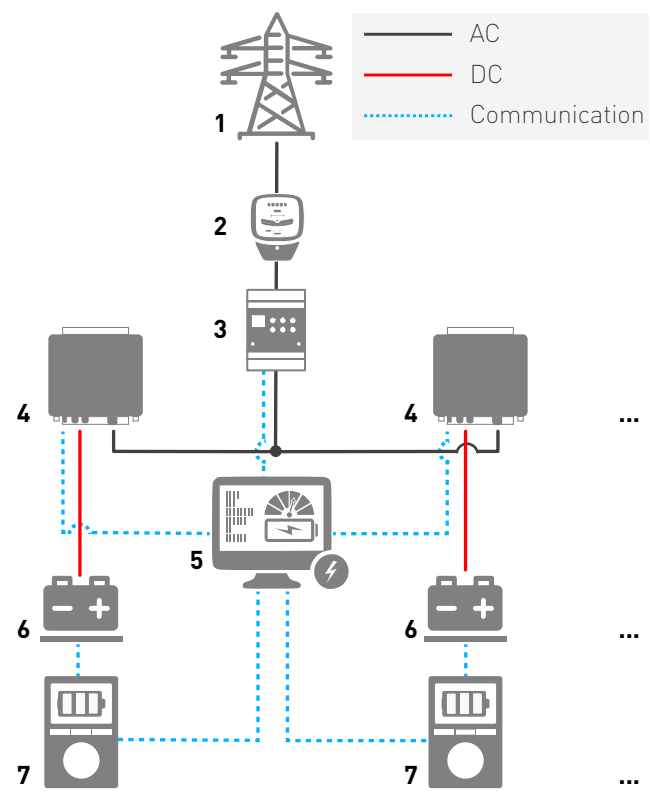

Fig. 7: Kommunikation im Parallelbetrieb

#### **3.5 Voraussetzungen für die Infrastruktur**

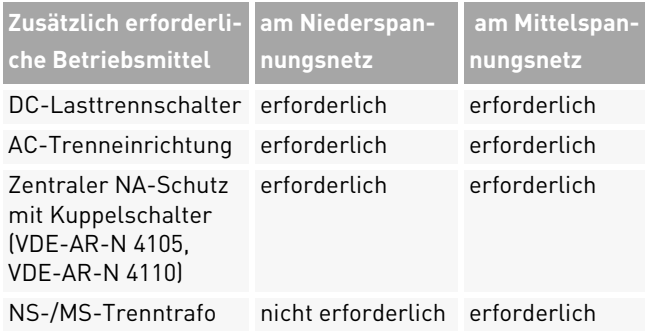

Bei der Planung der Infrastruktur sind folgende Punkte zu beachten:

- ∘ Der *PBI 50K(-PC) / 88K(-PC)* kann an das Nieder- als auch das Mittelspannungsnetz angeschlossen werden.
- ∘ In die AC-Netzanschlussleitung zum Wechselrichter muss eine geeignete AC-Trenneinrichtung integriert werden.
- ∘ Das Batteriespeichersystem verfügt über eine eigene Überwachung (Batteriemanagementsystem) und einen Trennschalter mit Lastschaltvermögen.
- ∘ Die *PBI 50K(-PC) / 88K(-PC)* verfügen über keine interne Potenzialtrennung.
- ∘ Bei Anschluss am Mittelspannungsnetz muss ein Trenntransformator verwendet werden.
- ∘ Der Transformator ist entsprechend des Einsatzortes auszuwählen und einschlägige Bestimmungen sind zu berücksichtigen: Gefahrenstoffverordnung, Verordnung über Anlagen zum Umgang mit wassergefährdenden Stoffen, Chemikalien-Verbotsordnung, Technische Anleitung zum Schutz gegen Lärm und die regionale Bauvorschriften.

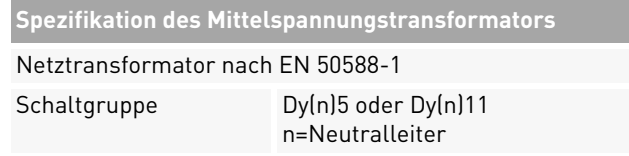

# **4 Installation**

#### **4.1 Warnhinweise zur Installation**

# **GEFAHR**

#### **Stromschlag**

Lebensgefahr durch Stromschlag. Das Produkt arbeitet mit hohen Spannungen:

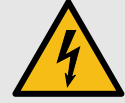

- ▸ Alle Arbeiten am Produkt sind ausschließlich von Elektrofachkräften auszuführen.
- ▸ Wenn die PowerUnit bei Regen oder Schnee nach vorne gekippt oder die ConnectionBox geöffnet wird, sind geeignete Schutzmaßnahmen zu treffen, damit kein Wasser in die ConnectionBox eindringt. Können keine Schutzmaßnahmen getroffen werden, darf weder die PowerUnit nach vorne gekippt noch die ConnectionBox geöffnet werden.

# **GEFAHR**

#### **Stromschlag**

Lebensgefahr durch hohe Spannungen in den spannungsführenden Bauteilen des Wechselrichters, die tödliche Stromschläge verursachen können..

- ▸ Den Wechselrichter vor Arbeiten daran stets von Spannungsquellen trennen.
- ▸ Wartezeit von zwei Minuten einhalten.

# **GEFAHR**

#### **Stromschlag**

Lebensgefahr durch spannungsführende Teile, die nach der Trennung unter Spannung bleiben.

▸ Elektrische Anlagen entsprechend den fünf Sicherheitsregeln trennen (siehe Kapitel 2.7).

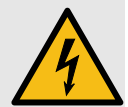

14 InstallationWarnhinweise zur Installation

# **VORSICHT**

#### **Heiße Oberflächen**

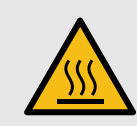

Verbrennungsgefahr durch heiße Oberflächen. Das Produkt kann während des Betriebs heiß werden.

- ▸ Berührungen während des Betriebs vermeiden.
- ▸ Das Produkt vor Durchführung von Arbeiten ausreichend abkühlen lassen.

#### **4.2 System- und Standortanforderungen**

- $\mathscr A$  Berücksichtigen Sie die Mindestabstände um das Produkt herum.
- $\mathscr Q$  Längere Einwirkung von direktem Sonnenlicht kann zu einem internen Temperaturanstieg führen, der zu einem Leistungsabfall des Geräts führt. Es wird empfohlen, einen Wetterschutz zu installieren, um die thermischen Auswirkungen der Strahlung zu minimieren.
- $\mathscr Q$  Installieren Sie eine 200-A-Sicherung als Kurzschlussschutzelement zwischen dem Batteriesystem und dem Batteriewechselrichter.
- $\mathscr Q$  Sofern keine batterieseitigen Maßnahmen zum Kurzschlussschutz getroffen sind, installieren Sie DC-Sicherungen als Kurzschlussschutzelemente zwischen dem Batterieystem und dem Batteriewechselrichter, und beachten Sie dabei einschlägige Vorgaben bspw. nach VDE-AR-E 2510 (siehe Tab. 12, Technische Daten).
- $\mathop{\mathscr{C}}$  Wenn die optionale Funktion "DC-Vorladung" nicht verfügbar ist, eine externe Vorladeeinheit und einen DC-Schalter installieren.
- $\mathscr Q$  Die gegebenenfalls eingebauten Sicherheitsschalter der ConnectionBox müssen im Gefahrenfall zugänglich sein.

#### **4.3 Hilfsmittel und Werkzeuge**

- ∘Schraubenschlüssel SW 13 mm
- ∘Schraubenschlüssel SW 17 mm
- ∘Schraubenschlüssel SW 19 mm
- ∘Schlitzschraubendreher 10 mm
- ∘Wartungssicherungen (Warnschild)
- ∘Spannungsprüfer
- ∘Wasserwaage

#### **4.4 ConnectionBox auspacken**

▷ Verpackung öffnen und mit zwei Personen die ConnectionBox herausnehmen.

#### **4.5 Montieren der ConnectionBox**

Es gibt drei Möglichkeiten zur Montage der ConnectionBox. Die Mastmontage mit zwei passenden Mastklemmen, die Wandmontage oder liegend mit einem Winkel von 10° (oder größer).

Das Befestigungsmaterial ist nicht im Lieferumfang enthalten.

#### **4.5.1 ConnectionBox vertikal montieren**

- $\mathscr Q$  Lokale Anforderungen oder gesetzliche Vorschriften für Batteriesysteme wurden bei der Planung berücksichtigt.
- 1. Die Bohrlöcher anhand der folgenden Zeichnung markieren.

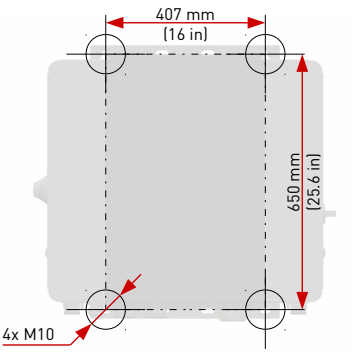

Fig. 8: Montageabmessungen

- 2. Die Bohrlöcher bohren und Dübel einsetzen.
- 3. Schrauben mit einem Mindestdurchmesser von 8 mm mit einem Abstand zur Montagefläche von 8 mm in die oberen Dübel einschrauben.
- 4. Die ConnectionBox in die beiden oberen Schrauben einhängen und gegen die Wand drücken.
- 5. Unteren Schrauben in die Dübel eindrehen.
- 6. Alle Schrauben festziehen.

PBI 50K(-PC) / 88K(-PC) PS-20039 | REV00 | 2023-06

 InstallationConnectionBox auspacken

16

#### **4.5.2 ConnectionBox horizontal montieren**

- $\mathscr Q$  Lokale Anforderungen oder gesetzliche Vorschriften für Batteriesysteme wurden bei der Planung berücksichtigt.
- 1. Montageschienen anhand der Abbildung 8 montieren. Dabei darauf achten, dass die ConnectionBox einen Winkel von mindestens 10° aufweist.
	- **a)**Im Anschlussbereich mindestens einen Abstand von 300 mm zum Boden einhalten (siehe Abb. 5).
	- **b)**Um einen 10°-Winkel zu erhalten, beträgt der Abstand von der Oberseite der ConnectionBox zum Boden 415 mm.
- 2. Schrauben mit einem Mindestdurchmesser von 8 mm in die Montageschienen einführen.
- 3. Die ConnectionBox mit zwei Personen anheben und in die beiden oberen Schrauben einhängen.
- 4. Die beiden oberen Schrauben mit Gegenmuttern von Hand anschrauben.

#### **4.5.3 ConnectionBox an Mast montieren**

- $\mathscr Q$  Lokale Anforderungen oder gesetzliche Vorschriften für Batteriesysteme wurden bei der Planung berücksichtigt.
- $\mathscr Q$  Jeweils zwei handelsübliche und für das Gewicht zulässige Montagebrücken, Rundstahlschellen oder Montageschienen sind für die Mastbefestigung bereit gelegt.
- $\triangleright$  Die Mastbefestigung findet entsprechend dem in den vorherigen Kapiteln beschrieben Ablauf statt.

#### **4.6 DC- und AC-Kabel anschließen**

#### Tab. 2: Verbindungen

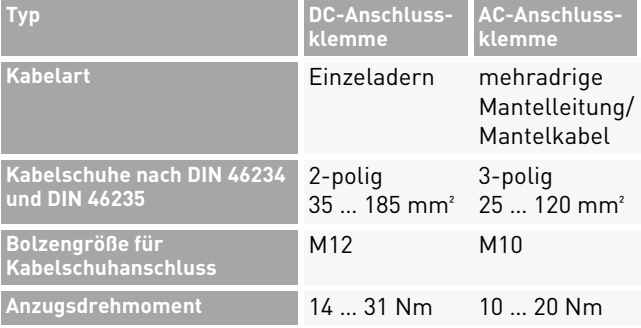

Installation 17

DC- und AC-Kabel anschließen

#### Tab. 2: Verbindungen

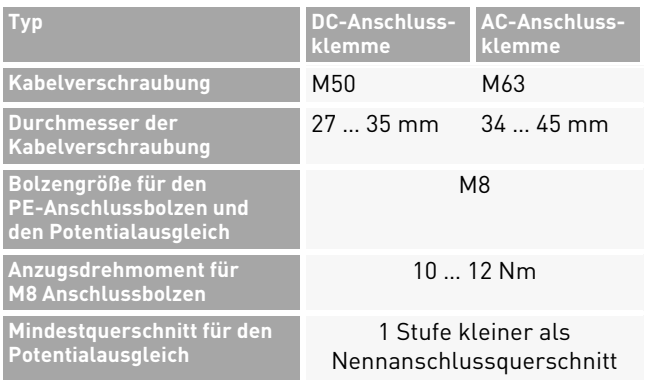

- 1. Die Kabel und Erdungskabel vorbereiten und zum Anschlussbereich führen.
- 2. Die AC- und DC-Kabel einzeln durch die Kabelverschraubungen stecken.
- 3. Schutzleiter (PE) (siehe Fig. 3) und Potentialausgleichsleiter (siehe Fig. 9) anschließen.

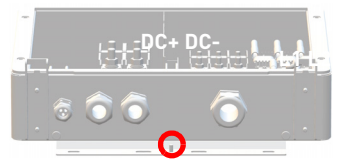

Fig. 9: Potentialausgleich

18 InstallationKommunikationsverbindungen 4. DC- und AC-Kabel an den Anschlussklemmen anschließen. Dabei ist unbedingt zu beachten, dass L1-L2-L3 einem Rechtsdrehfeld entspricht.

#### **4.7 Kommunikationsverbindungen**

Zur einfachen Integration in Überwachungs- und Steuerungssysteme ist der *PBI 50K(-PC) / 88K(-PC)* ist mit RS485- und Ethernet-Kommunikationsanschlüssen ausgestattet.

RS485 und Ethernet (100BaseT) belegen dieselben RJ45-Buchsen (RS485/LAN 1 … 2), die sich in der rechten unteren Ecke an der Rückseite der PowerUnit befinden.

Die Wechselrichter können in einer Daisy-Chain verbunden werden, mit einem einzigen Ethernet-Kabel CAT 5e (oder besser) zwischen den einzelnen Wechselrichtern.

#### **Ethernet**

- ∘ 2 integrierte Ethernet-Ports für die Ethernet-Daisy-Chaining.
- ∘Ethernet-Leitungslänge nach Norm max. 100 m.

- ∘ Wenn der Wechselrichter nicht gestartet ist, durchläuft er die Ethernet-Kommunikation.
- ∘ Es können Standard-RJ45-Stecker und Standard-Crimpwerkzeuge verwendet werden.
- ∘ Der RJ45-Buchse ist IP65 geschützt auch ohne eingesteckte LAN-Leitung.
- ∘ Unterstützt Line-, Ring- und Stern-Ethernet-Topologien.

#### **RS485 / Modbus RT**

- ∘ Für die RS485-Kommunikation können RJ45-Ports verwendet werden.
- ∘ Daisy-Chain für Fernnetze oder Datenlogger und Steuerungen von Drittanbietern (übergeordnetes Energiemanagementsystem (EMS)).
- ∘ Wechselt automatisch zwischen TCP/IP (Ethernet) und Modbus (RS458) Kommunikation.
- ∘ Mehrere Kommunikationsgeschwindigkeiten verfügbar, bis zu 115 000 bps.
- ∘ Die Kommunikationsparameter können einfach über die PBI Connect-Anwendung eingestellt werden.
- ∘Unterstützt RS485-Bus-Topologien.

PBI 50K(-PC) / 88K(-PC) PS-20039 | REV00 | 2023-06

#### **4.8 RS485/LAN anschließen**

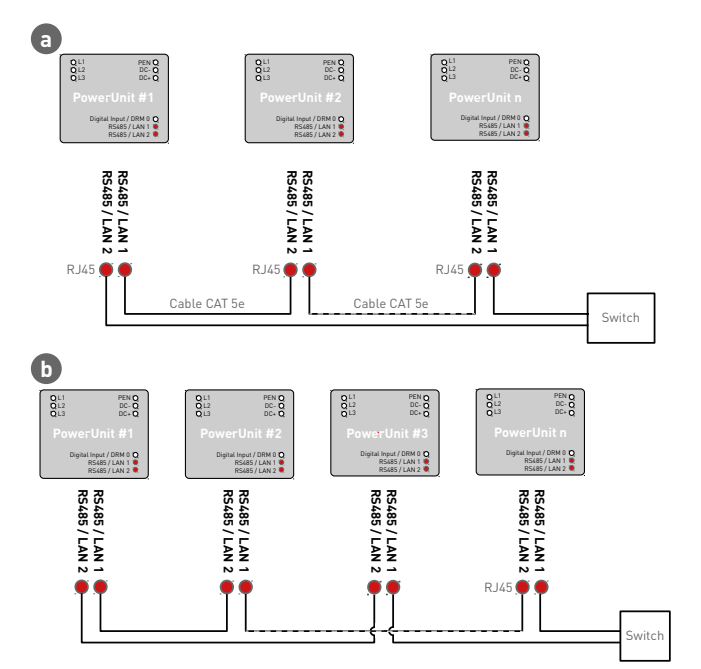

Fig. 10: Verkabelung von Kommunikationskabeln (**a.** weniger als 100 m und **b.** mehr als 100 m)  $\mathscr Q$  Die Kabel werden durch die Kabelverschraubung im unteren Bereich der ConnectionBox geführt und dann an den Schnittstellen der PowerUnits angeschlossen:

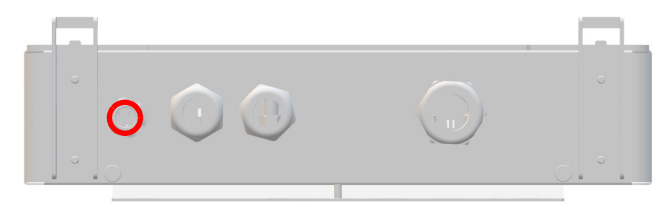

- Fig. 11: Anschlussbereich: Kabelverschraubung Kommunikation
- 1. Die Kabelverschraubung losschrauben.
- 2. Das Kommunikationskabel in den Schraubenkopf der Kabelverschraubung einführen.
- 3. Das Kommunikationskabel durch die Gummidichtung schieben, bis das Kabel zu den Anschlüssen reicht.
- 4. Kommunikationskabel anschließen. Dabei auf eine genügende Zugentlastung des Kommunikationskabels achten.
- 5. Die Kabelverschraubung handfest anziehen.
- 20 InstallationRS485/LAN anschließen

6. Unbenutzte Öffnungen der Kabelverschraubung mit den mitgelieferten Stopfen schließen.

#### **Hinweise:**

- ∘ Die maximale Länge für die Ethernet-Verbindung beträgt 100 m zwischen jeweils zwei Wechselrichtern.
- ∘ Die maximale Gesamtlänge über RS485 beträgt typischerweise bis zu 1 000 m.
- ∘ Es können bis zu 25 Wechselrichter für RS485 und bis zu 25 Wechselrichter für jede Ethernet-Daisy-Chain-Reihe angeschlossen werden.

#### ACHTUNG

- ▸ Das Kommunikationskabel nur an die beiden zugeordneten RJ45-Buchsen mit den Bezeichnungen "RS485/ LAN 1" und "RS485/LAN 2" anschließen. Die RJ45-Buchse mit der Bezeichnung "Digitaleingang" führt 24 VDC. Bei Anschluss eines Kommunikationskabels an dieser Buchse können die Wechselrichter und die angeschlossenen Geräte beschädigt werden.
- ▸ Bei RS485-Mastern (Datenlogger, Parksteuerungen usw.) dürfen an diese Geräte nur die vier RS485-Signale angeschlossen werden.

#### ACHTUNG

▸ Es empfiehlt sich, Kommunikationsleitungen mit externen Überspannungsschutzgeräten (SPD) gegen Blitzschlag und Überspannung zu schützen.

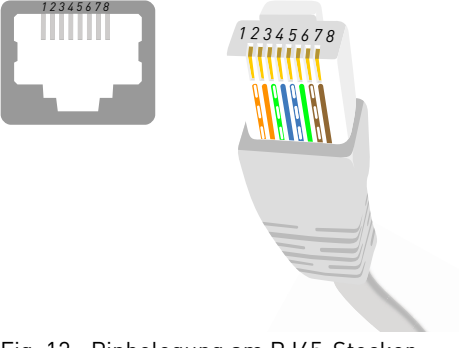

Fig. 12: Pinbelegung am RJ45-Stecker

#### Tab. 3: Pinbelegung

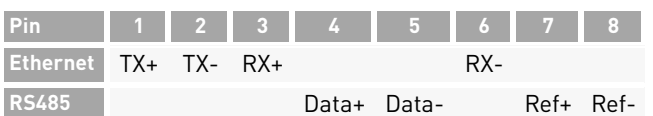

**4.10 Einrichten der Kommunikationsverbindungen**

#### **4.10.1RS485-Netzwerk**

Deutsch **4.9 RJ45-Anschlussverkabelung**  $\mathscr A$  Mit der PBI Connect-App jedem Wechselrichter in der Kette eine eindeutige RS485-Adresse zwischen 1 und 31 zuweisen.Bei werkseitiger Auslieferung ist die RS485-

Adresse 0 eingestellt.

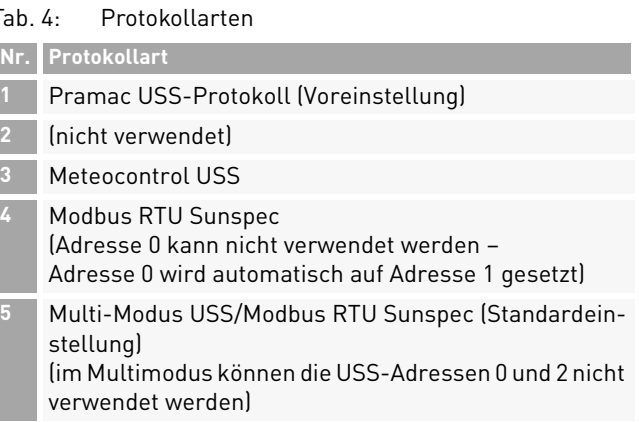

#### PBI 50K(-PC) / 88K(-PC) PS-20039 | REV00 | 2023-06

Installation 21RJ45-Anschlussverkabelung

#### Tab. 5: RS485-Schnittstelleneinstellungen

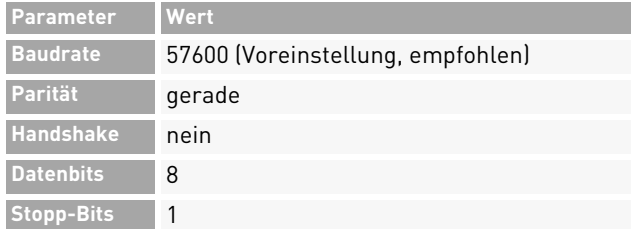

#### **4.10.2Ethernet-Netzwerk**

- $\mathscr Q$  DHCP ist standardmäßig aktiviert, so dass jeder Wechselrichter die Konfiguration automatisch vom Switch oder Gateway erhält.
- $\mathscr Q$  Beim Wechsel in den manuellen Modus müssen im PBI Connect-Inbetriebnahmeassistenten eine eindeutige IP-Adresse, eine Netzmaske, ein Standard-Gateway und optional der DNS-Server zugewiesen werden.
- $\mathscr Q$  Geänderte Netzwerkeinstellungen werden erst nach einem Neustart über DC-AUS und DC-EIN des Wechselrichters aktiv.

#### Tab. 6: IP-Standardeinstellungen

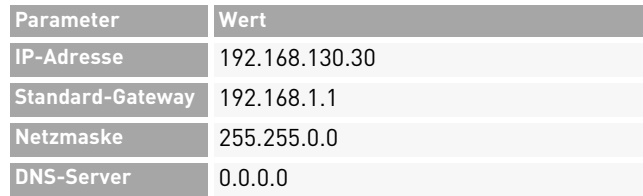

#### **4.10.3Ethernet-Direktverbindung**

 $\mathscr Q$  Zum Einsatz von PBI Connect ist der gesamte Wechselrichter unabhängig von der IP-Konfiguration des PCs auf seiner permanenten Fallback-IP-Adresse 169.254.130.30 erreichbar.Achtung: Alle Wechselrichter haben die gleiche Fallback-IP-Adresse.

22Installation

#### **4.11 Fern-Abschaltsignal (DRM 0) anschließen**

Die Leistungsabgabe des Wechselrichters kann mithilfe des Fern-Abschaltsignal (externes 24-V-Spannungssignal) freigegeben oder gesperrt werden. Normalerweise wird das Fern-Abschaltsignal von einem Netzschutzrelais geliefert, das die Netzspannung und -frequenz unabhängig vom Wechselrichter überwacht. Der Anschluss für das Fern-Abschaltsignal befindet sich auf der Adapterplatine an der Anschlussklemme X5.

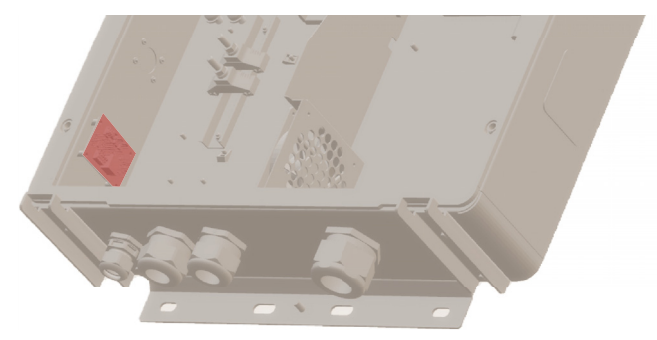

Fig. 13: Anschlussklemme (X5) auf der Adapterplatine

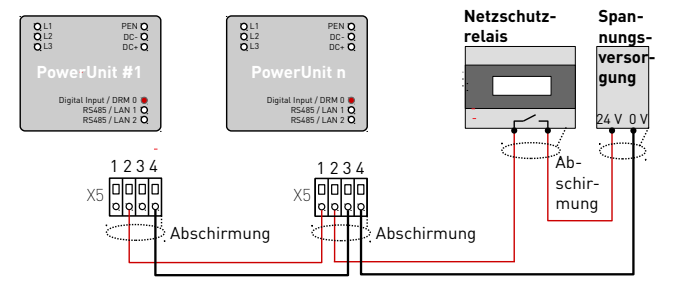

Fig. 14: Verkabelung und Pinbelegung für das Fern-Abschaltsignal

#### Tab. 7: Pinbelegung X5

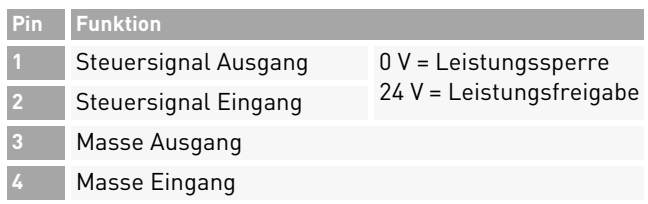

English

#### Tab. 8: Leiterarten und -querschnitte

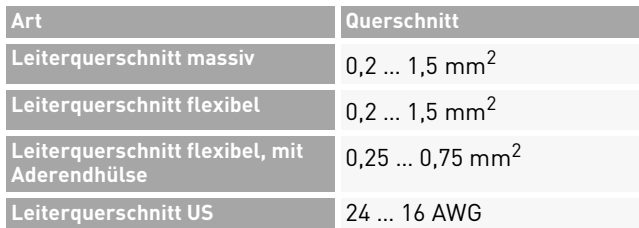

- 1. Den Leiter 8 mm abisolieren.
- 2. Die Leiter an der Anschlussklemme X5 anschließen (ohne Werkzeug oder mit Schraubendreher 0,4 <sup>x</sup> 2,5).

#### ACHTUNG

- ▸ Die Digitaleingänge nehmen ca. 7 mA auf. Ein Netzteil verwenden, das je nach Anzahl der parallel geschalteten Wechselrichter ausreichend Strom liefern kann.
- ▸ Die Standard-Abschaltzeit beträgt 50 ms. Es kann ein anderer Wert konfiguriert werden.
- ▸ Diese Funktion durch die PBI Connect-Desktopversion oder die PBI Connect-App konfigurieren.

#### **4.12 Prüfen der elektrischen Sicherheit**

▷ Zur Inbetriebnahme die ConnectionBox und ihre Anschlüsse nach IEC 62446-1 überprüfen.

#### **4.13 Auspacken der PowerUnit**

- ▷ Mit zwei Personen die PowerUnit an den Griffen herausziehen. Es ist darauf zu achten, dass der Anschlussbereich nicht beschädigt wird und die PowerUnit stabil auf der Gerätehalterung steht.
- ⟇ Die Verpackung gegebenenfalls vorsichtig mit einem Cuttermesser vollständig aufschneiden. Bitte beachten: Die Verpackung kann danach nicht wiederverwendet werden.

PBI 50K(-PC) / 88K(-PC) PS-20039 | REV00 | 2023-06

24Installation

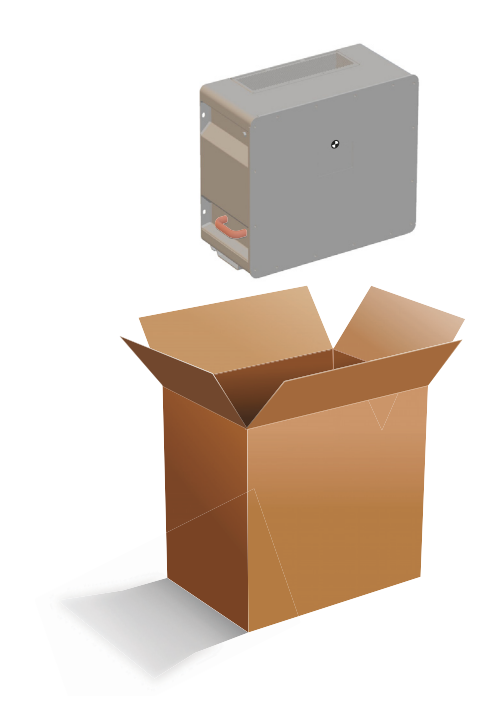

Fig. 15: Auspacken der PowerUnit

#### **4.14 PowerUnit einhängen**

Vor dem Einhängen der PowerUnit sicherstellen, dass folgende Bedingungen gegeben sind:

- $\mathscr Q$  Die Umgebung ist trocken.
- $\mathscr Q$  Schutzabdeckung der ConnectionBox ist abgenommen.
- $\mathscr Q$  Die PowerUnit vorsichtig auspacken und die Kontaktanschlüsse an der Rückseite auf Beschädigungen überprüfen.
- 1. Die PowerUnit mit zwei Personen anheben, jeweils mit einer Hand am Griff und einer Hand auf der Oberseite der PowerUnit.
- 2. Die PowerUnit vorsichtig in die Gerätehalterung der ConnectionBox einführen (siehe Abbildung 16).

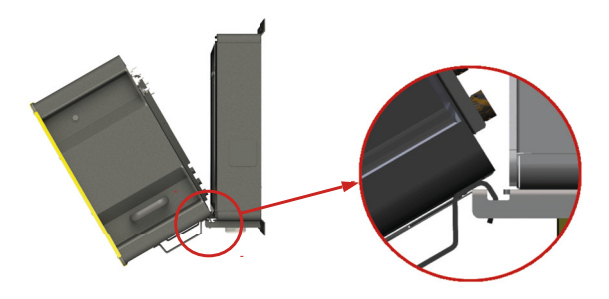

Fig. 16: Einhängen der PowerUnit an der ConnectionBox

3. Eine Person sollte die PowerUnit halten, während die zweite die Hydraulikzylinder in den Schlitz der ConnectionBox einhängt (siehe Abbildung 17).

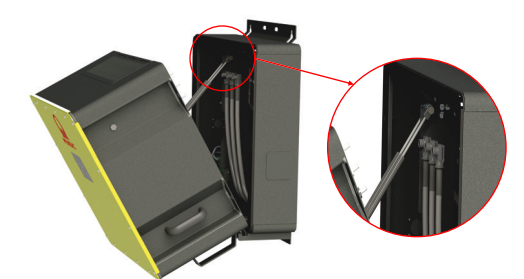

- Fig. 17: Einhängen der Hydraulikzylinder an der ConnectionBox
- 26 InstallationPowerUnit einhängen

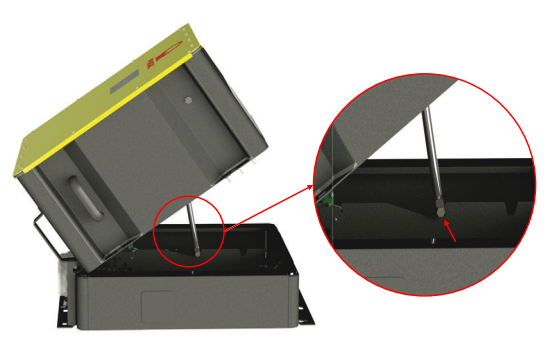

- Fig. 18: Abstützen des Hydraulikdämpfers in die Aussparung der ConnectionBox bei horizontaler Montage
- ➪ Der weitere Zusammenbau kann von einer Person durchgeführt werden.

## **WARNUNG**

#### **Quetschgefahr**

#### **Gefahr durch Herabfallen schwerer Teile**

▸ Treffen Sie weitere Maßnahmen zur Minderung von Gefährdungen, z. B. durch persönliche Schutzausrüstung.

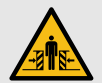

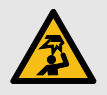

## **4.15 Anschließen von AC, DC und PE**

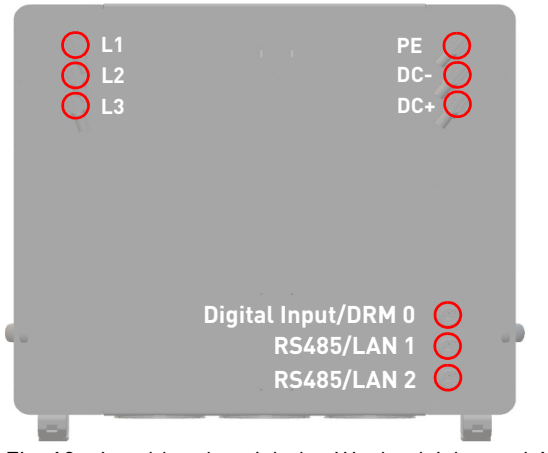

Fig. 19: Anschlussbereich des Wechselrichters: L1 … 3, PE, DC-/+, Digitaleingang und RS485/LAN 1 … 2

- $\mathscr Q$  Die elektrische Anlage ist entsprechend den fünf Sicherheitsregeln getrennt.
- $\mathscr Q$  DC-Schalter ist ausgeschaltet (falls vorhanden).
- $\mathscr A$  AC-Schalter ist ausgeschaltet.
- ▷ Auf die Steckerverriegelung drücken und den Stecker in die Anschlussbuchse einstecken, bis er hörbar einrastet.
	- **a)**Zunächst die Schutzleiter (PE, grün/gelb) anschließen.
	- **b)**Die AC- und DC-Leitungen entsprechend ihrer Kennzeichnung (DC-, DC+, L1, L2, L3) an der ConnectionBox am Inverter anschließen. Dabei ist unbedingt zu beachten, dass L1-L2-L3 einem Rechtsdrehfeld entspricht.

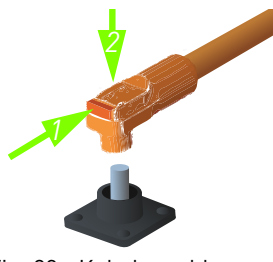

Fig. 20: Kabelanschluss

**c)** Das Ethernet-Kabel der ConnectionBox-Adapterplatine (X6) am Digitaleingang der PowerUnit (Digital Input/DRM 0) anschließen. **d)**Sicheren Kontakt der Steckverbindungen prüfen.

#### **4.16 PowerUnit schließen und montieren**

- 1. Die PowerUnit vorsichtig an die vorgesehene Stelle drücken und festhalten. Dabei darauf achten, dass beim Schließen die Leitungen nicht eingeklemmt oder beschädigt werden.
- 2. M8-Schrauben handfest festziehen.
- 3. Alle vier M8-Schrauben mit einem Anzugsdrehmoment von 20 Nm über Kreuz anziehen.

# **5 Inbetriebnahme**

#### **5.1 Vor dem Start**

- $\mathscr Q$  Die Erstinbetriebnahme erfolgt auf Grundlage der lokal geltenden Errichtungsbestimmungen.
- ▷ Die Polarität jedes angeschlossenen Batteriestrangs prüfen.
- $\triangleright$   $\,$  Die Höchstspannung jedes angeschlossenen Batteriestrangs prüfen.
- ▷ AC-Spannung prüfen.

### ACHTUNG

#### **Sachschaden**

▸ Vor dem Zuschalten der DC-Seite müssen Wechselrichter des Gerätetyps 420P vorgeladen werden. Der empfohlenen Vorladewiderstand ist in den technischen Daten zu finden (siehe Seite 34).

28Inbetriebnahme

PBI 50K(-PC) / 88K(-PC) PS-20039 | REV00 | 2023-06

PowerUnit schließen und montieren

# English

### **5.2 Startvorgang**

- ▷ AC-Schalter schließen (falls vorhanden).
- ▷ DC-Schalter schließen (falls vorhanden).

Bei Aktivierung führt der *PBI 50K(-PC) / 88K(-PC)* die folgenden Schritte durch.

- 1. Interne Tests (z. B. Relaistest).
- 2. Überprüfung der Zuschaltbedingungen für das AC-Netz und des Batteriespeichers.
- 3. Der *PBI 50K(-PC) / 88K(-PC)* geht in Betrieb.

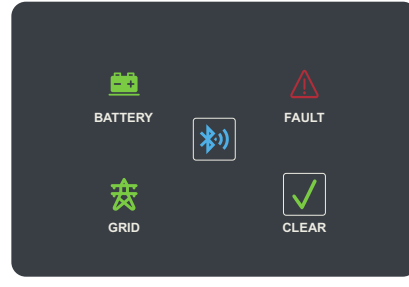

Fig. 21: Display

#### Tab. 9: Anzeigen und Tasten des Displays

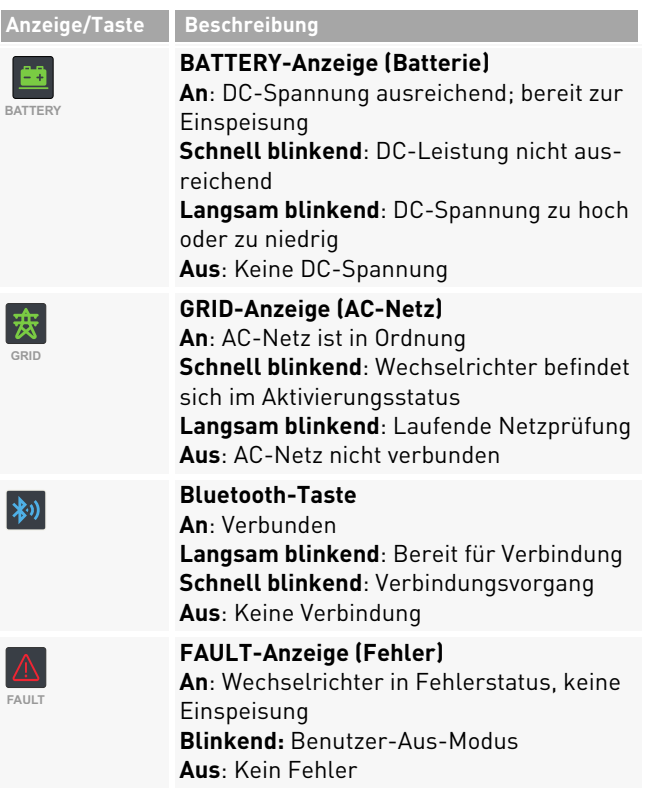

#### Tab. 9: Anzeigen und Tasten des Displays

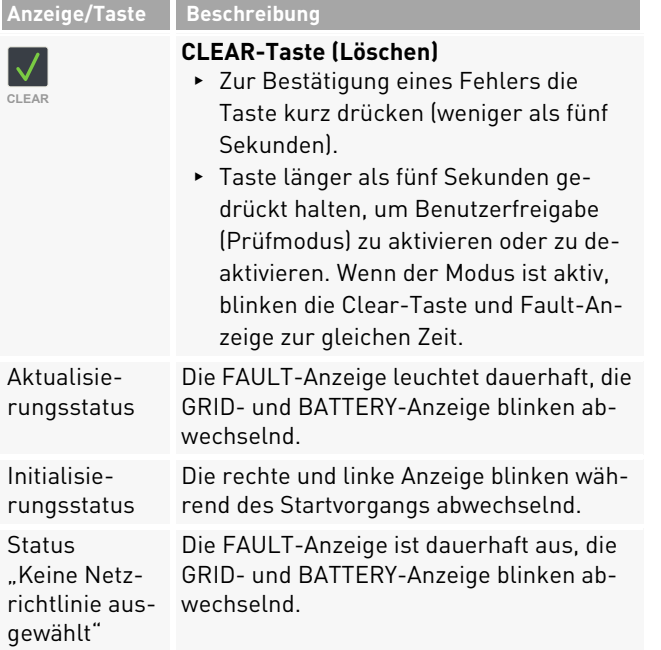

#### **5.3 Wechselrichter mit der Mobilgeräte-App PBI Connect konfigurieren**

Mit der Mobilgeräte-App PBI Connect für iOS- oder Android-Plattformen lassen sich alle notwendigen Einstellungen vornehmen.

Beim ersten Start des Wechselrichters wird in PBI Connect der Bildschirm für die Ersteinrichtung mit folgenden Einstellungen angezeigt:

- ∘ Land der Installation
- ∘ Netzrichtlinie (bei mehreren für das ausgewählte Land)
- ∘ Nominale Netzspannung

#### Optionale Einstellungen:

- ∘ Begrenzung der Dauerleistung
- ∘ Signal zur Fernabschaltung
- ∘ Netzwerkeinstellungen RS485
- ∘ Netzwerkeinstellungen Ethernet

Darüber hinaus bietet PBI Connect weitere Funktionen wie eine Fehlerprotokolldatei, Diagramme mit Leistungsdaten und erweiterte Einstellungen.

PBI 50K(-PC) / 88K(-PC) PS-20039 | REV00 | 2023-06

Wechselrichter mit der Mobilgeräte-App PBI Connect konfigurieren

#### ACHTUNG

- ▸ Für bestimmte Einstellungen wird ein persönliches Passwort benötigt, das von der Pramac Storage Systems GmbH auf Anfrage zur Verfügung gestellt wird.
- $\mathscr Q$  PBI Connect ist auf dem Mobilgerät installiert. PBI Connect ist in Apples App Store für iOS-Geräte und in Googles Play Store für Android-Geräte erhältlich.

GPS und Bluetooth müssen aktiv und Berechtigungen für die App eingestellt sein.

- 1. Gegebenenfalls den AC-Schalter einschalten.
- 2. Bluetooth- und GPS-Modus am Mobilgerät einschalten.
- 3. Die App PBI Connect auf dem Mobilgerät starten.
- 4. Die Bluetooth-Taste auf dem Display des Wechselrichters drücken.
- $\Rightarrow$  Der Wechselrichter wird automatisch gekoppelt. und in der App PBI Connect angezeigt. Die Bluetooth-Taste leuchtet blau.

#### **5.4 Wechselrichter mit der PC-Software PBI Connect konfigurieren**

Mit der PC-Software PBI Connect können Firmware-Updates durchgeführt sowie länderspezifische Parameter des Wechselrichters eingestellt werden. Die Verbindung zwischen PC und Wechselrichter kann per Ethernet oder USB (über einen USB-RS485-Konverter) hergestellt werden.

#### **Funktionen**

- ∘Firmware-Update
- ∘Export von Wechselrichterdaten
- ∘Einspeisebedingungen Spannung und Frequenz
- ∘Rampenhochlaufzeit bei Netzfehler
- ∘Überwachung der Mittelwertspannung
- ∘Überwachung der Außenleiterspannung
- ∘Frequenzabhängige Leistungsreduzierung
- ∘ Überwachung der Momentanspannung (Schnellabschaltung)
- ∘Überwachung der Momentanfrequenz
- ∘Blindleistungsbereitstellung (cos φ)
- ∘Zuschaltzeiten
- ∘ K-Faktor (Fault Ride Through)

PBI 50K(-PC) / 88K(-PC) PS-20039 | REV00 | 2023-06

Wechselrichter mit der PC-Software PBI Connect konfigurieren

Inbetriebnahme 31

PBI Connect kann unter www.pramac-storage-systems.com heruntergeladen werden.

# **6 Bedienung und Steuerung**

Jeder *PBI 50K(-PC) / 88K(-PC)* Wechselrichter muss an ein separates Batterierack angeschlossen werden. Das externe Energiemanagementsystem (EMS) kommuniziert unabhängig mit der Master-BMS jedes Batterieracks und mit jedem Wechselrichter. Zusätzlich kann das EMS einen externen AC-Leistungsschalter und andere Komponenten im System steuern. Es besteht keine direkte Verbindung zwischen dem Wechselrichter *PBI 50K(-PC) / 88K(-PC)* und dem BMS, daher ist das EMS-System die übergeordnete Steuerungseinheit des Systems.

Der Wechselrichter verwendet Modbus-Befehle entsprechend dem SunSpec/MESA-Standard.

Bei der 420P-Produktvariante wird die 24-V-Versorgung der Steuerungskarte ausschließlich über die DC-Versorgung sichergestellt. Dafür wird eine minimale DC-Spannung von 280 VDC benötigt.

Bei der 421P-Produktvariante hingegen erfolgt die 24-V-Versorgung zusätzlich über das AC-Netz. Nach Abschluss des Bootvorgangs befindet sich der Wechselrichter im Stand-By-Modus.

- ▷ Um mit dem Laden oder Entladen des Akkus zu beginnen, die Betriebsart einstellen: Starten, Stoppen, Standby-Einstieg, Standby-Ausgang.
- ▷ Den Betriebszustand mit PCSSetOperation einstellen.

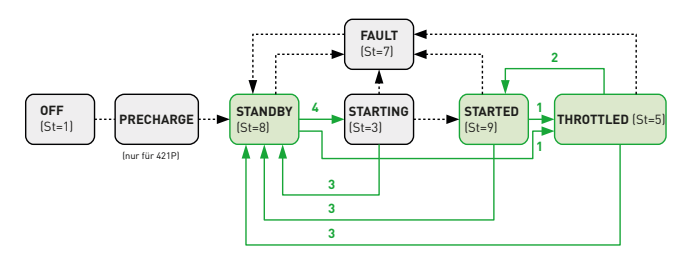

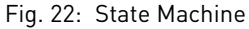

Grüne Felder sind Betriebszu-Grüne Zahlen kennzeichnen stände, die von der externen Steuerung verwendet werden tion". können.

das Register "PCSSetOpera-

Einzelheiten entnehmen Sie bitte dem separat erhältlichen Dokument "Operating the Pramac Battery Inverter". Um den Lade-/Entladezustand zu regeln, den gewünschten Wert im Feld WMaxLimPct ein. +Werte zeigen das Entladen und -Werte das Laden an. Die Werte sind als Prozentsatz der vollen Leistung einzugeben. Nach Eingabe des Prozentsatzes den Parameter WMaxLim\_Ena auf 1 setzen, um ihn zu aktivieren.

Tab. 10: PCSSetOperation;

Sunspec-Modell-Nr. 64800, Offset: 7 Pramac-Parameter-Nr. 991

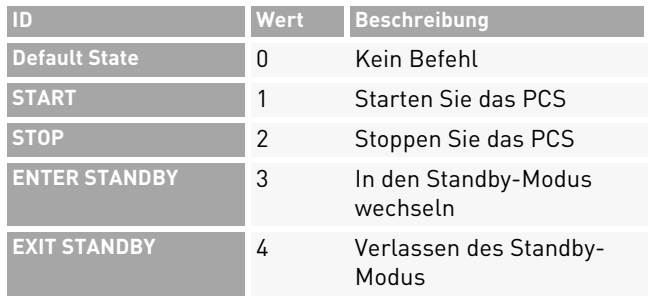

Tab. 11: Wechselrichter-Status (St) (nur lesend) Sunspec-Modell-Nr. 103, Offset: 38

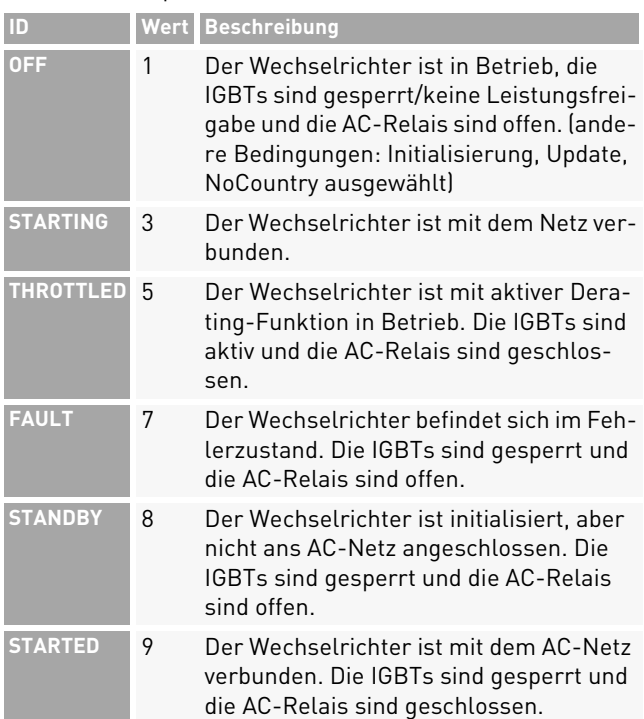

Bedienung und Steuerung 33 Wechselrichter mit der PC-Software PBI Connect konfigurieren

English

# **7 Technische Daten**

#### **7.1 PowerUnit**

#### Tab. 12: Technische Daten *PBI 50K(-PC) / 88K(-PC)*

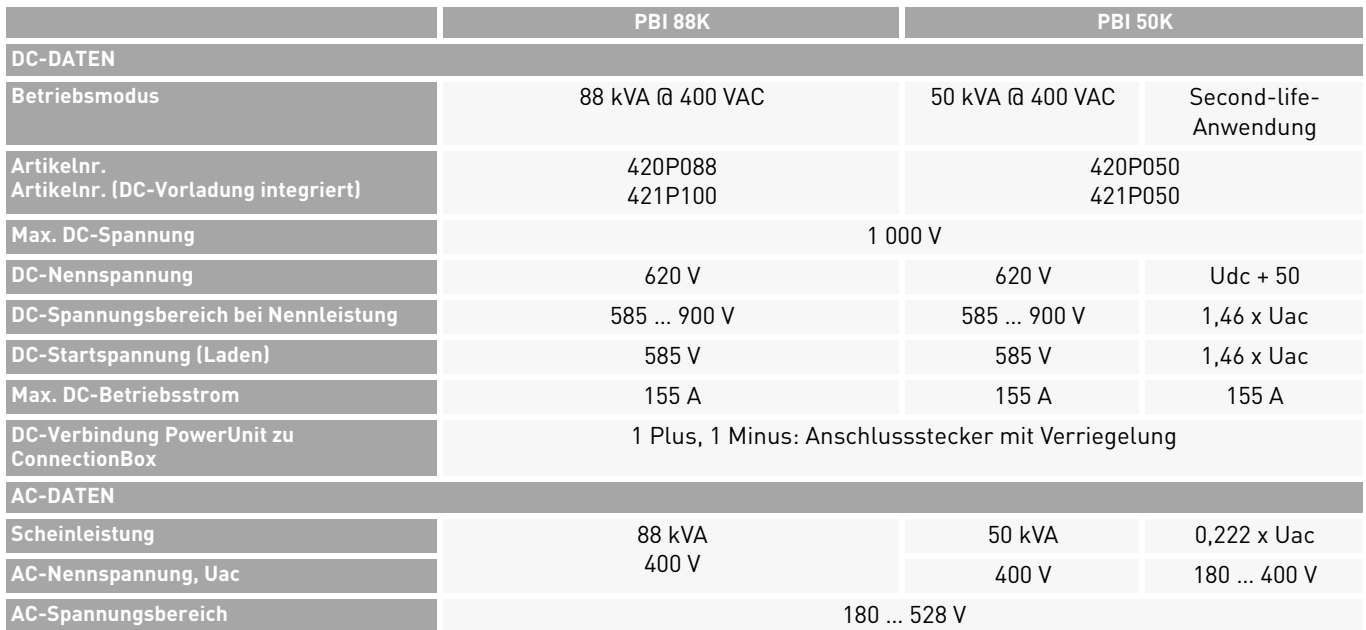

34 Technische DatenPowerUnit

#### Tab. 12: Technische Daten *PBI 50K(-PC) / 88K(-PC)*

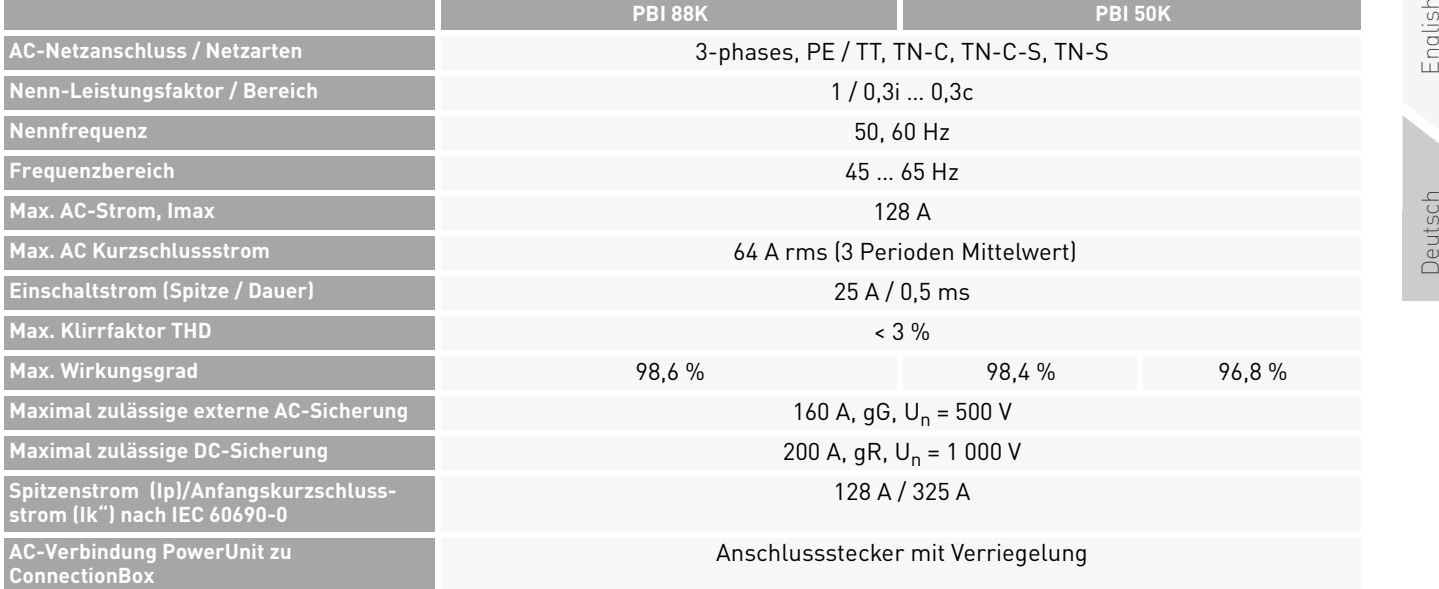

#### Tab. 12: Technische Daten *PBI 50K(-PC) / 88K(-PC)*

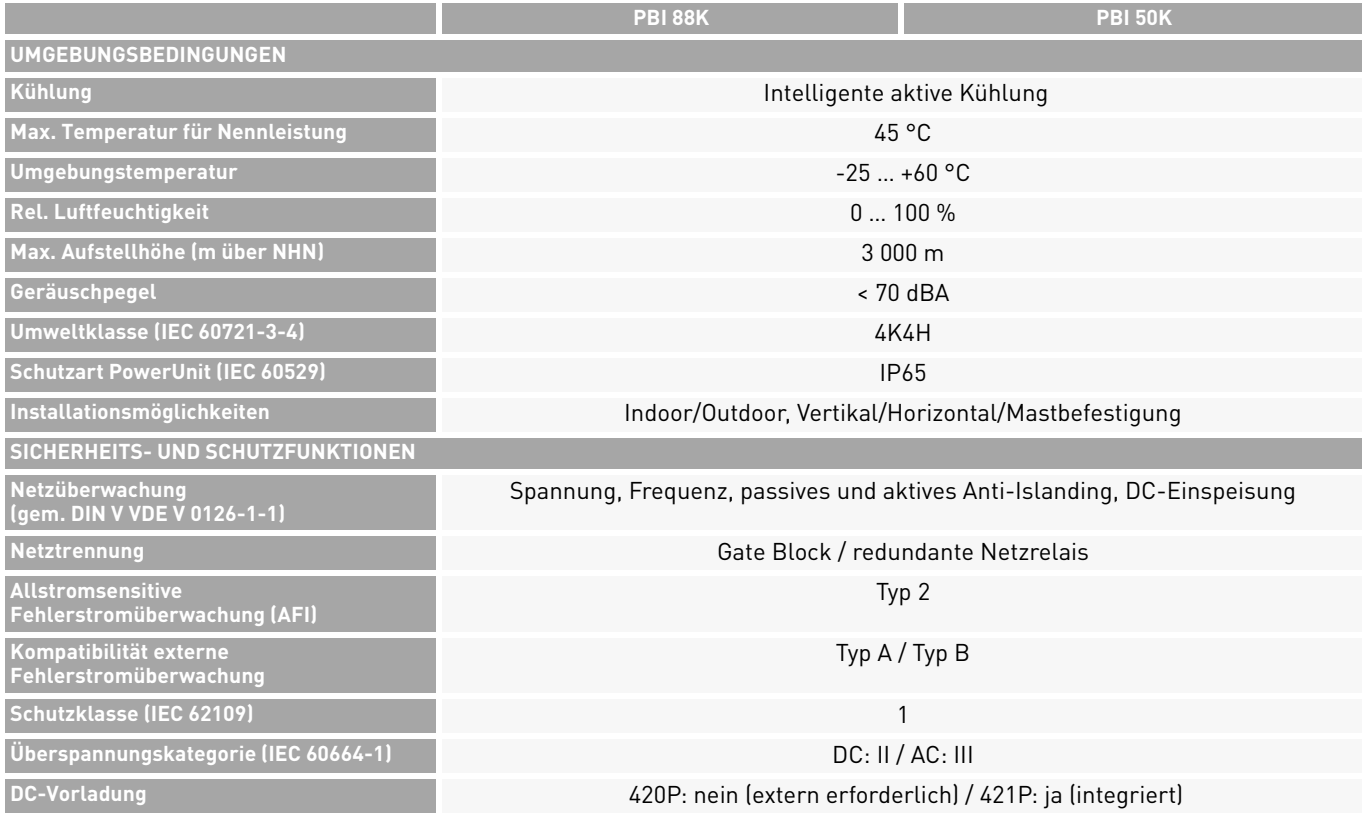

36 Technische Daten PowerUnit

#### Tab. 12: Technische Daten *PBI 50K(-PC) / 88K(-PC)*

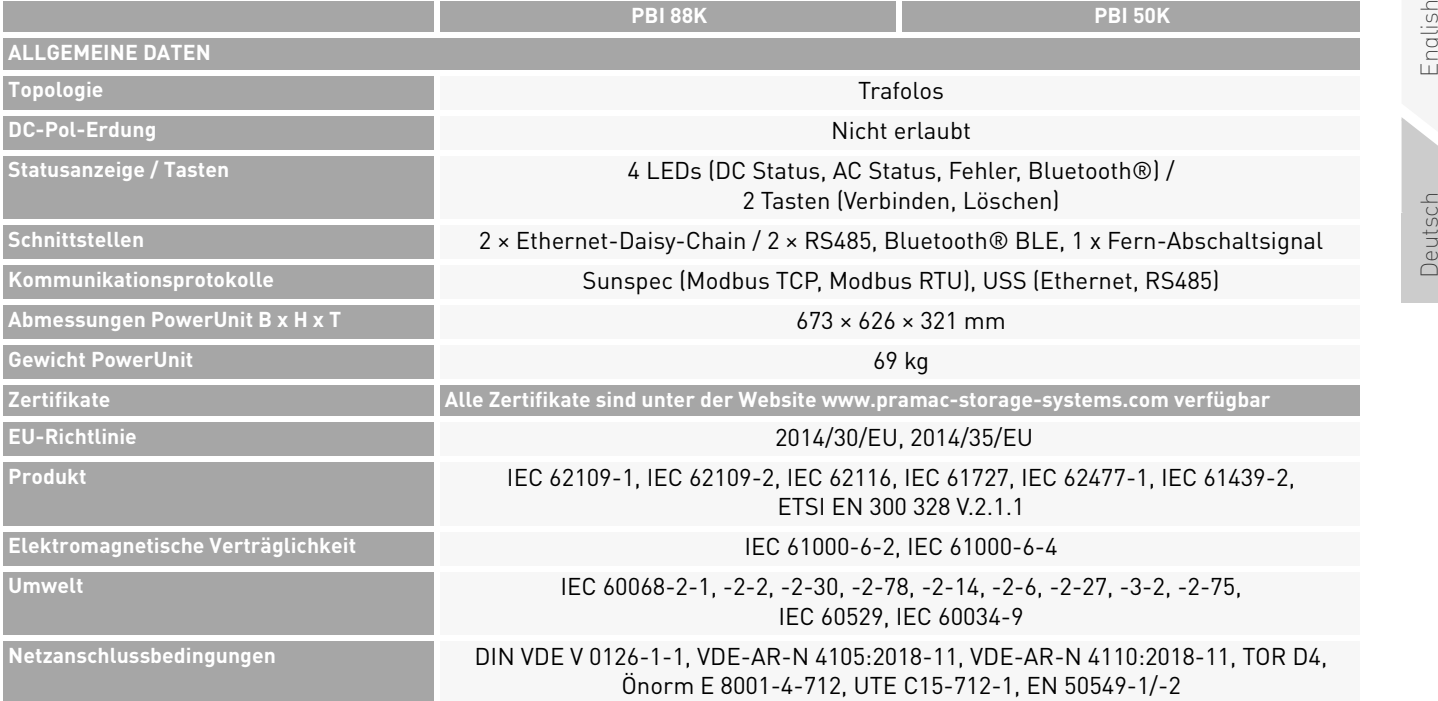

PBI 50K(-PC) / 88K(-PC) PS-20039 | REV00 | 2023-06 Technische Daten 37 PowerUnit

#### **7.2 ConnectionBox**

#### Tab. 13: Technische Daten ConnectionBox

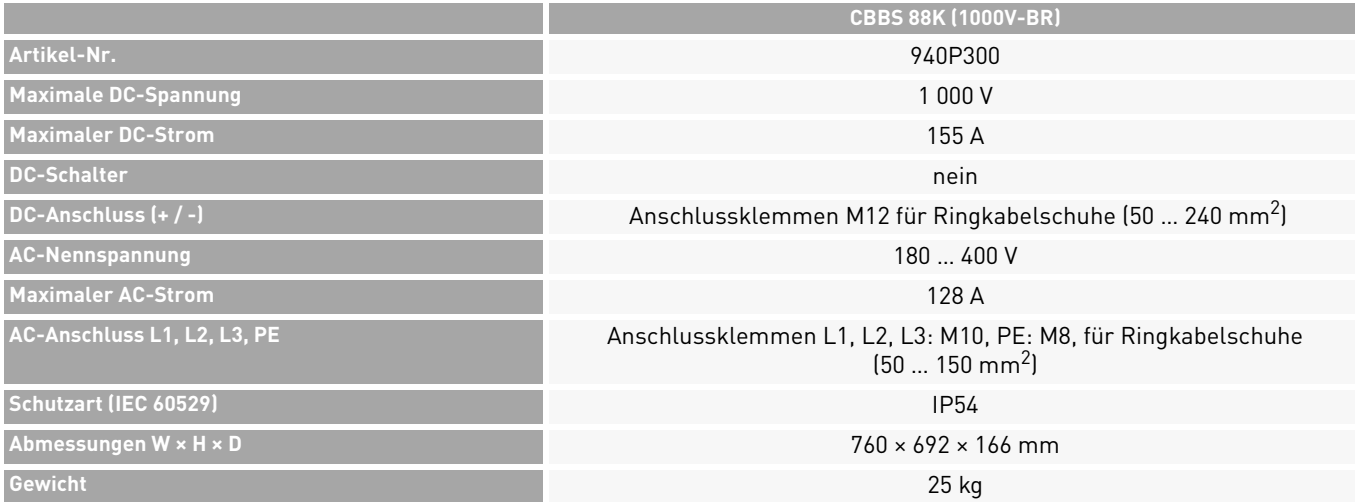

38 Technische DatenConnectionBox

#### **7.3 Externe DC-Vorladung (nur erforderlich bei 420P)**

#### Tab. 14: Externe erforderliche DC-Vorladung bei Verwendung von Typ 420P

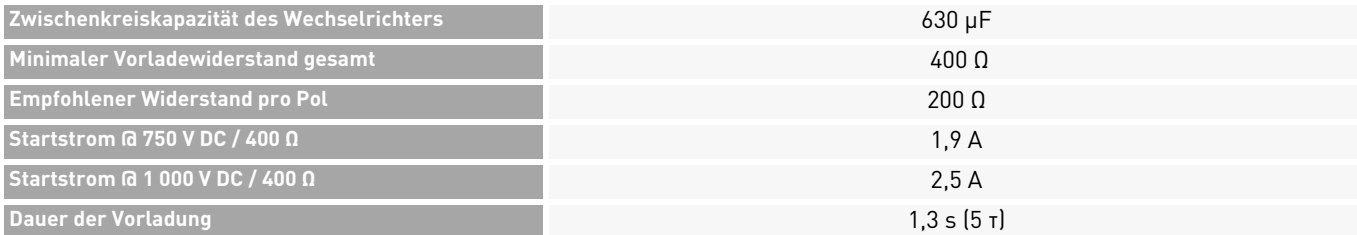

# **8 Übersichtsschaltbilder**

#### **8.1 Battery Inverter ohne DC-Vorladung**

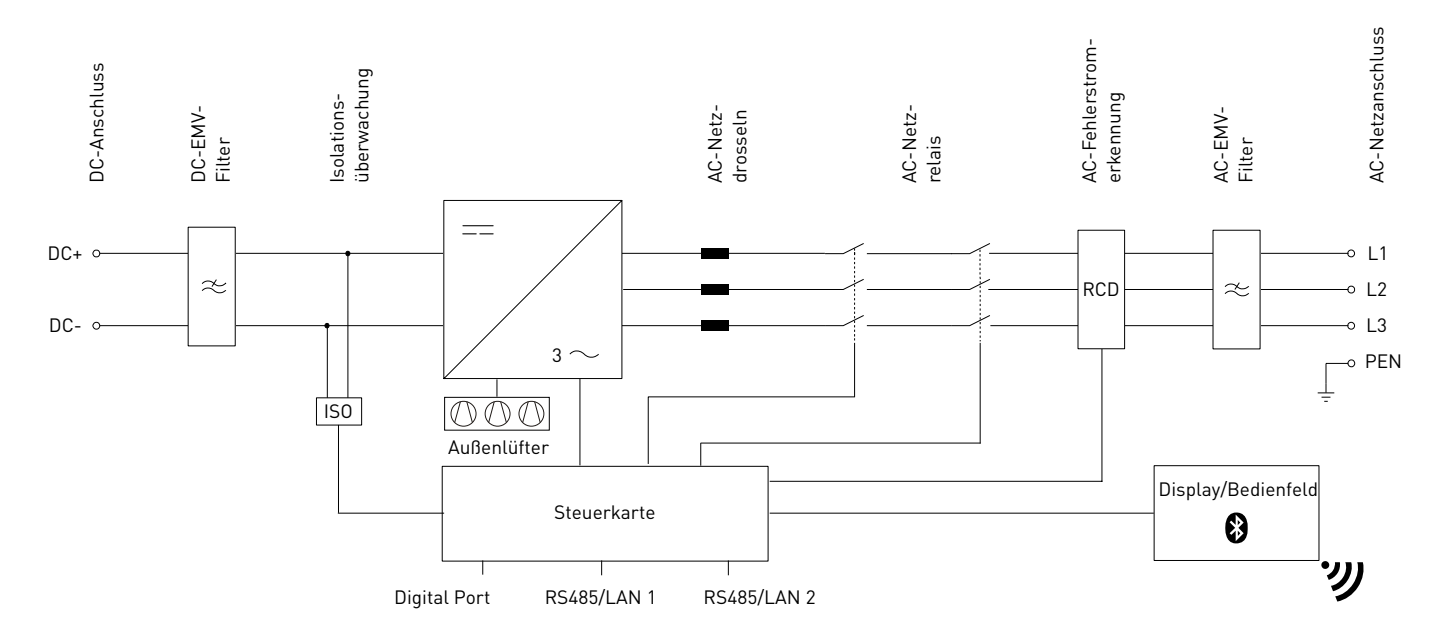

#### Fig. 23:Übersichtsschaltbild Battery Inverter 88K (420P088) und Battery Inverter 50K (420P050)

40Übersichtsschaltbilder

Battery Inverter ohne DC-Vorladung

**8.2 Battery Inverter mit interner DC-Vorladung**

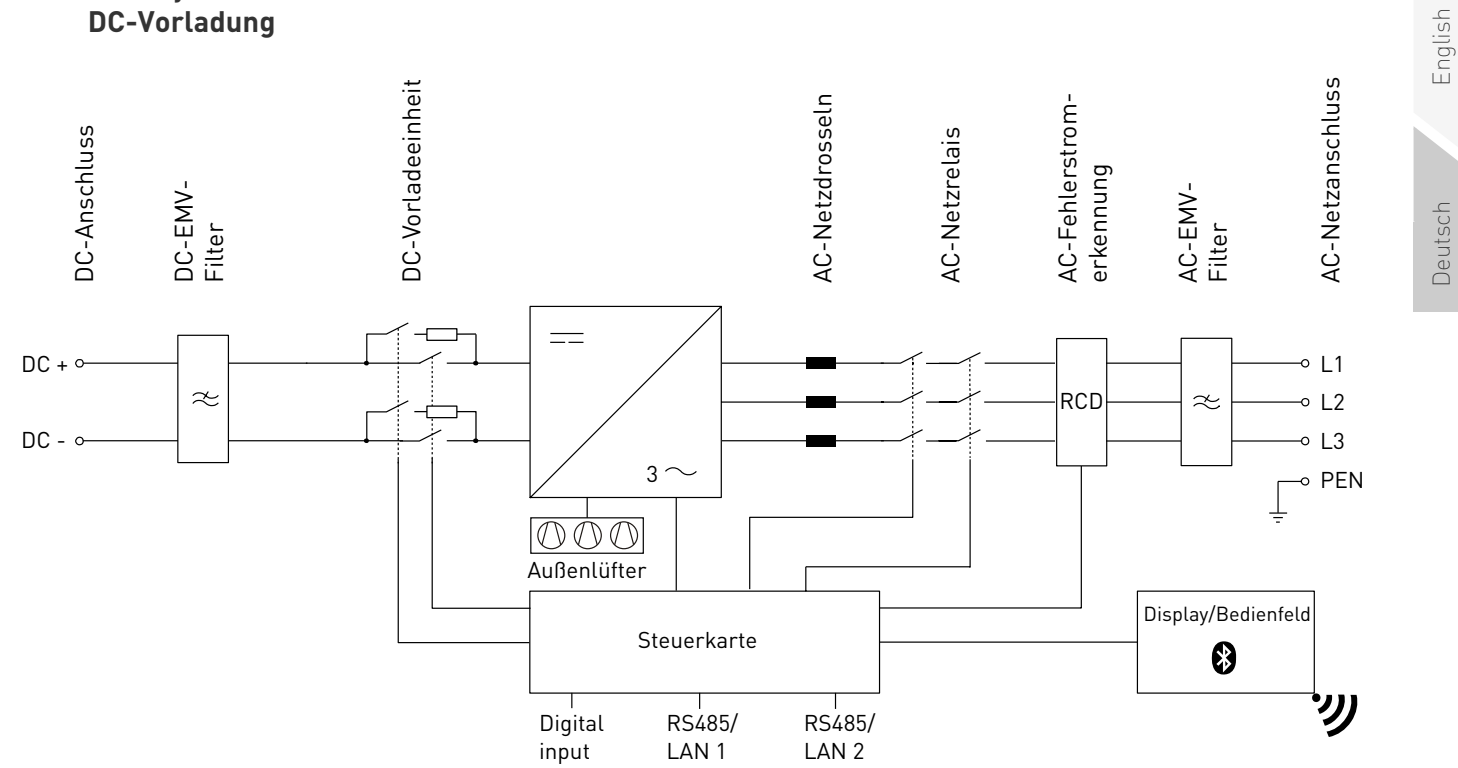

Fig. 24:Übersichtsschaltbild Battery Inverter 88K(-PC) (421P100) und Battery Inverter 50K(-PC) (421P050)

PBI 50K(-PC) / 88K(-PC) PS-20039 | REV00 | 2023-06 Übersichtsschaltbilder 41

Battery Inverter mit interner DC-Vorladung

#### **8.3 Battery Inverter 50K(-PC) / 88K(-PC) mit ConnectionBox**

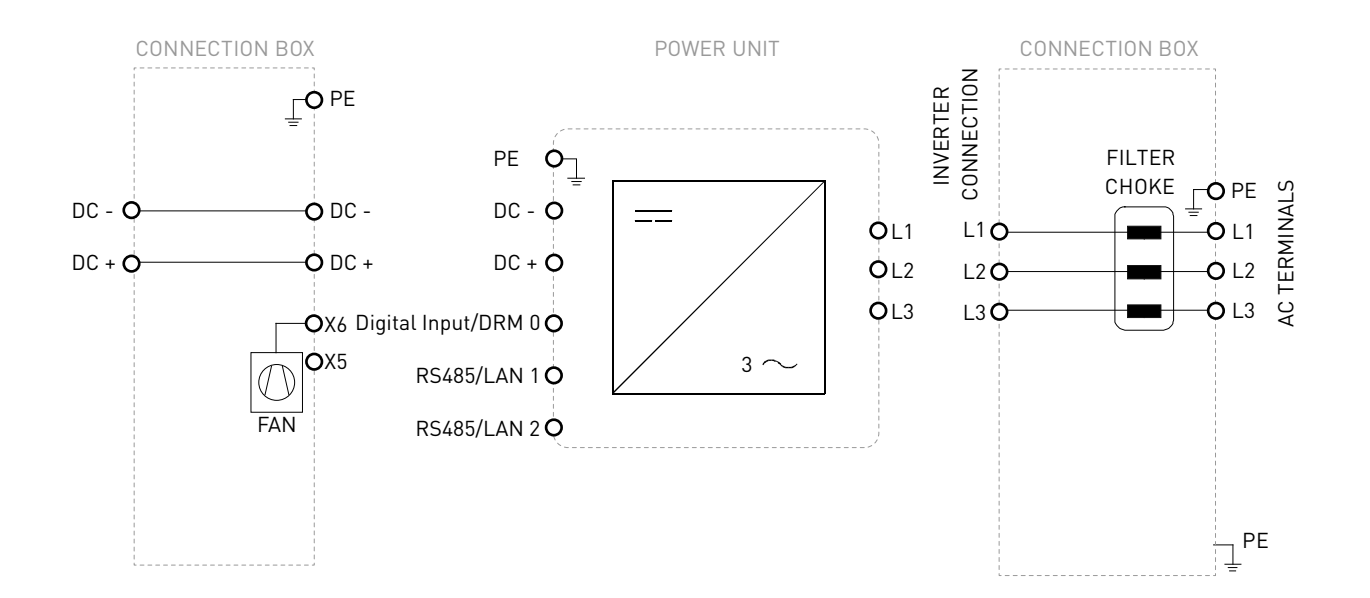

Fig. 25:Übersichtsschaltbild Battery Inverter 50K(-PC) / 88K(-PC) mit ConnectionBox

42Übersichtsschaltbilder

Battery Inverter 50K(-PC) / 88K(-PC) mit ConnectionBox

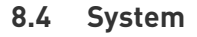

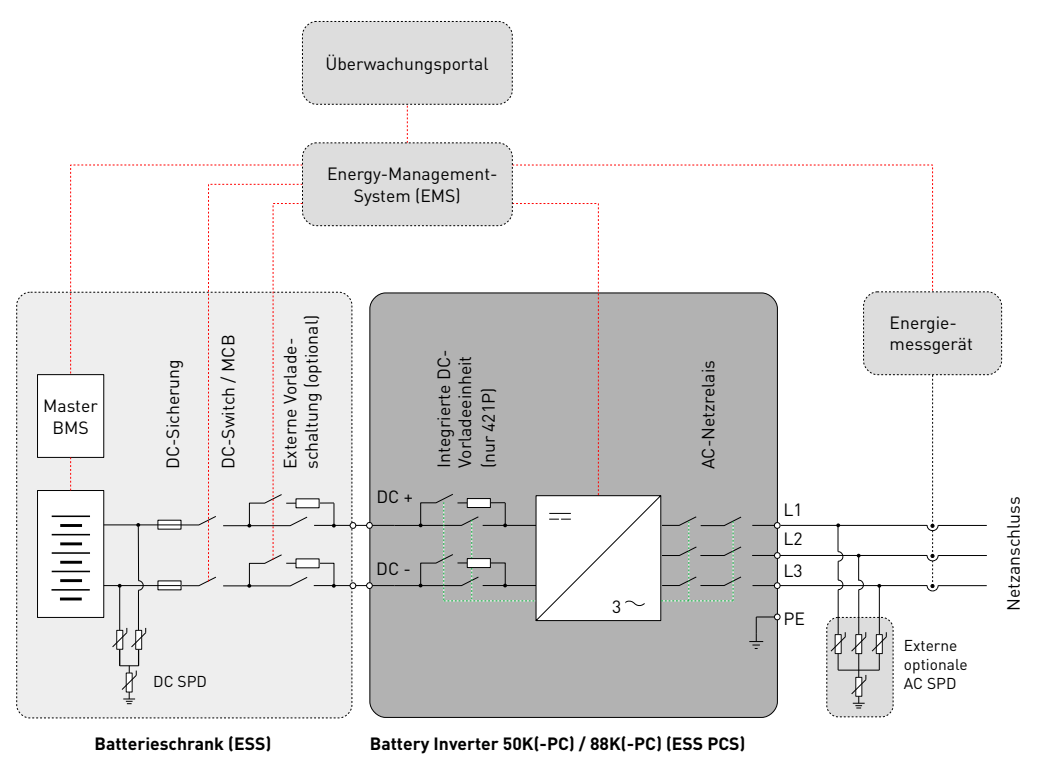

Fig. 26:Übersichtsschaltbild Batteriesystem

PBI 50K(-PC) / 88K(-PC) PS-20039 | REV00 | 2023-06 Übersichtsschaltbilder 43System

#### **8.5 Temperatur-Derating**

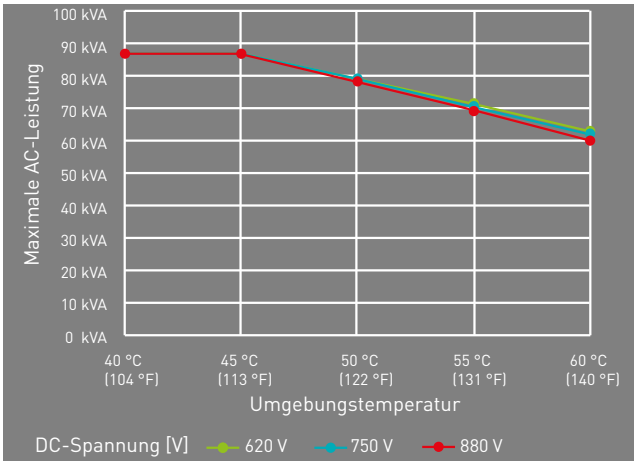

Fig. 27: Kurven des Temperatur-Deratings

#### **8.6 Wirkungsgrad**

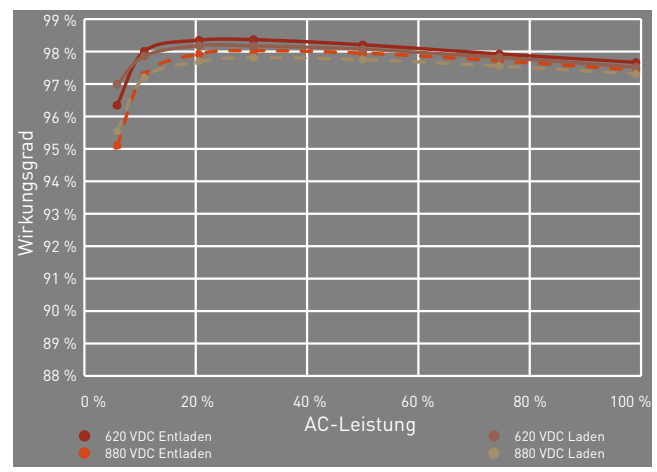

Fig. 28: Kurven des Wirkungsgrads

## **GEFAHR**

#### **Stromschlag**

Lebensgefahr durch Stromschlag. Das Produkt arbeitet mit hohen Spannungen:

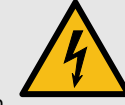

- ▸ Alle Arbeiten am Produkt sind ausschließlich von Elektrofachkräften auszuführen.
- ▸ Wenn die PowerUnit bei Regen oder Schnee nach vorne gekippt oder die ConnectionBox geöffnet wird, sind geeignete Schutzmaßnahmen zu treffen, damit kein Wasser in die ConnectionBox eindringt. Können keine Schutzmaßnahmen getroffen werden, darf weder die PowerUnit nach vorne gekippt noch die ConnectionBox geöffnet werden.

# **GEFAHR**

#### **Stromschlag**

**9 Wartung**<br>
Die Wartungsintervalle sind Herstellerempfehlungen, die bei Lebensgefahr durch hohe Spannungen in den<br>
stremen Umgebungsbedingungen möglicherweise verkürzt spannungsführenden Bauteilen des Wechsel-<br>
richters, Lebensgefahr durch hohe Spannungen in den spannungsführenden Bauteilen des Wechselrichters, die tödliche Stromschläge verursachen können.

- ▸ Den Wechselrichter vor Arbeiten daran stets von Spannungsquellen trennen.
- ▸ Wartezeit von zwei Minuten einhalten.

# **GEFAHR**

#### **Stromschlag**

Lebensgefahr durch spannungsführende Teile, die nach der Trennung unter Spannung bleiben.

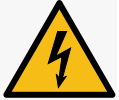

▸ Elektrische Anlagen entsprechend den fünf Sicherheitsregeln trennen (siehe Kapitel 2.7).

# **VORSICHT**

#### **Heiße Oberflächen**

Verbrennungsgefahr durch heiße Oberflächen. Das Produkt kann während des Betriebs heiß werden.

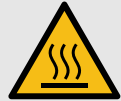

- ▸ Berührungen während des Betriebs vermeiden.
- ▸ Das Produkt vor Durchführung von Arbeiten ausreichend abkühlen lassen.

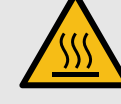

Wartung 45

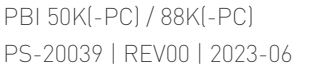
## **9.2 Austausch**

### **9.2.1 Austauschen der PowerUnit-Lüfter**

Der Lüfter lässt sich einfach austauschen, ohne die PowerUnit direkt zu öffnen.

- $\mathscr Q$  Die elektrischen Anlagen sind entsprechend den fünf Sicherheitsregeln getrennt.
- 1. Die beiden Schrauben der Lüfterplatte lösen.
- 2. Die Lüfterplatte aus der PowerUnit herausnehmen.
- 3. Die Steckverbinder entfernen.
- 4. Die neue Lüfterplatte mit den Steckverbindern an der PowerUnit anbringen.
- 5. Die beiden Schrauben der Lüfterplatte mit einem Anzugsdrehmoment von 0,6 Nm über Kreuz anziehen.
- 6. Lüfter auf Funktion prüfen.

## **9.2.2 Austauschen des ConnectionBox-Lüfters**

- $\mathscr Q$  Die elektrischen Anlagen sind entsprechend den fünf Sicherheitsregeln getrennt.
- 1. Die vier Befestigungsschrauben der PowerUnit lösen. Darauf achten, dass die PowerUnit beim

Lösen der letzten Schraube leicht in Richtung der ConnectionBox gedrückt wird.

- 2. Die PowerUnit langsam in die entgegengesetzte Richtung ziehen. Darauf achten, dass die Hydraulikstange in die ConnectionBox eingehängt ist.
- 3. Die PowerUnit mit zwei Personen anheben, jeweils mit einer Hand am Griff und einer Hand auf der Oberseite der PowerUnit.
- 4. Die PowerUnit vorsichtig auf einer trockenen und sauberen Fläche abstellen.
- 5. Die vier Spreiznieten des ConnectionBox-Lüfters mit geeignetem Werkzeug entfernen.
- 6. Beide Kabelbinder an der ConnectionBox-Rückwand abzwicken.
- 7. Steckverbinder zur Adapterplatine abziehen und defekten Lüfter herausziehen.
- 8. Neuen ConnectionBox-Lüfter mit vier neuen Spreiznieten (4 x 9 mm) montieren. Dabei auf die Ausrichtung des Versorgungskabels achten.
- 9. Mit zwei Kabelbindern das Versorgungs-, Ethernetund Sensorkabel an der Rückseite der Connection-Box festzurren.

PBI 50K(-PC) / 88K(-PC) PS-20039 | REV00 | 2023-06

46 Wartung Austausch

- 10.Versorgungskabel des ConnectionBox-Lüfters an der Adapterplatine einstecken.
- 11.Die PowerUnit mit zwei Personen anheben, jeweils mit einer Hand am Griff und einer Hand auf der Oberseite der PowerUnit.
- 12.Die PowerUnit vorsichtig in die Gerätehalterung der ConnectionBox einführen.
- 13.Lüfter auf Funktion prüfen.
- 14.Die PowerUnit vorsichtig an die vorgesehene Stelle drücken und festhalten. Dabei darauf achten, dass beim Schließen die Leitungen nicht eingeklemmt oder beschädigt werden.
- 15.M8-Schrauben handfest festziehen.
- 16.Alle vier M8-Schrauben mit einem Anzugsdrehmoment von 20 Nm über Kreuz anziehen.

#### **9.2.3 Austauschen der ConnectionBox-Dichtung**

- $\mathscr Q$  Die elektrischen Anlagen sind entsprechend den fünf Sicherheitsregeln getrennt.
- 1. Die vier Befestigungsschrauben der PowerUnit lösen. Darauf achten, dass die PowerUnit beim

Lösen der letzten Schraube leicht in Richtung der ConnectionBox gedrückt wird.

- 2. Die PowerUnit langsam in die entgegengesetzte Richtung ziehen. Darauf achten, dass die Hydraulikstange in die ConnectionBox eingehängt ist.
- 3. Die Dichtung durch eine neue ersetzen.
- 4. Die PowerUnit vorsichtig an die vorgesehene Stelle drücken und festhalten. Dabei darauf achten, dass beim Schließen die Leitungen nicht eingeklemmt oder beschädigt werden.
- 5. M8-Schrauben handfest festziehen.
- 6. Alle vier M8-Schrauben mit einem Anzugsdrehmoment von 20 Nm über Kreuz anziehen.

# **9.2.4 Wartungsintervalle**

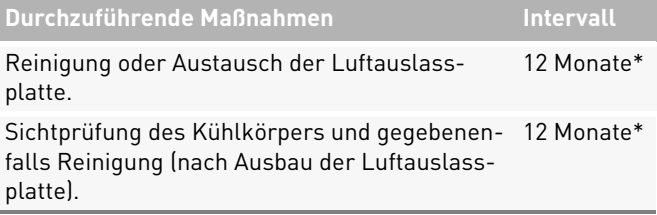

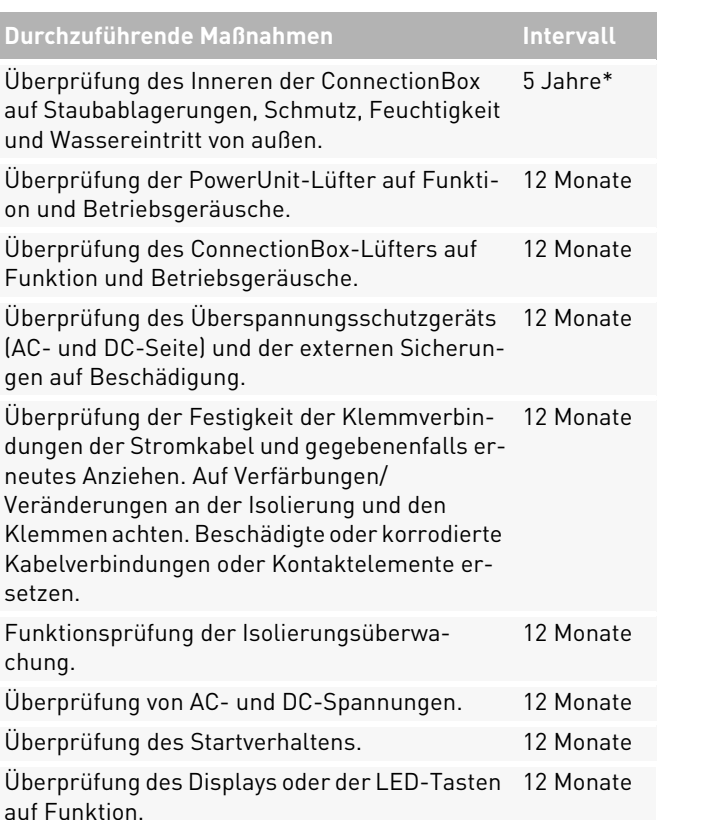

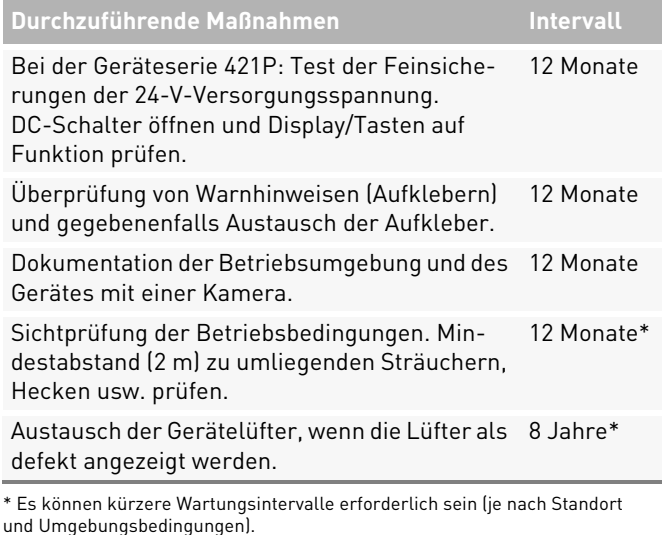

# **10 Entsorgung**

Die Verpackung und die ausgetauschten Teile sind nach den Vorschriften des Landes, in dem das Produkt installiert ist, zu entsorgen. Der Battery Inverter darf nicht im normalen Hausmüll entsorgt werden. Der Battery Inverter ist RoHS-konform. Für eine vollständige Rücknahme, den Pramac Service kontaktieren.

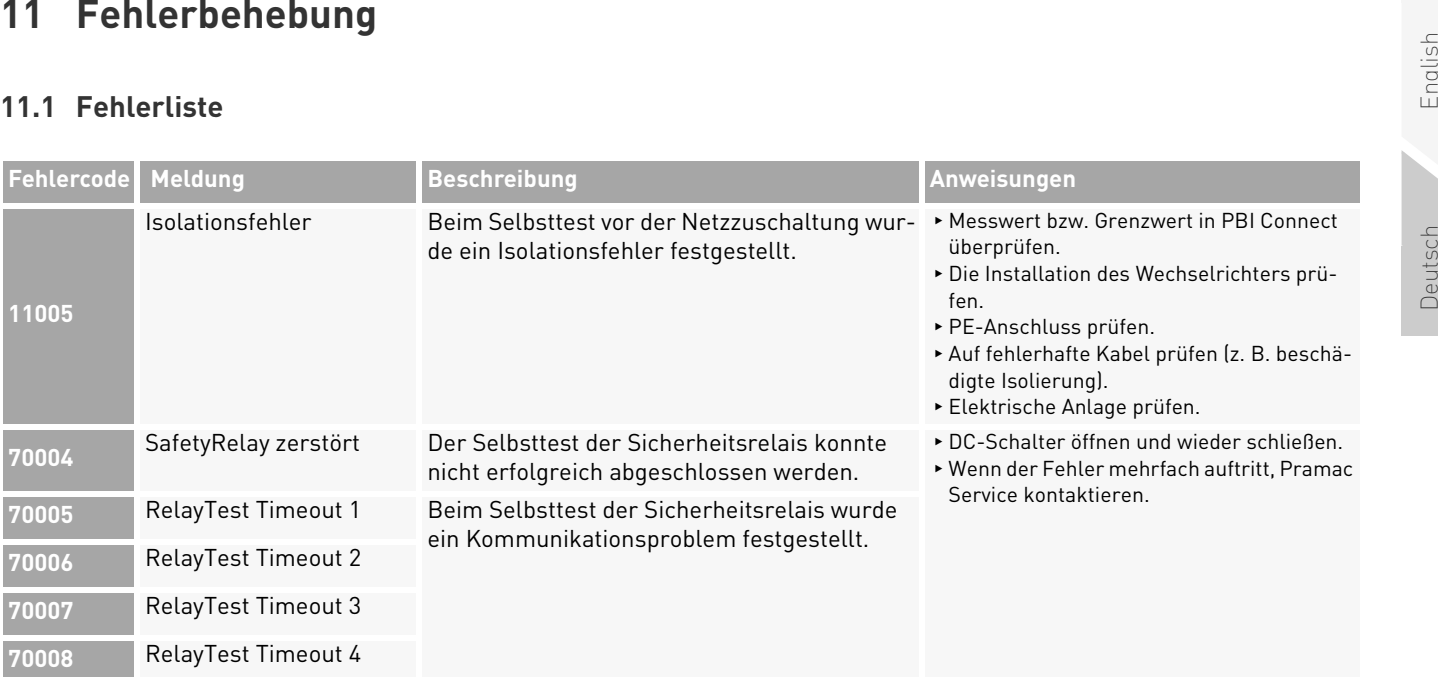

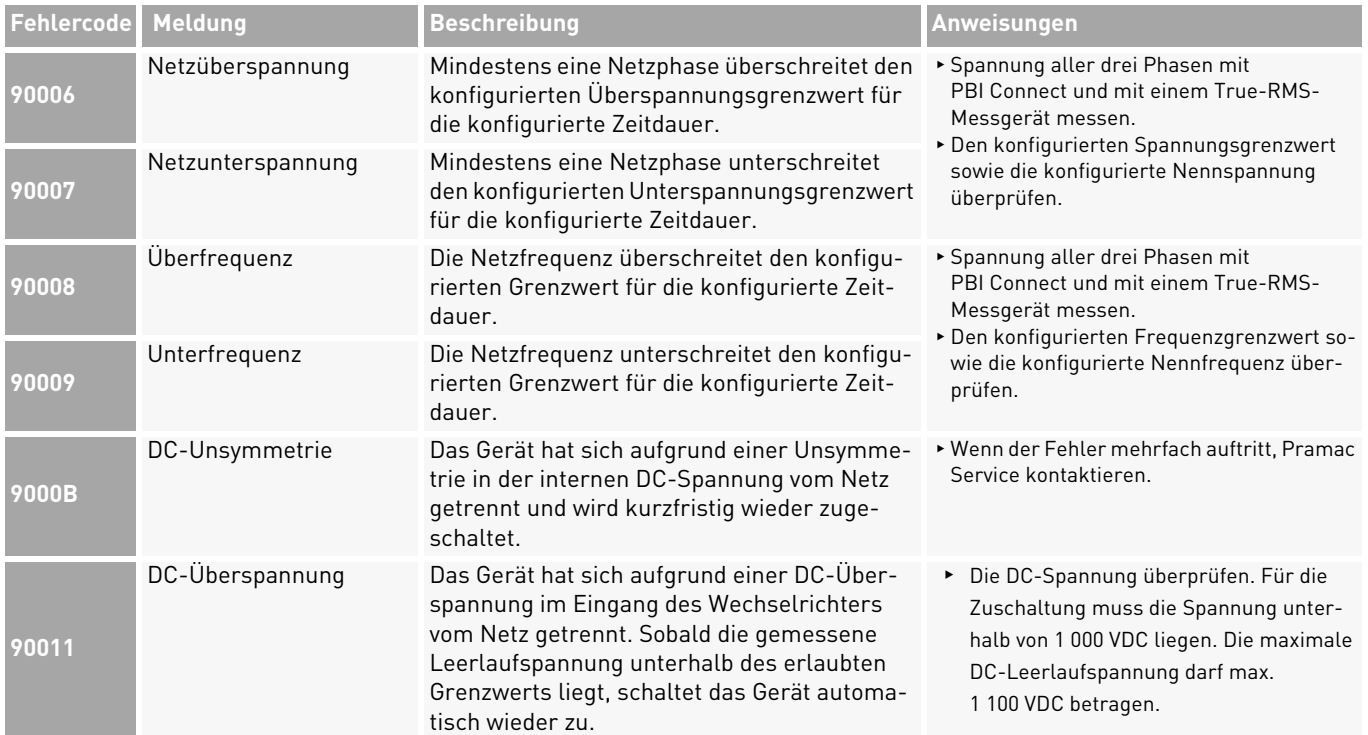

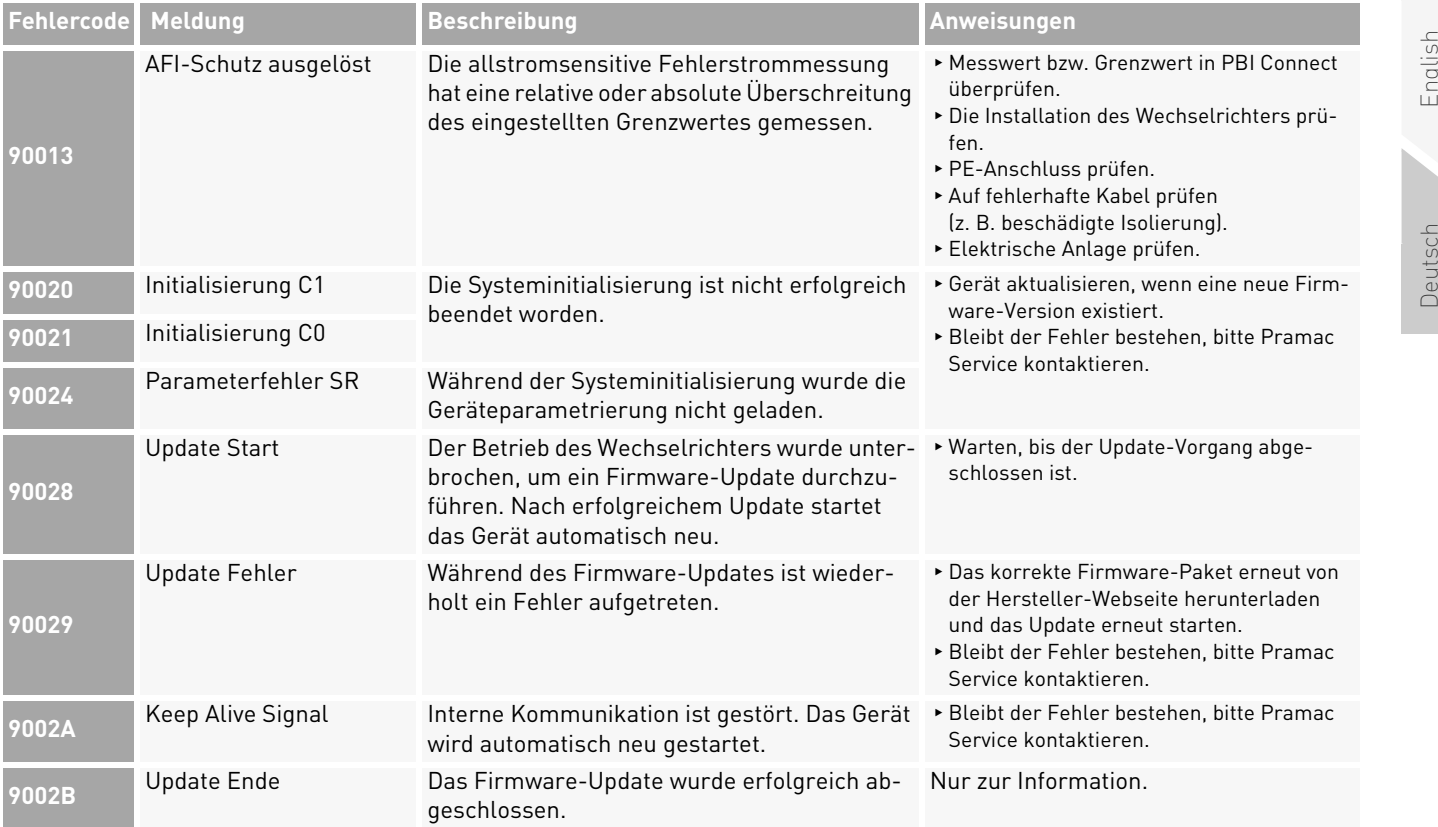

Fehlerbehebung 51 Fehlerliste

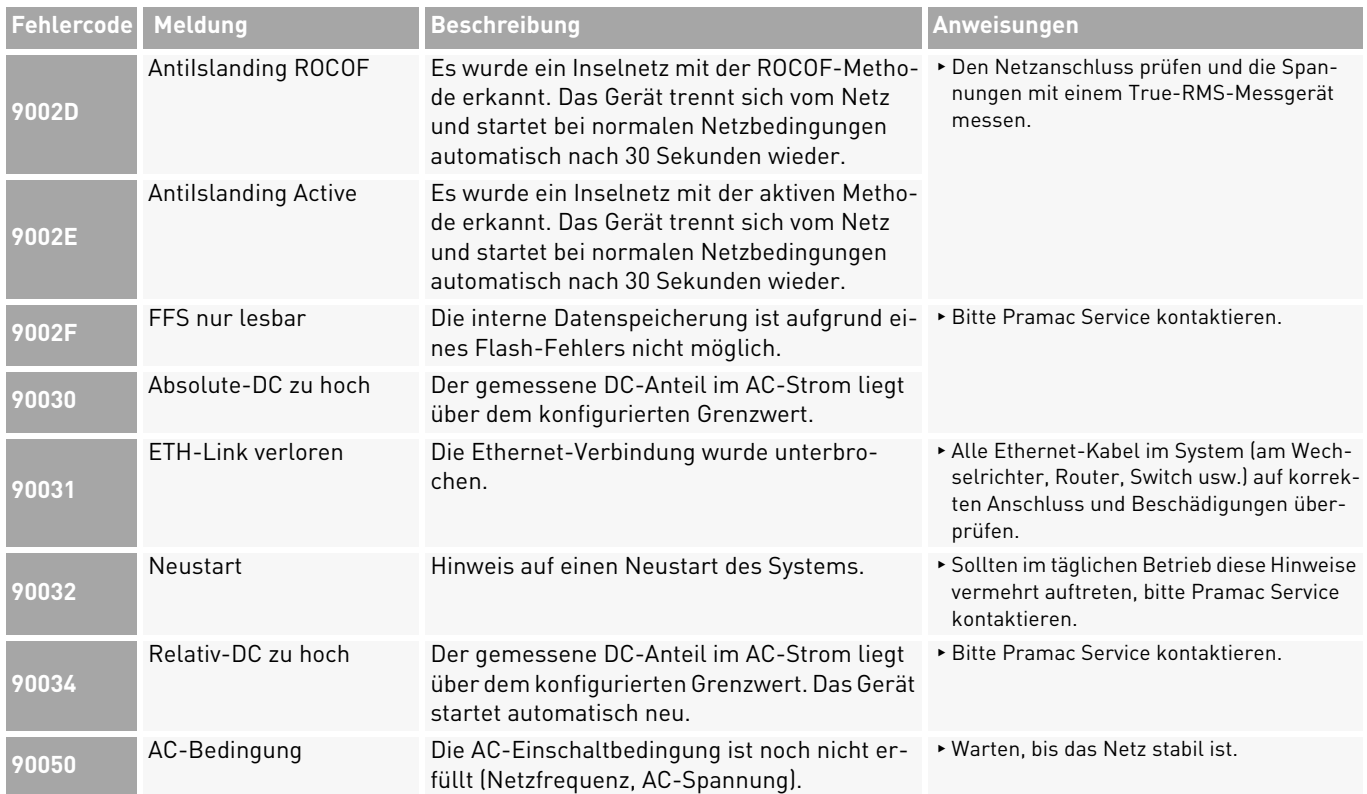

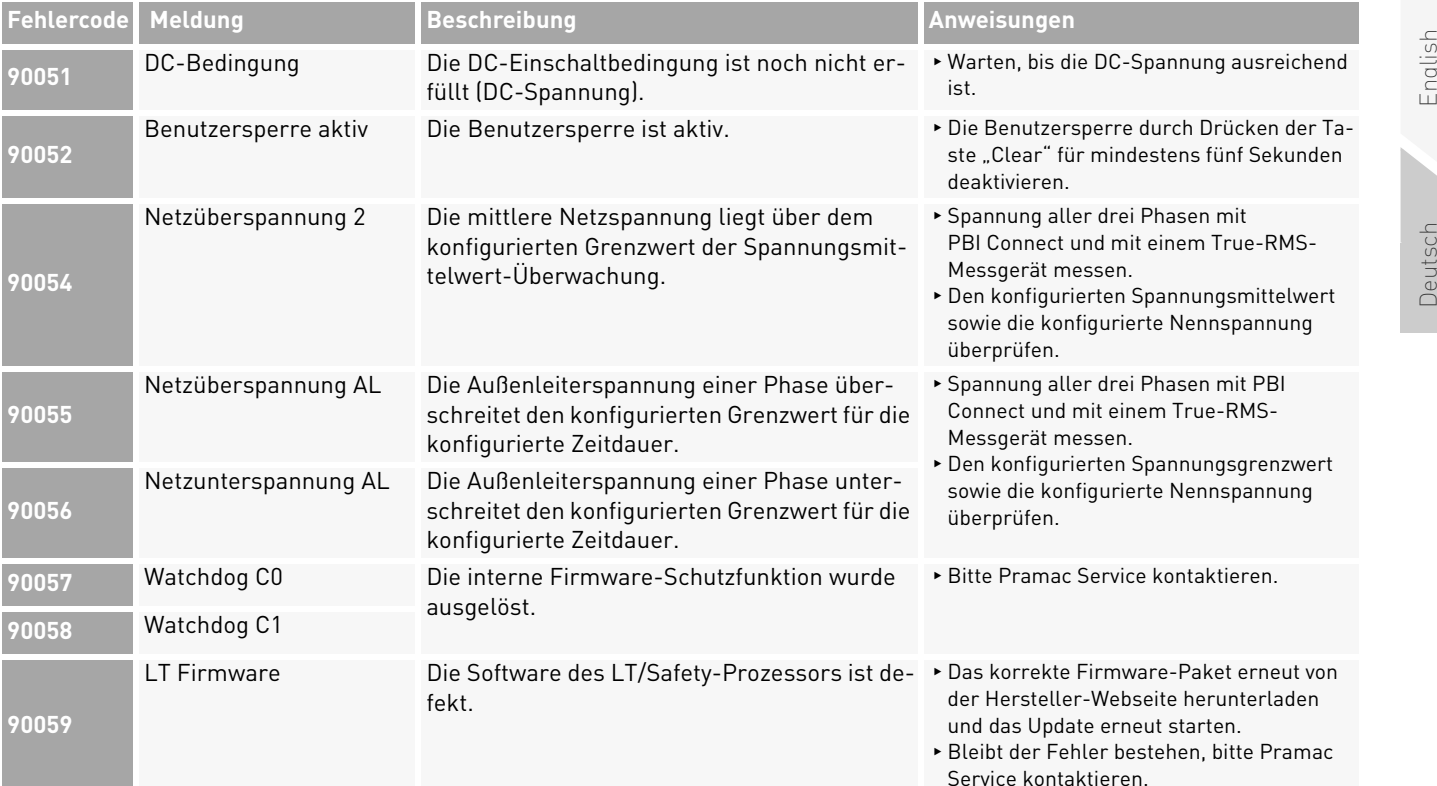

English

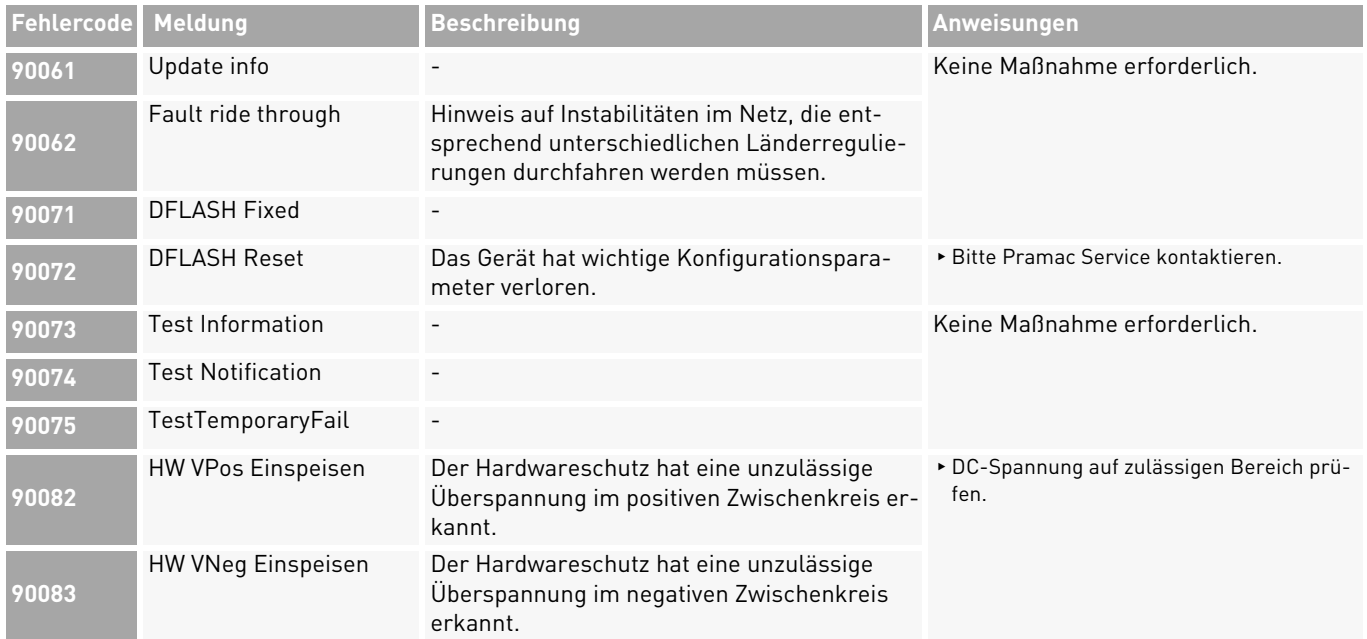

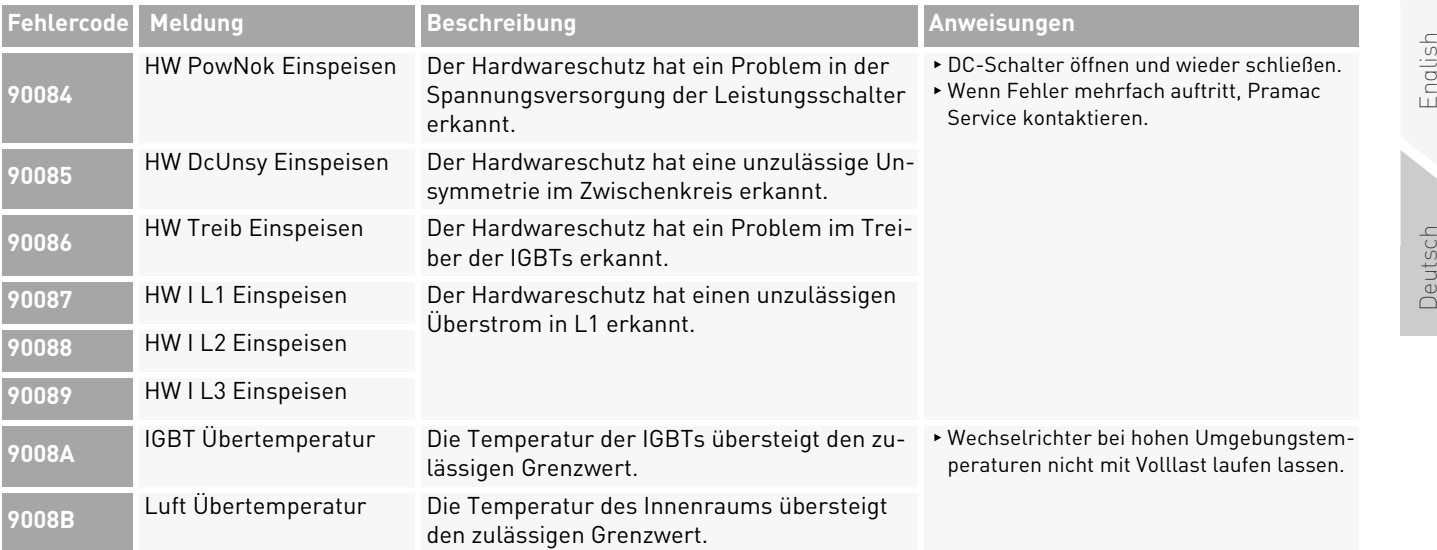

English

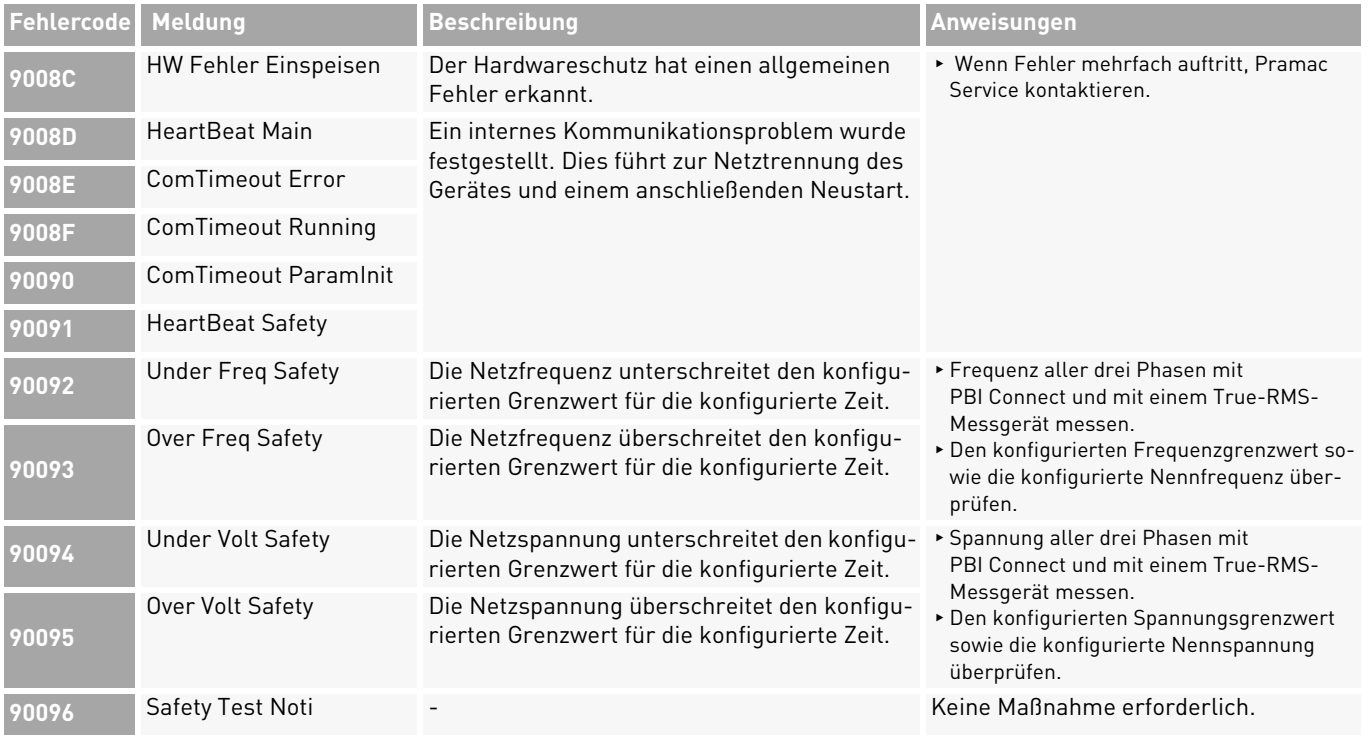

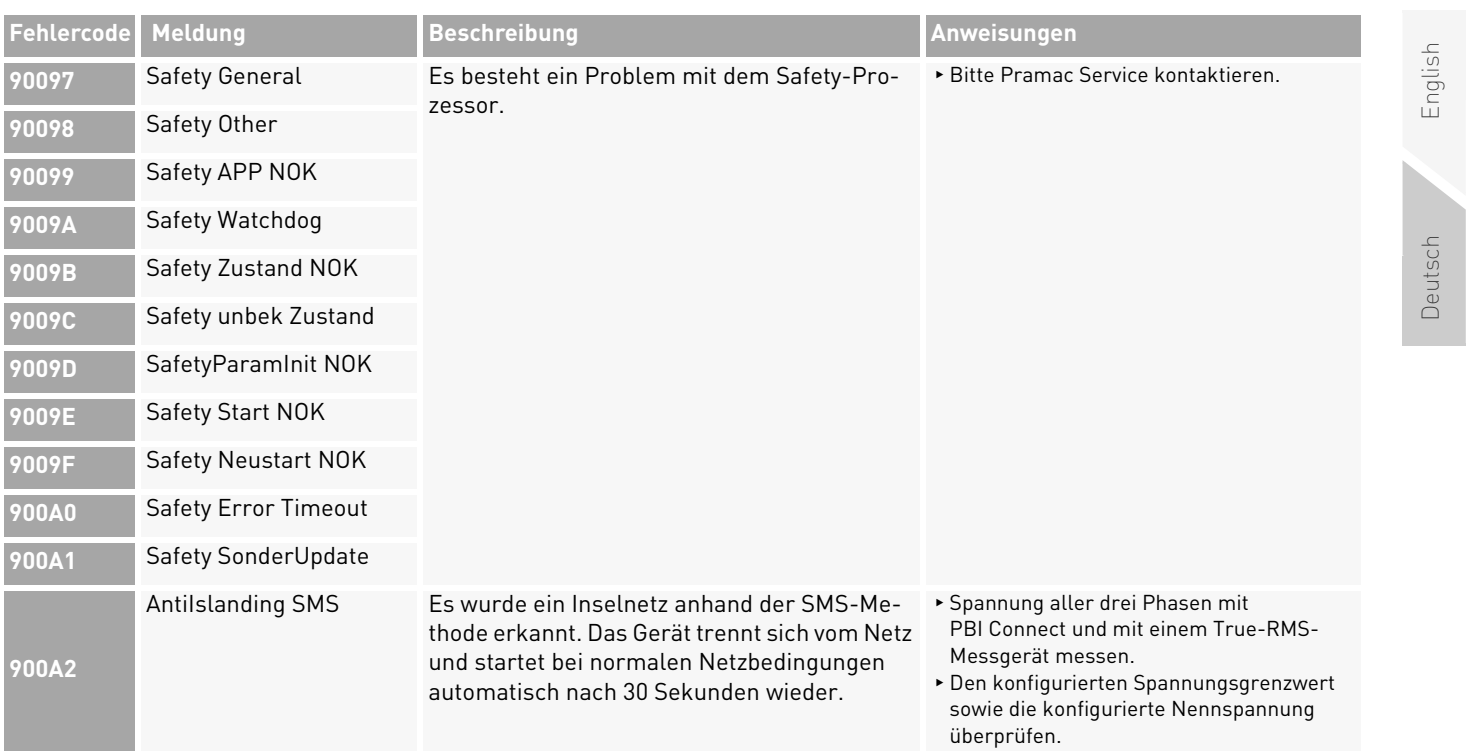

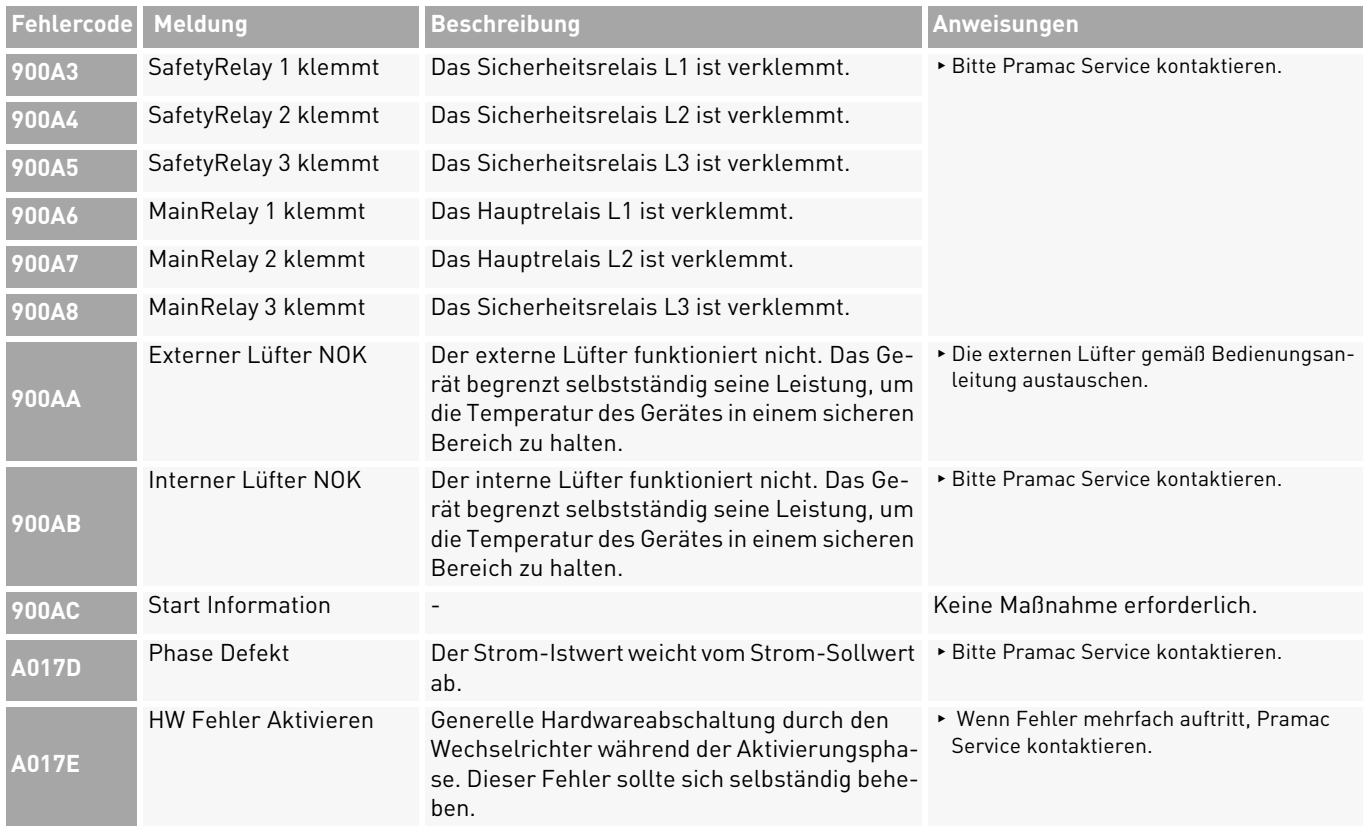

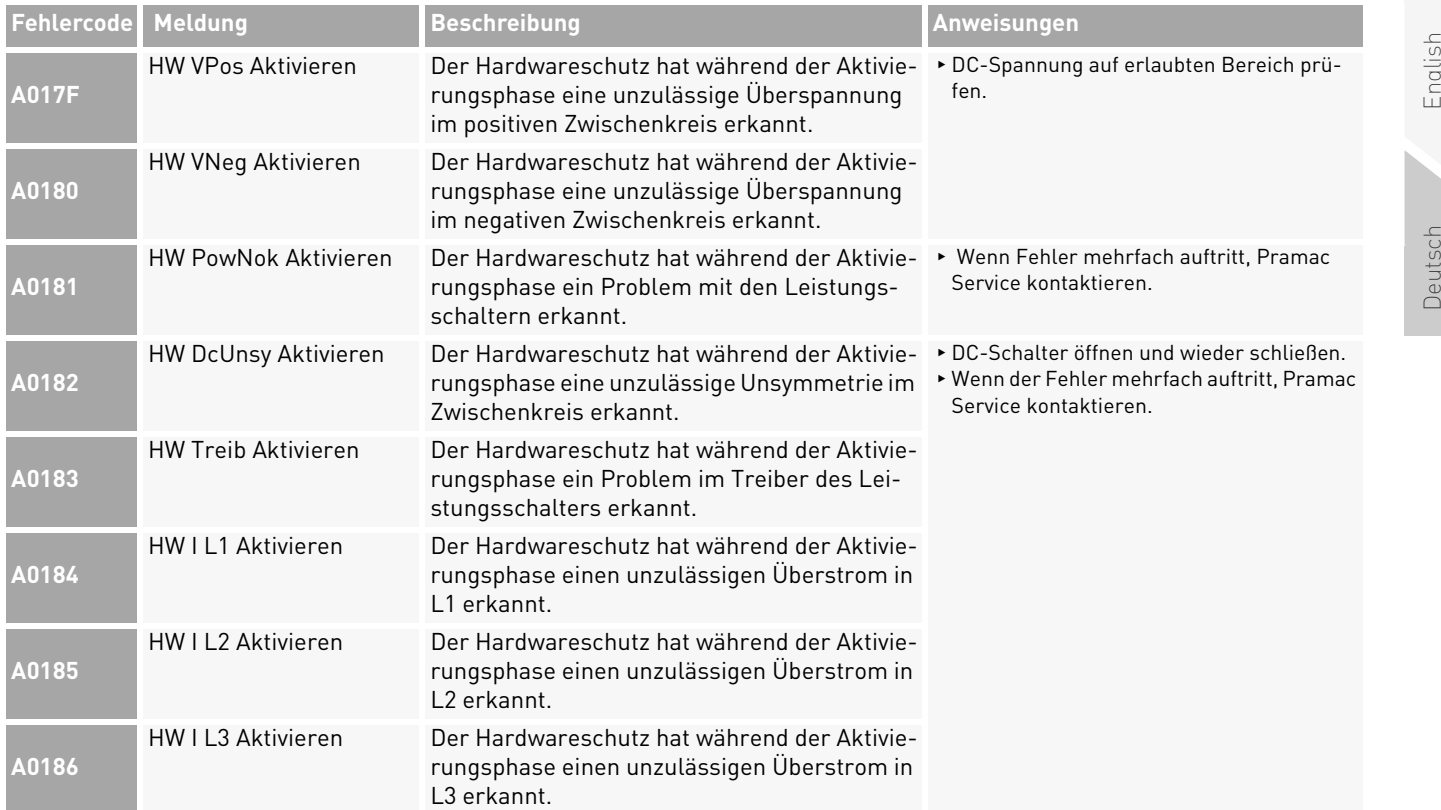

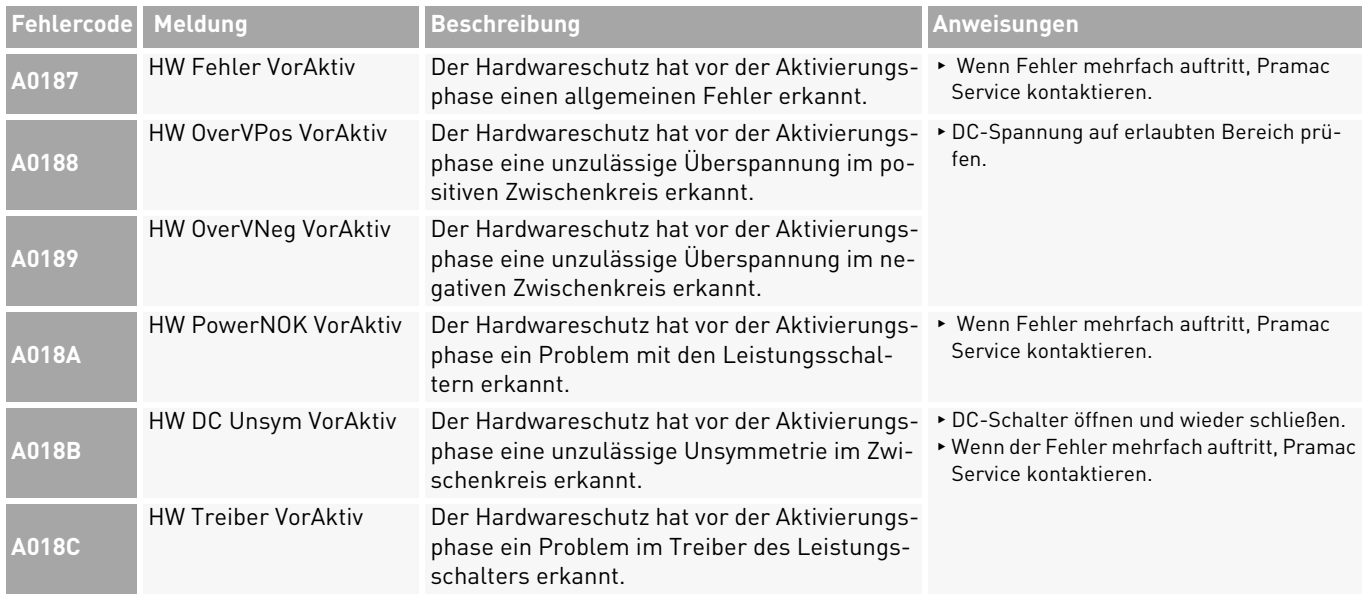

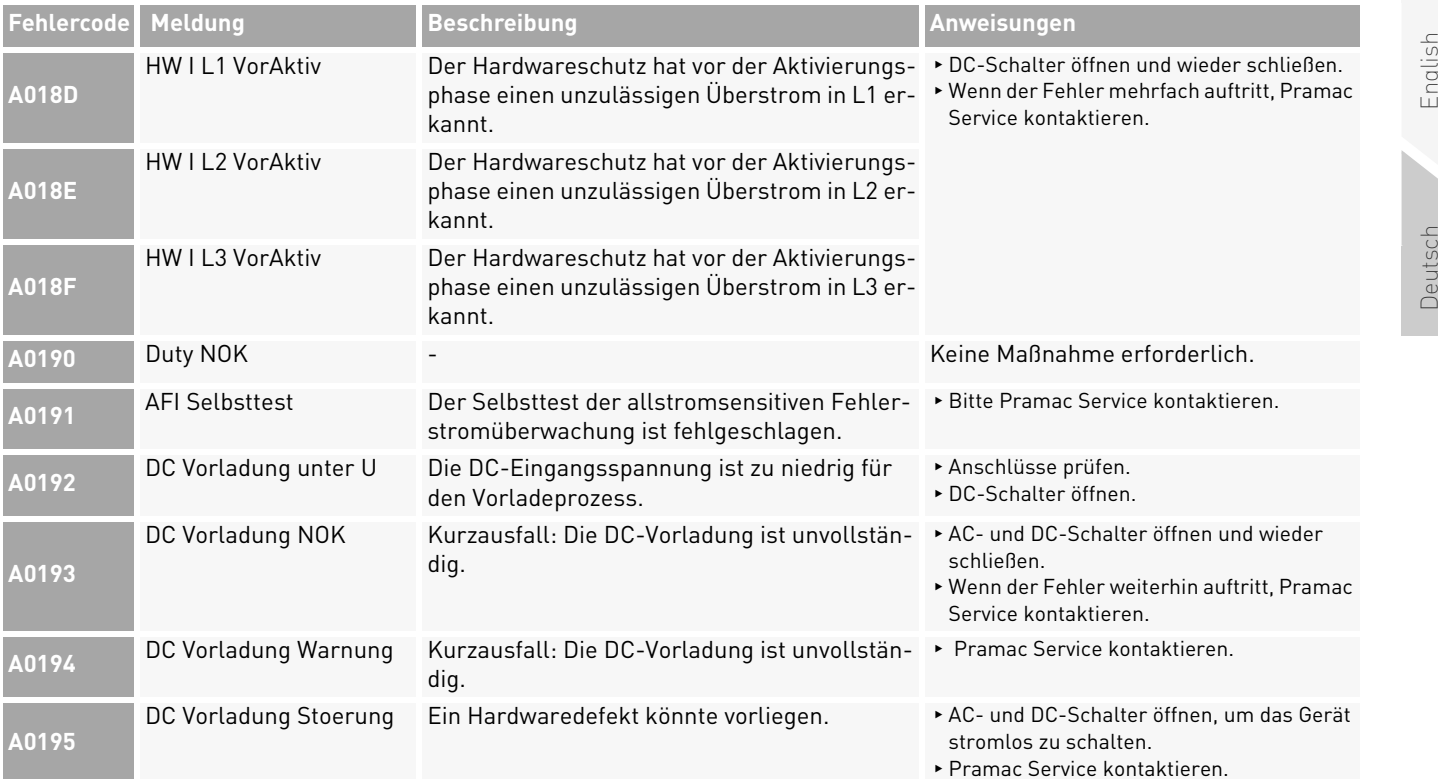

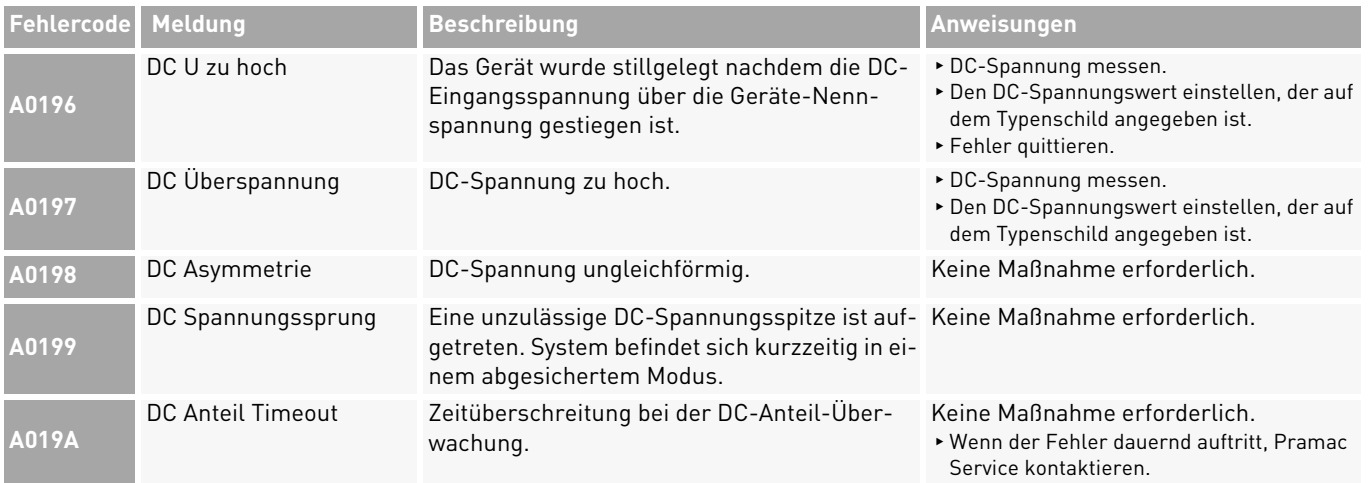

**Pramac Storage Systems GmbH** Marktstraße 18572793 Pfullingen, GERMANY

 $\circ$  +49 (0) 7121-159-77-0 ✉ info.pss@pramac.com ✉ service.pss@pramac.com www.pramac-storage-systems.com

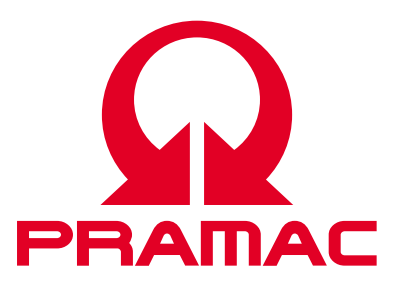

© Pramac Storage Systems GmbH

Die Vervielfältigung, Verbreitung und Nutzung dieses Dokuments sowie die Weitergabe seines Inhalts an Dritte ohne ausdrückliche Genehmigung sind untersagt. Zuwiderhandlungen verpflichten zu Schadenersatz. Alle Rechte für den Fall der Patent-, Gebrauchsmusteroder Designeintragung vorbehalten.

Die angegebenen Daten dienen nur zur Beschreibung des Produkts und sind nicht als zugesicherte Eigenschaften im rechtlichen Sinne zu verstehen. Das Recht zur Änderung des Inhalts dieser Dokumentation und der Verfügbarkeit der Produkte bleibt vorbehalten.